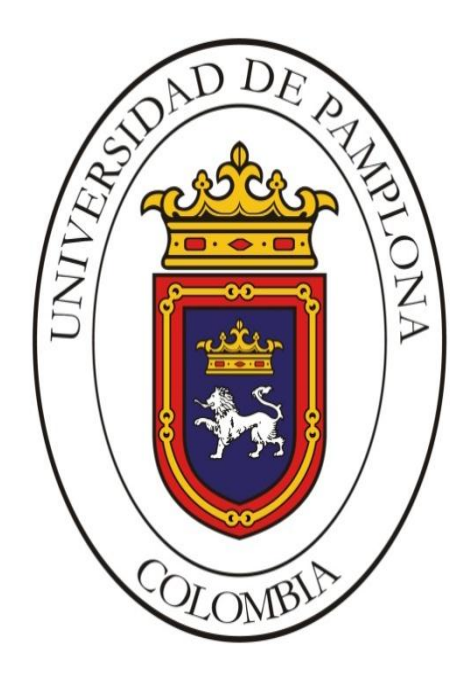

**DISEÑO DE UNA METODOLOGÍA DE USO PARA EL KIT TMDSHVMTRINSPIN DE LA TEXAS INSTRUMENTS BASADO EN LAS TARJETAS DE DESARROLLO TMS320F28069MPZ Y TMS320F28027FPTT (PICCOLO-A)**

# **ALEXANDRA VILLAMIZAR GONZALEZ**

**UNIVERSIDAD DE PAMPLONA PROGRAMA DE INGENIERÍA ELÉCTRICA FACULTAD DE INGENIERÍAS Y ARQUITECTURA PAMPLONA 2017**

# **DISEÑO DE UNA METODOLOGÍA DE USO PARA EL KIT TMDSHVMTRINSPIN DE LA TEXAS INSTRUMENTS BASADO EN LAS TARJETAS DE DESARROLLO TMS320F28069MPZ Y TMS320F28027FPTT (PICCOLO-A)**

#### **ALEXANDRA VILLAMIZAR GONZALEZ**

Tesis o trabajo de investigación presentada(o) como requisito parcial para optar al título de: INGENIERO ELÉCTTRIO

## **Director EDISON CAICEDO PEÑARANDA MSc (c) Ingeniero electricista Co-Director JESÚS EDUARDO ORTIZ SANDOVAL PhD(c) en Ingeniería electrónica**

Línea de Investigación: Control de motores, electrónica de potencia Grupo de Investigación: Sistemas Energéticos

**UNIVERSIDAD DE PAMPLONA PROGRAMA DE INGENIERÍA ELÉCTRICA FACULTAD DE INGENIERÍAS Y ARQUITECTURA PAMPLONA 2017**

#### *DEDICATORIA*

*Dedico este logro a cada una de las personas que me han apoyado de manera incondicional durante todo este tiempo sin ellos no fuera posible culminar esta meta.*

*A mis padres JUAN VILLAMIZAR Y ISMENIA GONZALEZ por ser mi apoyo económico, emocional y sobre todo por confiar en mí.*

*A mis hermanas y hermanos por siempre acompañarme y apoyarme durante todo este periodo de estudio.*

*A mis profesores por brindarme su conocimiento y por cada uno de los consejos, por ayudarme a crecer profesionalmente y a mejorar como persona.*

*A cada uno de mis compañeros porque siempre me apoyaron y por la paciencia que tuvieron conmigo.*

### **AGRADECIMIENTOS**

*Primero quiero darle gracias a Dios por colocarme a tan excelentes personas en mi camino, por permitirme terminar una etapa más de mi vida y porque siempre está guiando cada uno de mis pasos.*

*A mis padres por el esfuerzo que hicieron día a día para hacer posible este sueño, este triunfo es de ustedes, gracias por todo su apoyo, por guiarme y animarme a seguir en momentos difíciles.*

*A cada uno de los docentes que hicieron parte de mi formación, en especial a mí director de tesis EDISON CAICEDO PEÑARANDA y co-director JESUS ORTIZ por confiar y guiar este proceso, al profesor LUIS DAVID PABÓN por su apoyo y consejos.*

*A mis compañeros porque de cada uno aprendí cosas nuevas en especial a mi grupo de estudio HECTOR ZABALETA M, YAINER MOLINA R y OMAR JOSUE SIERRA mil gracias por todo su apoyo y enseñanzas.*

*Por ultimo a la universidad de Pamplona por permitirme hacer parte de esta gran familia, brindándome la oportunidad de formarme como profesional.*

#### **RESUMEN**

El propósito del trabajo es diseñar una metodología de utilización del kit de control de motores fundamentados en la familia de DSP TMS320C2000 de la Texas Instruments en el área de ingeniería eléctrica. Teniendo en cuenta las dos tarjetas de desarrollo incluidas en el kit con sus respectivas característica y aplicaciones, algunos algoritmos relevantes en la ingeniería eléctrica como introducción al amplio enfoque de aplicaciones para las cuales está diseñado el kit, haciendo uso de software CODE COMPOSER STUDIO 6.1.1 para su debida programación. Además se explica los aspectos más relevantes de los cuales está compuesto el hardware y software del kit. Todo sintetizado en algoritmos propios que conforman la metodología planteada.

#### **Palabras clave: DSP, microcontrolador, software, Control.**

#### **Abstract**

The purpose of the work is to design a methodology for the use of the motor control kit in the TMS320C2000 DSP instruments of the Texas in the area of electrical engineering. Taking into account the two development cards included in the kit with their respective features and applications, some relevant algorithms in electrical engineering as an introduction to the broad scope of applications for which the kit is designed, using software CODE COMPOSER STUDIO 6.1. 1 for proper programming. In addition, the most relevant aspects of which the hardware and software of the kit is composed are explained. All synthesized in own algorithms that make up the proposed methodology.

**Keywords:** DSP, microcontroller, software, Control.

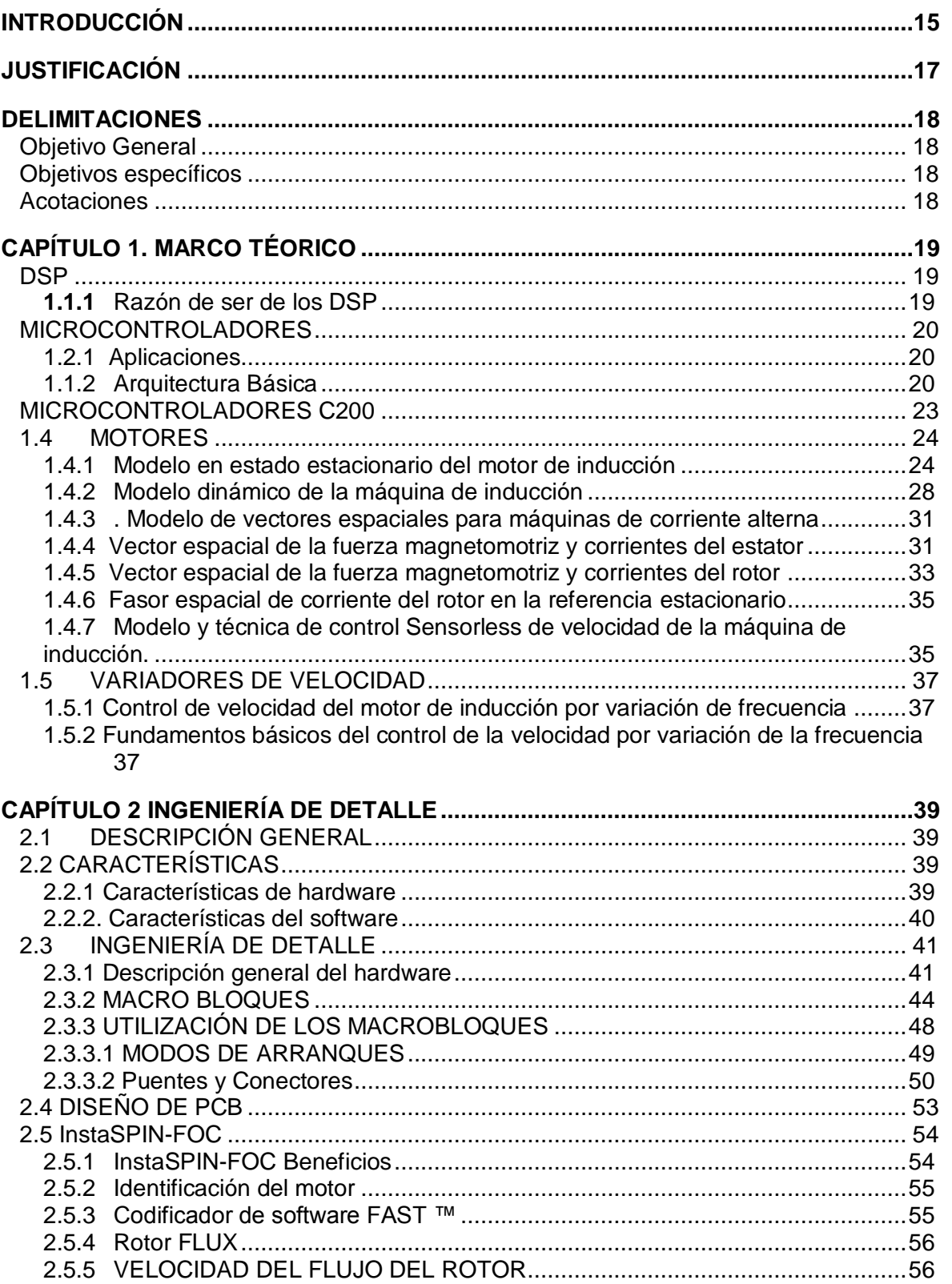

# **TABLA DE CONTENIDO**

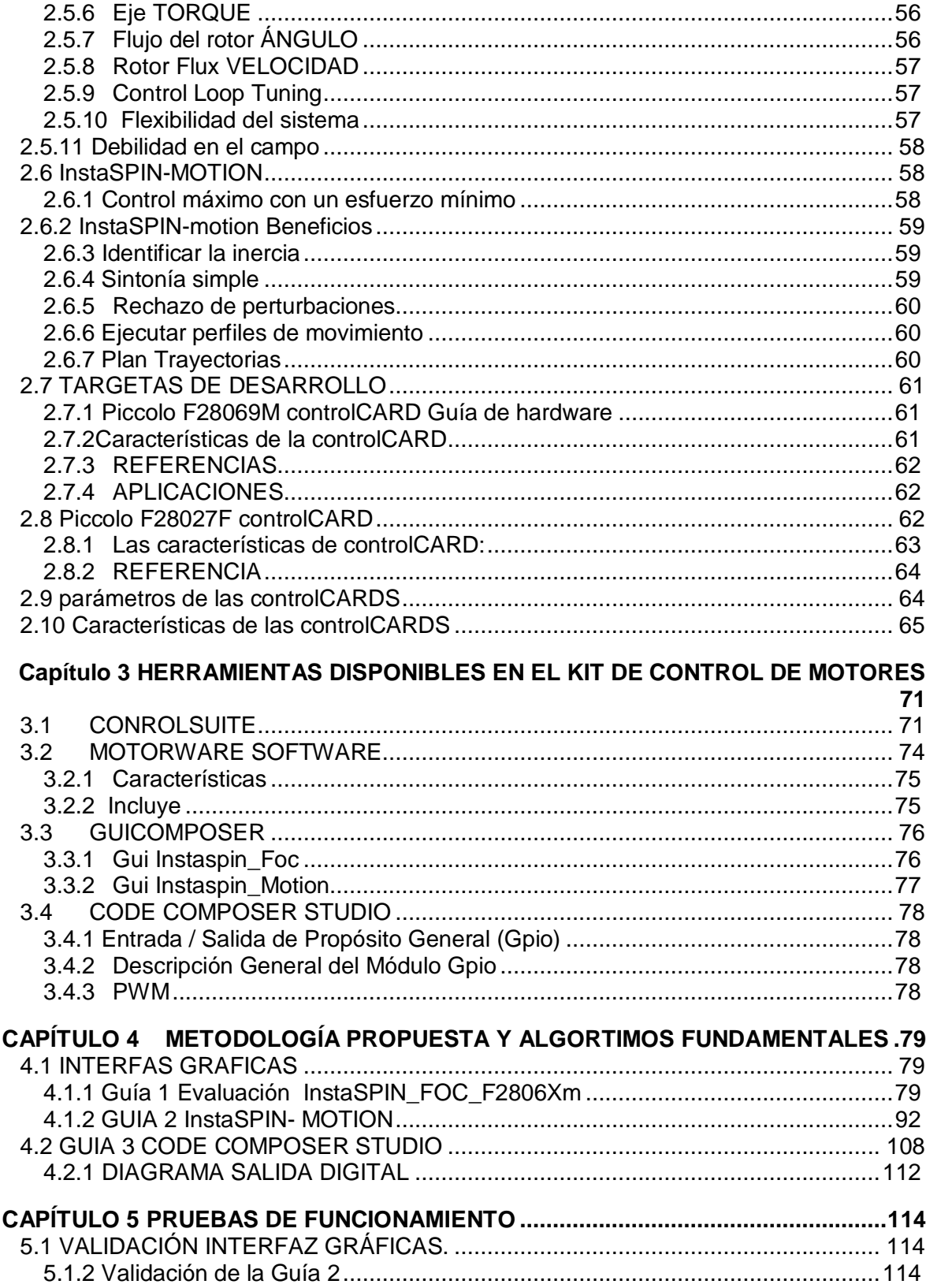

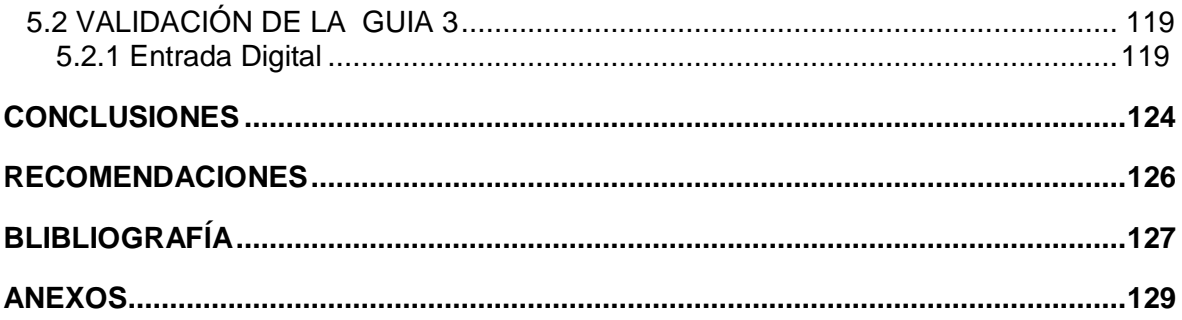

# **TABLA DE FIGURAS**

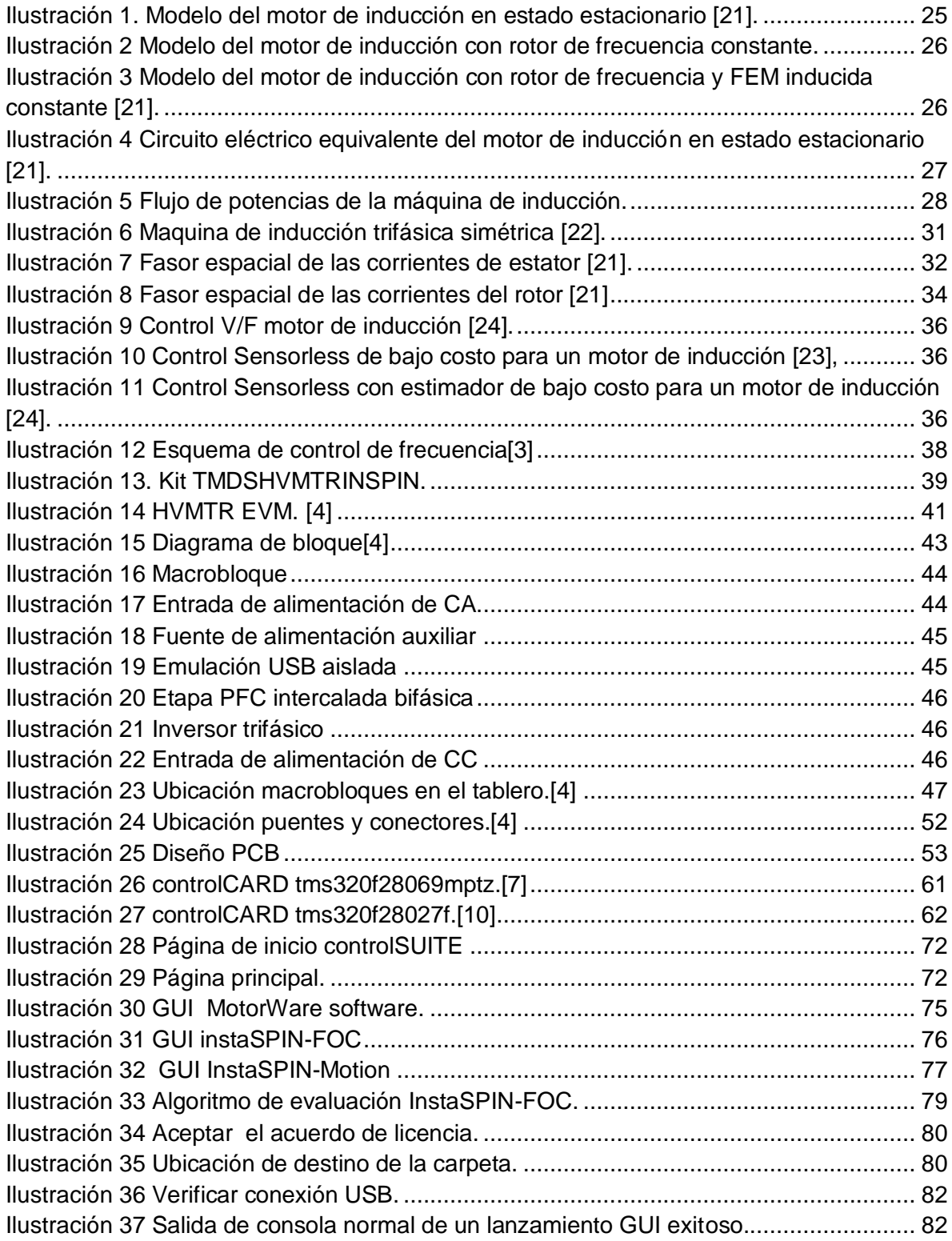

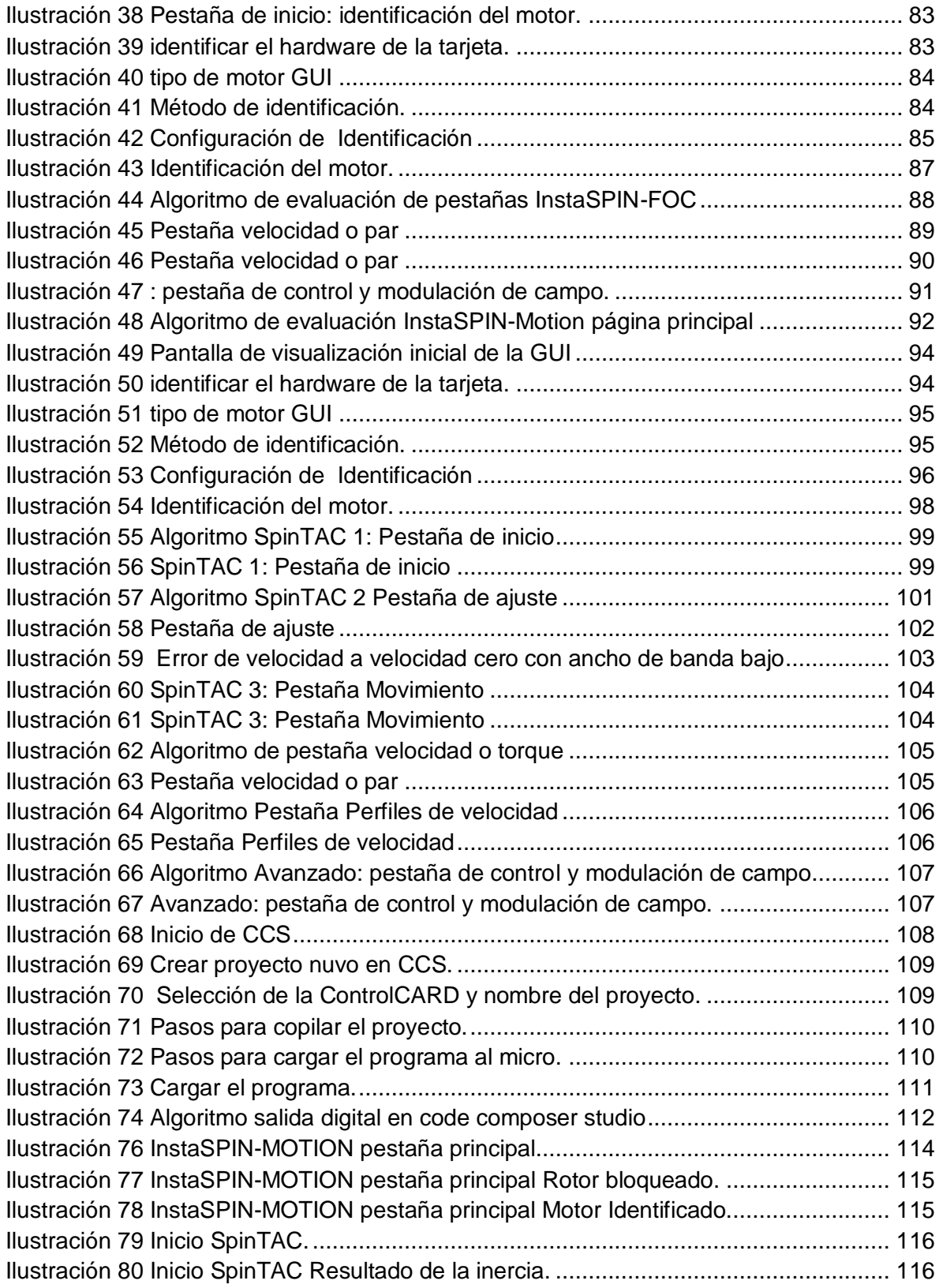

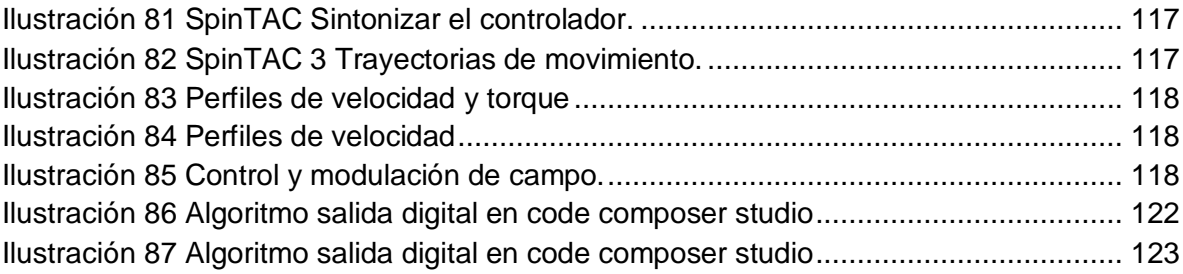

# **TABLA DE TABLAS**

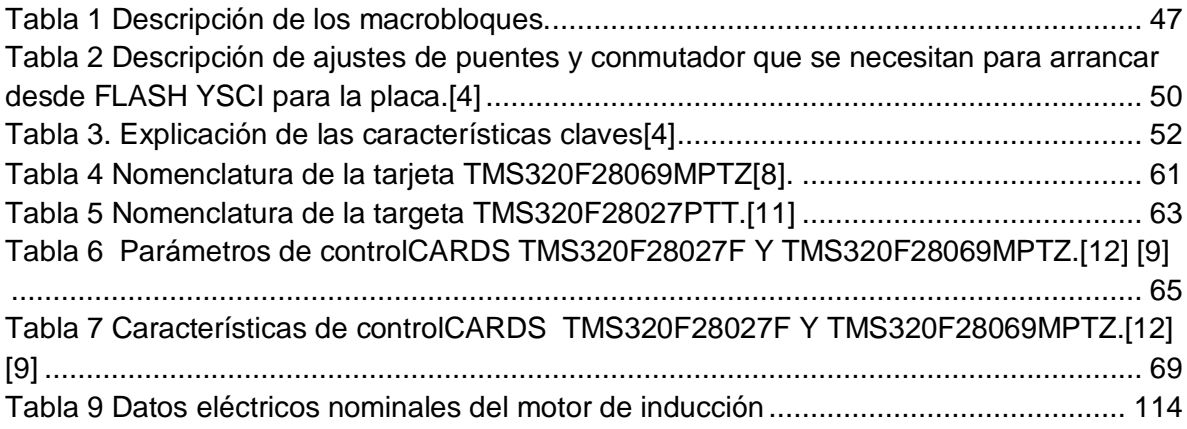

#### **Lista de Símbolos y abreviatura**

**ACIM** -Alternating current induction motor- Motor de inducción de corriente alterna.

**ADRC** - Control activo de rechazo de perturbaciones. Estima y compensa las perturbaciones del sistema, en tiempo real CCStudio - Code Composer Studio.

**FOC** — Field-oriented control.- Control orientado al campo.

**Forced-Angle-** se utiliza para un 100% de par en el arranque hasta que converge el rastreador de ángulo de flujo del rotor RÁPIDO dentro del primer ciclo eléctrico.

**InstaSPIN-FOC:** solución completa FOC sin sensores proporcionada por TI en chip en ROM en dispositivos seleccionados (observador RÁPIDO, FOC, velocidad y bucles de corriente), controlando eficientemente su motor sin el uso de ningún sensor mecánico de rotor InstaSPIN-MOTION: una completa solución de software de control de motor, movimiento y velocidad que ofrece un rendimiento robusto del sistema con la mayor eficiencia para aplicaciones de motor que operan en varias transiciones de estado de movimiento. InstaSPIN-MOTION se basa e incluye InstaSPIN-FOC, combinado con SpinTAC ™ Motion Control Suite de LineStream Technologies.

**IPM** - Motor de imanes permanentes interiores.

**PI** - Regulador integral proporcional.

**PMSM** - Motor síncrono de imanes permanentes

**PowerWarp ™:** modo de funcionamiento utilizado para motores de inducción de CA (ACIM) que permite un consumo de corriente mínimo Rs-Offline Recalibration - Función InstaSPIN-FOC que se usa para recalibrar la resistencia del estator, Rs, cuando el motor no está funcionando.

**Rs-Online Recalibration** - Función InstaSPIN-FOC que se utiliza para recalibrar la resistencia del estator, Rs, mientras el motor está funcionando en lazo cerrado SVM - Modulación de vector espacial.

# **INTRODUCCIÓN**

<span id="page-14-0"></span>Los Procesadores Digitales de Señales o DSP surgieron cuando la tecnología permitió su fabricación y las características de las aplicaciones lo necesitaron. La telefónica móvil, la electromedicina, la robótica, las comunicaciones, la reproducción y el procesamiento del sonido y la imagen, el internet, el control de motores, la instrumentación, son algunas de las áreas típicas de los DSP [24].

Cuando los microprocesadores y microcontroladores de 8, 16 y 32 bits no fueron capaces de resolver eficientemente las tareas que el procesamiento digital de señales exigía se reforzaron sus arquitecturas, se amplió el repertorio de instrucciones y se le arropó con numerosos periféricos complementarios para dar lugar a los DSP [24].

Los DSP son procesadores digitales de señales cuyo diseño ha sido enfocado para soportar las especificaciones del tratamiento de señales, que por su implicación en los campos tecnológicos más demandados recientemente, supone disponer de un dispositivo programable con los recursos físicos y lógicos precisos para la exigencia de dicha área [24].

El kit de control de motor digital de alto voltaje (TMDSHVMTRINSPIN) proporciona una excelente forma de aprender y experimentar con el control digital de motores de alto voltaje para aumentar la eficiencia de operación. Este documento repasa el contenido del kit y los detalles del hardware, y explica las funciones y ubicaciones de puentes y conectores presentes en el tablero.

En el capítulo 1 se encuentra la parte teórica, todo lo relacionado con DSP y microcontroladores historia aplicaciones y en que difieren entre ellos. Además, encontramos toda la teoría de motores de inducción, cálculos parámetros, diseño de las maquinas, circuitos equivalente, control de motores y todo lo relacionado con los motores de inducción, controles de velocidad de motores de inducción por variación de frecuencia y fundamentos básicos.

En el capítulo 2 y 3 se trataran de todo lo relacionado con el kit de control de motores de alto voltaje, ingeniería de detalle, planos electrónicos de los macro bloques y tarjetas de desarrollo, explicación de funcionamiento de cada, conexión y utilización de los pines. Las herramientas disponibles, el software a disposición y aplicaciones del mismo.

En el capítulo 4 se plantea los algoritmos para el desarrollo y aplicación de las herramientas disponibles por la TEXAS INSTRUMENTS para la ejecución y desarrollo del Kit, entre los que encontramos dos interfaz gráficas para la identificación de parámetros de motores, para este planteamiento se tiene en cuenta un motor de inducción de CA. Además, se encuentra una guía de uso para la utilización del software CODE COMPOSER STUDIO CCS aplicándolos a la programación de entradas analógicas, digitales y PWM ya que son algoritmos fundamentales aplicables a la ingeniería y que dan paso a la programación en general de una aplicación real ya como tal.

En el capítulo 5 se realiza la ejecución y validación de la metodología planteada en el capítulo 4 para el funcionamiento y aplicación del kit de control de motores de alto voltaje.

# **JUSTIFICACIÓN**

<span id="page-16-0"></span>Los sistemas de control en tiempo real requieren un procesamiento rápido y eficiente, con una latencia Mantener la estabilidad y aumentar el rendimiento general. Además, la creciente sofisticación del motor moderno Sistemas, electrónica de potencia, tecnología de red inteligente, robótica y aplicaciones similares requieren Procesadores para mantenerse al día con numerosas tareas simultáneamente. La familia de microcontroladores (MCU) C2000 de Texas Instruments aborda estos desafíos con una Array de aceleradores de hardware integrados en el chip que aumentan drásticamente el rendimiento del MCU En muchas aplicaciones en tiempo real.

# **DELIMITACIONES**

### <span id="page-17-1"></span><span id="page-17-0"></span>*Objetivo General*

Diseñar una metodología de utilización del kit **TMDSHVMTRINSPIN** de la Texas Instruments en el área de ingeniería eléctrica.

#### <span id="page-17-2"></span>*Objetivos específicos*

- Sintetizar la ingeniería del detalle para la tarjeta **TMDSHVMTRINSPIN** en sus componentes de mayor relevancia.
- Diseñar un documento de implementación física de las herramientas disponibles en el kit de control de motores.
- Diseñar el diagrama de algoritmos fundamentales de programación de las tarjetas haciendo uso del software Code Composer Studio 6.1.1 aplicables al área de ingeniería eléctrica y el kit de control de motores.
- Diseñar los algoritmos de implementación de las herramientas suministradas por la empresa Texas Instruments para el kit de control de motores.
- Validar el funcionamiento de la metodología diseñada.

#### <span id="page-17-3"></span>*Acotaciones*

Los materiales a emplear en el desarrollo del proyecto son:

- Kit TMDSHVMTRINSPIN DESAROLLADOR DE LA TEXA INSTRUMENTS
- TARGETAS TMS320F28069MPZT Y S320F28027PTT PICCOLO
- **SOFWARE CODE COMPOSER STUDIO 6.1.1.**
- Se realizan aplicaciones sencillas y cuyo impacto sea medible.
- Se explicara la ingeniería de detalle más relevante y de mayor importancia, divida en bloques.
- Los algoritmos que se implementaran serán de introducción y aplicación sencilla para la explicación y manejo del software CODE COMPOSER STUDIO 6.1.1.

En este trabajo se desarrollara una metodología para el uso de la tarjeta se implementara una aplicación real, para validar la metodología, teniendo en cuenta equipos disponibles en la universidad. Se deja abierta para futuras investigaciones. Se validara lo desarrollado en la metodología.

# **CAPÍTULO 1. MARCO TÉORICO**

## <span id="page-18-1"></span><span id="page-18-0"></span>*DSP*

#### <span id="page-18-2"></span>*1.1.1 Razón de ser de los DSP*

La mayor parte de las señales procedentes del mundo real son analógicas. La luz solar, la temperatura del ambiente, la velocidad del viento y el sonido originado por el oleaje del mar son claros ejemplos de las magnitudes que se deben manejar cuando se intenta medir, analizar o predecir fenómenos naturales. Igualmente sucede en los procesos industriales en los que los parámetros habituales son analógicos, como el espesor de una chapa, la distancia que separa a un robot móvil de un obstáculo o la presión ejercida por el embolo del motor [27].

Dos características típicas de las señales analógicas a procesar son la elevada frecuencia a la que se produce y la necesidad de su tratamiento en tiempo real [27].

A partir de los avances tecnológicos permitieron integrar en un chip gran cantidad de transmisores y otros componentes, lo cual combinado con el perfeccionamiento de la arquitectura de los computadores digitales facilitó la construcción de los circuitos integrados conteniendo procesadores digitales especializados en el tratamiento matemático de las señales analógicas [27].

Se puede definir un DSP como un computador digital orientado al procesamiento de la información procedente de una secuencia de muestras de una señal analógica, por eso recibe el nombre de Procesadores Digitales de Señales o DSP. Están optimizados para resolver una serie de algoritmos que soporta un campo de aplicaciones concreto, pero cada vez más extenso [26].

Se inició la comercialización con cuatro DSP: el 52811 de AMI, el µPD7720 de NEC, el 2920 de INTEL y el TMS32010 de TEXAS. La reciente proliferación de modelos de DSP se ha producido por dos motivos [26].

- 1. Las innumerables ventajas que conlleva el procedimiento digital.
- 2. El incremento exponencial tanto en número como en complejidad de las aplicaciones en el campo del procesamiento digital de las señales.

En el 2005 los principales fabricantes de DSP, en orden según el porcentaje de ventas, son: Texas Instruments, Freescale, Agare Systems Analog Devices y Philips.

### <span id="page-19-0"></span>*MICROCONTROLADORES*

Un microcontrolador es un computador completo (microprocesador + E/S +memoria + otros periféricos), aunque de limitadas prestaciones, que está contenido en el chip de un circuito integrado programable y se destina a gobernar una sola tarea con el programa que reside en su memoria. Sus líneas de entrada/salida soportan el conexionado de los sensores y actuadores del dispositivo a controlar [1].

### <span id="page-19-1"></span>*1.2.1 Aplicaciones*

Las extensas áreas de aplicación de los microcontroladores, que se pueden considerar ilimitadas, como pueden ser juguetes, horno microondas, frigoríficos, televisores, computadoras, impresoras, módems, el sistema de arranque de nuestro coche, etc. [1].

#### <span id="page-19-2"></span>*1.1.2 Arquitectura Básica*

#### EL procesador o UCP

Es el elemento más importante del microcontrolador y determina sus principales características, tanto a nivel hardware como software [1].

Se encarga de direccionar la memoria de instrucciones, recibir la instrucción en curso, su decodificación y la ejecución de la operación que implica dicha instrucción, así como la búsqueda de los operandos y el almacenamiento del resultado [1].

Existen tres orientaciones en cuanto a la arquitectura y funcionalidad de los procesadores actuales: CISC ( Computadores de Juegos de Instrucciones Complejos), RISC (Computadores de Juegos de Instrucciones Reducidos), y SISC( Computadores de Juegos de Instrucciones Específicos ) [1].

#### **Memoria**

En los microcontroladores la memoria de instrucciones y datos está integrada en el propio chip. Una parte debe ser no volátil, tipo ROM, y se destina a contener el conjunto de instrucciones que ejecuta la aplicación. Otra parte de memoria es del tipo RAM, volátil, y se destina a guardar las variables y los datos [1].

Según el tipo de memoria ROM que dispongan los microcontroladores, la aplicación y utilización de los mismos es diferente. Las cinco versiones de memoria no volátil que se pueden encontrar en los microcontroladores del mercado son[1]:

#### **ROM con máscara**

Es una memoria no volátil de sólo lectura cuyo contenido se graba durante la fabricación del chip. El elevado coste del diseño de la máscara sólo hace aconsejable el empleo de los microcontroladores con este tipo de memoria cuando se precisan grandes cantidades de los mismos [1].

## **OTP**

Es una memoria no volátil de sólo lectura "programable una sola vez" por el usuario. OTP (One Time Programmable) [1].

La versión OTP es recomendable cuando la tirada del producto es baja , o bien, en la construcción de prototipos y series muy pequeñas [1].

## **EPROM**

Los microcontroladores que disponen de memoria EPROM (Erasable Programmable Read OnIy Memory) pueden borrarse y grabarse muchas veces. Si se desea borrar el contenido, disponen de una ventana de cristal en su superficie por la que se somete a la EPROM a rayos ultravioleta durante varios minutos. Las cápsulas son de material cerámico y son más caros que los microcontroladores con memoria OTP que están hechos generalmente con plástico [1].

## **EEPROM**

Se trata de memorias de sólo lectura, programables y borrables eléctricamente EEPROM (Electrical Erasable Programmable Read OnIy Memory) [1].

No disponen de ventana de cristal en la superficie. Los microcontroladores dotados de memoria EEPROM una vez instalados en el circuito, pueden grabarse y borrarse cuantas veces se quiera sin ser retirados de dicho circuito. Para ello se usan "grabadores en circuito" que confieren una gran flexibilidad y rapidez a la hora de realizar modificaciones en el programa de trabajo [1].

## **FLASH**

Se trata de una memoria no volátil, de bajo consumo, que se puede escribir y borrar, es programable en el circuito, es más rápida que la EEPROM y tolera más ciclos de escritura/borrado [1].

Puertas de Entradas y Salidas

La principal utilidad de las líneas de E/S es comunicar al computador interno con los periféricos exteriores.

Según los controladores de periféricos que posea cada modelo de microcontrolador, las líneas de E/S se destinan a proporcionar el soporte a las señales de entrada, salida y control [1].

Algunos modelos disponen de recursos que permiten directamente esta tarea, entre los que destacan [1]:

- **UART,** adaptador de comunicación serie asíncrona.
- **USART**, adaptador de comunicación serie síncrona y asíncrona Puerta paralela esclava, para poder conectarse con los buses de otros microprocesadores.
- **USB** (Univers al Serial Bus), bus moderno serie para los PC.
- **Bus I2C**, interfaz serie de dos hilos desarrollado por Philips.
- **CAN** (Controller Area Network), para permitir la adaptación con redes de conexionado multiplexado desarrollado conjuntamente por Bosch e Intel para el cableado de dispositivos en automóviles

Reloj principal

Todos los microcontroladores disponen de un circuito oscilador que sincroniza de todas las operaciones del sistema [1].

Generalmente, el circuito de reloj está incorporado en el microcontrolador y sólo se necesitan unos pocos componentes exteriores para seleccionar y estabilizar la frecuencia de trabajo [1].

Recursos auxiliares

Cada fabricante oferta numerosas versiones de una arquitectura básica de microcontrolador. En algunas amplía las capacidades de las memorias, en otras incorpora nuevos recursos, en otras reduce las prestaciones al mínimo para aplicaciones muy simples, etc. La labor del diseñador es encontrar el modelo mínimo que satisfaga todos los requerimientos de su aplicación. De esta forma, minimizará el coste, el hardware y el software [1].

Los principales recursos específicos que incorporan los microcontroladores son [1]:

• Temporizadores o "Timers": Se emplean para controlar periodos de tiempo (temporizadores) y para llevar la cuenta de acontecimientos que suceden en el exterior (contadores).

• Perro guardián o "Watchdog": Temporizador que cuando se bloquea el sistema, provoca un reset automáticamente.

• Protección ante fallo de alimentación o "Brownout": Se trata de un circuito que resetea al microcontrolador cuando el voltaje de alimentación (VDD) es inferior a un voltaje mínimo ("brownout").

• Estado de reposo o de bajo consumo: Para ahorrar energía cuando el microcontrolador no está funcionando, éstos disponen de una instrucción especial (SLEEP en los PIC), que les pasa al estado de reposo o de bajo consumo, en el cual los requerimientos de potencia son mínimos. Al activarse una interrupción ocasionada por el acontecimiento esperado, el microcontrolador se despierta y reanuda su trabajo [1].

• Conversor A/D (CAD): Los microcontroladores que incorporan un Conversor A/D (Analógico/Digital) pueden procesar señales analógicas [1].

• Conversor D/A (CDA):Transforma los datos digitales obtenidos del procesamiento del computador en su correspondiente señal analógica [1].

• Comparador analógico, Algunos modelos de microcontroladores disponen internamente de un Amplificador Operacional que actúa como comparador entre una señal fija de referencia y otra variable. La salida del comparador proporciona un nivel lógico 1 o 0 según una señal sea mayor o menor que la otra [1].

• Modulador de anchura de impulsos o PWM: Son circuitos que proporcionan en su salida impulsos de anchura variable[1].

### <span id="page-22-0"></span>*MICROCONTROLADORES C200*

Microcontroladores diseñados para electrónica de potencia y aplicaciones de detección de precisión [2].

La ventaja del MCU C2000

Con una arquitectura de 32 bits, procesamiento DSP y periféricos de control avanzado, la familia C2000 MCU permite un rendimiento sin aprobaciones para una variedad de aplicaciones de control en tiempo real como control de motores, fuentes de alimentación digitales, energía solar y renovable, iluminación LED, red inteligente, radar y más [2].

En esencia, las MCU C2000 se basan en el núcleo DSP TMS320C28x de 32 bits, que presenta multiplicaciones de hardware de  $32 \times 32$  bits de un solo ciclo y ejecución de instrucción atómica de ciclo único. El núcleo C28x también incluye aceleradores de hardware como la unidad matemática compleja Viterbi para algoritmos de comunicación de líneas de alimentación y la unidad de matemática trigonométrica para acelerar funciones trigonométricas comunes en muchos algoritmos de control de motores. El coprocesador en tiempo real, también conocido como CLA, proporciona una CPU independiente capaz de manejar tareas independientemente del núcleo C28x principal. Aumente el ancho de banda del núcleo C28x descargando tareas intensivas en matemática al CLA. Los periféricos únicos llenos de funciones complementan el núcleo rendimiento con generación de PWM líder en la industria, sin precedentes [2].

Conversión de ADC, unidades de captura mejoradas y más. Además, se incorporan diseños arquitectónicos únicos para sistemas de control más rápidos, seguros y efectivos En el corazón de los microcontroladores C2000 se encuentra un diseño enfocado en la aplicación. Se incluyen muchas características únicas para mejorar el rendimiento de las aplicaciones de electrónica de potencia. Este enfoque de la aplicación se amplía aún más con kits de desarrollo para MCU C2000, donde se ofrecen amplias selecciones de kits para el control del motor, energía digital, energía solar, iluminación LED y comunicaciones de la línea eléctrica para acelerar el desarrollo [2].

### *1.4 MOTORES*

#### <span id="page-23-1"></span><span id="page-23-0"></span>*1.4.1 Modelo en estado estacionario del motor de inducción*

El circuito equivalente de un motor de inducción es similar al del trasformador, el devanado primario (estator, inductor, circuito de campo) se conecta a corriente alterna trifásica, esta ocasiona un flujo magnético rotacional, el cual busca el camino de menor reluctancia pasando a través del entrehierro de la maquina con dirección hacia el rotor en donde induce una FEM (fuerza electro motriz) en su devanado secundario (rotor, inducido, armadura) con la particularidad que este devanado se encuentra en circuito cerrado (cortocircuitado), causando la circulación de corriente en el rotor que equivalen a las corrientes secundarias del transformador [21].

La diferencia radica en que interacción de estas corrientes con el flujo magnético del estator genera el par inducido, en el caso del transformador el devanado secundario permanece estático, tiene devanados concentrados, por lo cual la FEM inducida tiene frecuencia constante y una magnitud que se estaciona. Pero en el motor de inducción el rotor gira, sus devanados pueden tener factor de paso y de distribución, la FEM inducida tiene magnitud y frecuencia variable [21].

En el motor de inducción existen resistencia y auto inductancia en los devanados primarios (estator) que se deben representar en el circuito equivalente de la máquina. La resistencia del estator se llama R1 y la reactancia de dispersión del estator X1. Además, el flujo en la máquina se relaciona con la integral del voltaje aplicado E1 y el circuito del rotor sea de jaula de ardilla o de rotor bobinado, también tendrá asociado en el rotor un fenómeno resistivo Rr y unas reactancias de dispersión Xr, el modelo del núcleo en el cual se representan las pérdidas por histéresis y Foucault a través del elemento Rfe y el fenómeno de la creación del flujo que se representa mediante la reactancia de magnetización (Xm), el modelo en estado estacionario es presentado en la ilustración 1 [20].

La FEM inducida y la frecuencia en el rotor dependen de forma directa del movimiento relativo entre los campos magnéticos del estator. El máximo movimiento relativo se presenta cuando el rotor está estacionario y se llama condición de rotor bloqueado en donde se inducen el mayor voltaje y frecuencia en el rotor; cuando el rotor se mueve a la misma velocidad que el campo magnético del estator, es decir a la velocidad de sincronismo, no hay FEM inducida debido a que no existe movimiento relativo [21].

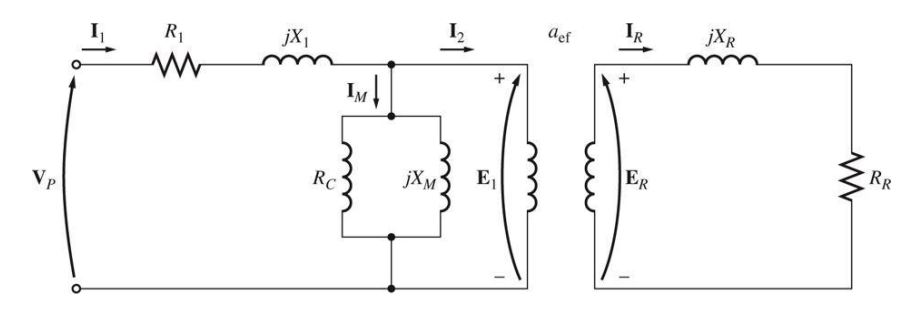

**Ilustración 1. Modelo del motor de inducción en estado estacionario [21].**

<span id="page-24-0"></span>La magnitud y frecuencia del voltaje inducido en el rotor en cualquier velocidad entre estos dos extremos es directamente proporcional al deslizamiento (velocidad relativa / velocidad de sincronismo) del rotor. Por lo tanto, la magnitud del voltaje inducido con cualquier deslizamiento está dada por la ecuación 1.1. [21].

$$
Er = s * \sqrt{2} \pi k d k p \Phi_p N_r f \qquad (1.1)
$$

Si se define Erb, como la FEM inducida en la condición de rotor bloqueado, es decir la máxima (debido a que la frecuencia es la de la alimentación *f)* [21].

$$
Erb = \sqrt{2} \pi k d k p \Phi_{\rm p} N_{\rm r} f \qquad (1.2)
$$

La FEM del rotor se puede expresar como:

$$
Er = s * Frb \qquad (1.3)
$$

De igual forma similar la reactancia de dispersión del rotor Xr puede ser expresada como se indica en la ecuación 1.4.

$$
Xr = j * 2 * \pi * Lr * f_r \quad (1.4)
$$

Donde Lr es la inductancia del rotor, la ecuación 1.4 evidencia la variación de la reactancia del rotor conforme al cambio de la frecuencia rotórica que cambia con el deslizamiento. La reactancia de rotor bloqueado es la máxima reactancia posible, cuya frecuencia es la de la alimentación [21].

$$
Xrb = j * 2 * \pi * Lr * f \qquad (1.5)
$$

Se tiene que la reactancia del rotor se puede expresar como se presenta en la ecuación 1.6:

$$
Xr = s * Xrb \qquad (1.6)
$$

Lo que permite expresar el modelo en términos del deslizamiento s como se presenta en la ilustración 2, el anterior circuito presenta una FEM y una reactancia dadas por la ecuación 1.6.

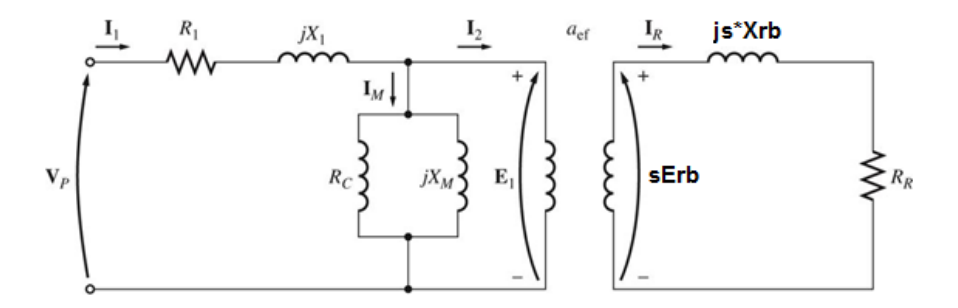

#### <span id="page-25-0"></span>**Ilustración 2 Modelo del motor de inducción con rotor de frecuencia constante.**

Si se calcula la corriente rotórica del anterior circuito se tiene:

$$
Ir = \frac{s * Erb}{Rr + js * Xrb}
$$
 (1.7)

Si se divide la ecuación 1.7 en el deslizamiento, se obtiene:

$$
Ir = \frac{Erb}{\frac{Rr}{s} + jXrb} \tag{1.8}
$$

La anterior ecuación deduce el circuito equivalente mostrado en la Ilustración 3:

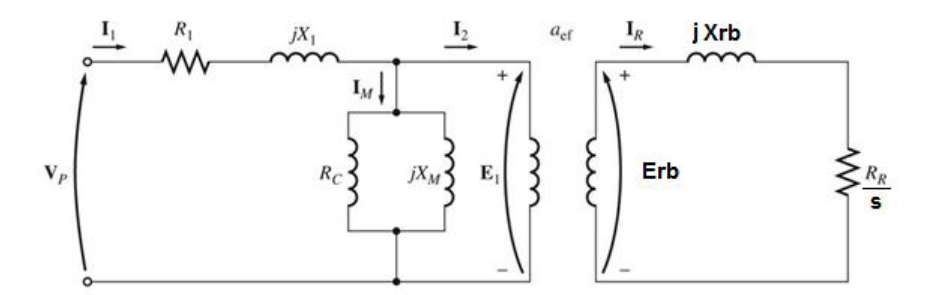

#### <span id="page-25-1"></span>**Ilustración 3 Modelo del motor de inducción con rotor de frecuencia y FEM inducida constante [21].**

El anterior circuito muestra un rotor en el cual la FEM y la reactancia del rotor son constantes y tienen la misma frecuencia del estator. En esta condición las variables del rotor se pueden referir al primario para obtener un circuito acoplado eléctricamente y equivalente al modelo del motor de inducción en estado estacionario. Si se considera la

relación de transformación entre el estator y el rotor como *a* y se refieren las magnitudes del estator al rotor mediante las ecuaciones 1.9, 1.10, 1.11 y 1.12 [21].

$$
X_2 = a^2 * Xrb
$$
 (1.9)  
\n
$$
\frac{R_2}{s} = a^2 * \frac{Rr}{s}
$$
 (1.10)  
\n
$$
I_2 = \frac{Ir}{a}
$$
 (1.11)  
\n
$$
E_2 = a * Xrb
$$
 (1.12)

Se obtiene el circuito equivalente de la Ilustración 4. Sin embargo, el anterior circuito no discrimina entre las perdidas en el cobre del rotor y la potencia convertida a mecánica, si se tiene en cuenta la siguiente ecuación [21]:

$$
\frac{R_2}{s} = \frac{1-s}{s}R_2 + R_2 \tag{1.13}
$$

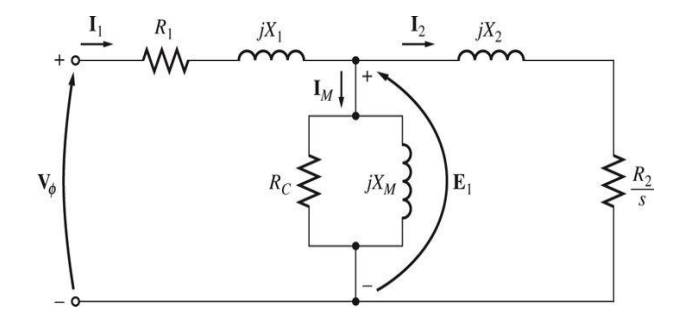

### <span id="page-26-0"></span>**Ilustración 4 Circuito eléctrico equivalente del motor de inducción en estado estacionario [21].**

Si se tiene en cuenta la ecuación 1.13 las pérdidas en el cobre del rotor estarán representadas por m<sup>\*</sup> $I_2{}^2R_2$ , donde m es el número de fases del rotor y la potencia convertida a mecánica será [21]:

$$
Pconv = m * I_2^2 * \frac{1 - s}{s} * R_2 \qquad (1.14)
$$

Si en adición a esto se considera el flujo de potencias dentro de la máquina de inducción, como se muestra en la Ilustración 5.

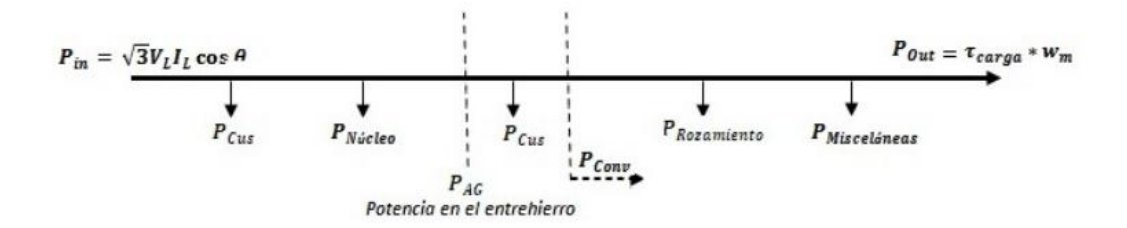

#### **Ilustración 5 Flujo de potencias de la máquina de inducción.**

<span id="page-27-1"></span>En donde, las pérdidas en el cobre del estator y del rotor para una maquina trifásica se definen como:

$$
P_{\text{cus}} = 3 \times I_2^2 \times R_2 \qquad (1.15)
$$
  

$$
P_{\text{cus}} = 3 \times I_1^2 \times R_1 \qquad (1.16)
$$

Y la potencia que pasa del estator al rotor se define como potencia en el entrehierro:

$$
P_{AG} = 3 * I_2^2 * \frac{R_2}{s} \tag{1.17}
$$

De esta manera queda definida la maquina en estado estacionario.

#### <span id="page-27-0"></span>*1.4.2 Modelo dinámico de la máquina de inducción*

El anterior circuito equivalente es para el análisis de estado estacionario, este es insuficiente en condiciones de estado transitorio, a continuación se muestra de manera general el modelo de la máquina para el análisis de estado transitorio [22].

La teoría generalizada de máquinas eléctricas introduce una serie de consideraciones con el objetivo de simplificar el análisis y por consecuencia, la obtención de un modelo. Equivale a considerar maquinas ideales. Las hipótesis generalmente consideradas son [22]:

La saturación magnética es despreciada.

Se considera válida la superposición de los flujos y todas las inductancias son consideradas independientes de la magnitud de las corrientes.

Las fuerzas magneto motrices y los flujos del entrehierro son representados por las componentes fundamentales de su distribución espacial que es considerada simétrica en relación al eje magnético de los enrollados [22].

Las distorsiones del flujo introducidas por el efecto de las ranuras son ignoradas. Los enrollados se consideran constituidos de una distribución sinusoidal de conductores de diámetros despreciables.

Las pérdidas por histéresis y por corrientes parásitas del material magnético se desprecian.

La hipótesis más restrictiva es, ciertamente, la desconsideración de saturación magnética. En muchos casos su efecto no puede ser despreciado para estos casos, algunas técnicas pueden ser utilizadas para introducir en el modelo final el efecto de saturación magnética utilizadas para introducir en el modelo final el efecto de saturación magnética [22].

Para el modelo de la maquina en estado transitorio se debe tener en cuenta tanto la parte mecánica como las ecuaciones eléctricas. De esta manera se definen las siguientes ecuaciones:

La ecuación mecánica relaciona las variables eléctricas del motor con la carga, según la segunda ley de Newton para el movimiento rotatorio. En términos de la velocidad mecánica se puede escribir [22]:

$$
J * \rho w_m + B * w_m + Tc = Te \qquad (1.18)
$$

Donde J es la inercia de la máquina, B el coeficiente de viscosidad, Tc el par de carga, Wm la velocidad mecánica y Te el par electromagnético inducido y ρ es el operador de Laplace [22].

Expresando en términos de la velocidad angular eléctrica del rotor *wr*, donde:

$$
wr = \frac{P}{2} \, \text{wm} \qquad (1.19)
$$

Se obtiene:

$$
J * \rho w_r + B * w_r = \frac{P}{2}(Te - Tc)
$$
 (1.20)

Donde P representa el número de polos del motor y *p* es el operador de Laplace.

Seleccionando un sistema de coordenadas arbitrarias que gira a una velocidad arbitraria, se puede obtener características particulares en el modelo del motor de inducción. Tres casos particulares son:

*w* = 0: Sistema de coordenadas fijo en el estator. .

*w = wr*: sistema de coordenadas fijo en el rotor. Es poco utilizado en la literatura para motor de inducción. Sin embargo, es de mucha importancia para el motor sincrónico.

*w* = *we*: es conocido como sistema de coordenadas sincrónico, por girar con la frecuencia sincrónica de las tensiones de alimentación.

A continuación se muestra el modelo del motor del motor de inducción en el sistema de coordenadas arbitrario y con la transformación de la máquina de trifásico a dos fases en cuadratura:

$$
v_{qs} = R_s i_{qs} + \rho \lambda_{qs} + w \lambda_{ds} \qquad (1.21)
$$
  
\n
$$
v_{ds} = R_s i_{ds} + \rho \lambda_{ds} - w \lambda_{qs} \qquad (1.22)
$$
  
\n
$$
v_{qr} = R_r i_{qr} + \rho \lambda_{qr} + (w - w_r) \lambda_{dr} \qquad (1.23)
$$
  
\n
$$
v_{dr} = R_r i_{dr} + \rho \lambda_{dr} - (w - w_r) \lambda_{qr} \qquad (1.24)
$$
  
\n
$$
\lambda_{qs} = L_s i_{qs} + L_m i_{qr} \qquad (1.25)
$$
  
\n
$$
\lambda_{ds} = L_s i_{ds} + L_m i_{dr} \qquad (1.26)
$$
  
\n
$$
\lambda_{qr} = L_r i_{qr} + L_m i_{qs} \qquad (1.27)
$$
  
\n
$$
\lambda_{dr} = L_r i_{dr} + L_m i_{ds} \qquad (1.28)
$$
  
\n
$$
T_e = \frac{3}{2} * \frac{P}{2} * \frac{Lm}{Lr} (\lambda_{dr} i_{qs} - \lambda_{qr} i_{ds}) \qquad (1.29)
$$

Donde *λ* representa los enlaces de flujo, *d* representa la magnitud en el eje directo y *q* la magnitud en el eje en cuadratura. Estas ecuaciones modelan el comportamiento de la máquina de inducción polifásica en su equivalente de dos fases, de igual forma se puede tener la representación matricial [23]:

$$
\begin{bmatrix} v_{ds} \\ v_{qs} \\ v_{dr} \\ v_{qr} \end{bmatrix} = \begin{bmatrix} R_s + \rho L_s & -w L_s & \rho L_m & -w \rho L_m \\ w L_s & R_s + \rho L_s & w L_m & \rho L_m \\ \rho L_m & -(w - w_r) L_m & R_r + \rho L_r & -(w - w_r) L_m \\ (w - w_r) L_m & \rho L_m & (w - w_r) L_r & R_r + \rho L_r \end{bmatrix} \begin{bmatrix} i_{ds} \\ i_{qs} \\ i_{dr} \\ i_{qr} \end{bmatrix}
$$
(1.30)

En términos de los fasores espaciales el modelo de las ecuaciones de la maquina será [4]:

$$
\begin{pmatrix}\n\overline{v_s} \\
\overline{v_r}\n\end{pmatrix} = \begin{pmatrix}\nR_s & 0 \\
0 & R_r\n\end{pmatrix} \begin{pmatrix}\n\overline{t_s} \\
\overline{t_r}\n\end{pmatrix} + \rho \begin{pmatrix}\nL_s & L_m \\
L_m & L_r\n\end{pmatrix} \begin{pmatrix}\n\overline{t_s} \\
\overline{t_r}\n\end{pmatrix} + jw \begin{pmatrix}\nL_s & L_m \\
L_m & L_r\n\end{pmatrix} \begin{pmatrix}\n\overline{t_s} \\
\overline{t_r}\n\end{pmatrix} \\
- jw_r \begin{pmatrix}\n0 & 0 \\
L_m & L_r\n\end{pmatrix} \begin{pmatrix}\n\overline{t_s} \\
\overline{t_r}\n\end{pmatrix} \qquad (1.40)
$$

Estas ecuaciones junto con las ecuaciones del par y la ecuación mecánica de la maquina definen el modelo del motor de inducción en estado transitorio.

#### <span id="page-30-0"></span>*1.4.3 .* Modelo de vectores espaciales para máquinas de corriente alterna

El modelo de vectores espaciales proporciona un alto grado de simplicidad en el análisis del fenómeno físico de la maquinas eléctricas de corriente alterna, presentándolo de forma compacta y permitiendo una comprensión del fenómeno físico de forma visual. Dicha teoría se ha puesto aprueba en múltiples trabajo que concluyen y la señalan como una aproximación valida y aún más para las aplicaciones de control debido a que teóricamente se dice que un error aceptable es del 10% (Peter Vas). Las consideraciones del análisis presentado considera una máquina de polos lisos, sin efectos de ranura, permeabilidad infinita y un núcleo sin pérdidas.

#### <span id="page-30-1"></span>*1.4.4 Vector espacial de la fuerza magnetomotriz y corrientes del estator*

La corriente de secuencia cero en el tiempo es considerado según la ecuación 1.41, y para un sistema balanceado y con formas de onda sinusoidales es cero su magnitud, dicha corriente es presentada con la finalidad de expresar un modelo general que funcione para diferentes análisis.

$$
i_{s0}(t) = i_{sA}(t) + i_{sB}(t) + i_{sC}(t) = 0 A (1.41)
$$

Para las corrientes de las fases del estator A, B, C indicadas en las ecuaciones 1.42, 1.43 y 1.44 respectivamente.

$$
i_{sA}(t) = i_s \cos(wt) \ A \ (1.42)
$$
  

$$
i_{sB}(t) = i_s \cos(wt + \frac{2\pi}{3}) \ A \ (1.43)
$$
  

$$
i_{sC}(t) = i_s \cos(wt + \frac{4\pi}{3}) \ A \ (1.44)
$$

Que dan origen a la fuerza magnetomotriz multiplicándose por el número de espiras efectivas por fase  $N_{se}$  como se presenta en la ecuación 1.45, las características constructivas de la maquina se presentan en la Ilustración 6 [21].

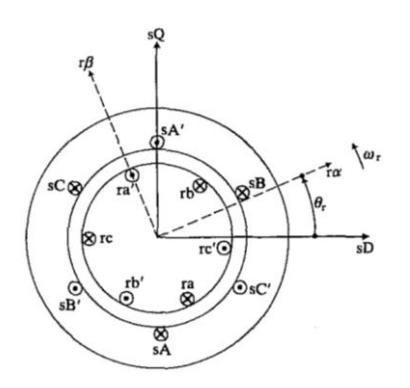

<span id="page-30-2"></span>**Ilustración 6 Maquina de inducción trifásica simétrica [22].**

$$
f_s(\theta, t) = N_{se} [i_{sA}(t) \cos(\theta) + i_{sB}(t) \cos(\theta - 2\pi/3) + i_{sC}(t) \cos(\theta - 4\pi/3)]
$$
 (1.45)

La expresión 2.45 se puede simplificar en números complejos de la siguiente forma presentada en la ecuación 2.46 [22]:

$$
f_s(\theta, t) = N_{se} \left[ i_{sA}(t)e^{-j\theta} + i_{sB}(t)e^{-j\theta}e^{j2\pi/3} + i_{sC}(t)e^{-j\theta}e^{j4\pi/3} \right] A. \text{vuelta (1.46)}
$$
\n
$$
f_s(\theta, t) = N_{se} \left[ i_{sA}(t)e^{-j\theta} + i_{sB}(t)e^{-j\theta}a + i_{sC}(t)e^{-j\theta}a^2 \right] A. \text{vuelta (1.47)}
$$

Donde  $a = e^{j2\pi/3}$  y  $a^2 = e^{j4\pi/3}$  Expresado la ecuación 1.47 en términos del eje directo se obtiene la expresión 1.48

$$
f_s(\theta, t) = \frac{3}{2} N_{se} \, Re \left\{ \frac{2}{3} [i_{sA}(t) + ai_{sB}(t) + a^2 i_{sC}(t)] e^{-j\theta} \right\} A. \, v \, \text{uelta} \, (1.48)
$$

Donde el fasor trifásico de las corrientes del estator se puede expresar según la ecuación 2.49.

$$
\vec{l_s}(t) = \frac{2}{3} [i_{sA}(t) + ai_{sB}(t) + a^2 i_{sC}(t)] = |\vec{l_s}| e^{j\alpha_s} A \quad (1.49)
$$

Donde  $\alpha_s$  es el ángulo con respecto al eje directo o real y permite expresar la fuerza de la forma:

$$
\overrightarrow{f_s}(t) = \frac{2}{3} \overrightarrow{f_{SA}}(t) + \overrightarrow{f_{SB}}(t) + \overrightarrow{f_{SC}}(t) = N_{se} \cdot \overrightarrow{I_s}(t) \ \text{A. vuelta (1.50)}
$$

La corriente del estator se puede expresar en términos del eje directo y de cuadratura como se presenta en la ecuación 2.51, la representación del espacio de vectores es presentada en la ilustración 7.

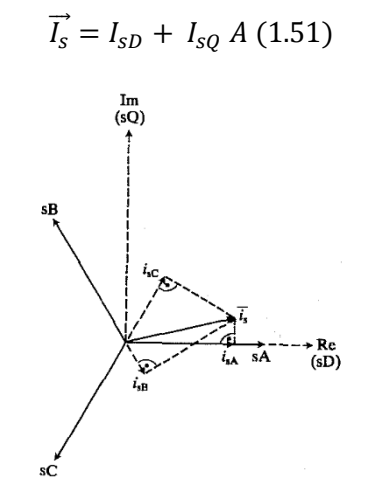

<span id="page-31-0"></span>**Ilustración 7 Fasor espacial de las corrientes de estator [21].**

La corriente del estator se puede expresar en términos del eje de cuadratura de la forma:

$$
I_{sQ} = C[i_{sA} + ai_{sB}(t) + a^2 i_{sC}(t)] A (1.52)
$$
  
\n
$$
I_{sQ} = C[i_{sA}(t) + i_{sB}(t)\cos(2\pi/3) + i_{sC}(t)\cos(4\pi/3)] A (1.53)
$$
  
\n
$$
I_{sQ} = C\left[i_{sA}(t) - \frac{1}{2}i_{sB}(t) - \frac{1}{2}i_{sC}(t)\right] A (1.54)
$$
  
\n
$$
I_{sQ} = C[i_{sB}(t)\operatorname{sen}(2\pi/3) + i_{sC}(t)\operatorname{sen}(4\pi/3)] A (1.55)
$$
  
\n
$$
I_{sQ} = C\left[\frac{\sqrt{3}}{2}i_{sB}(t) + \frac{\sqrt{3}}{2}i_{sC}(t)\right] A (1.56)
$$

Donde C es un valor constante que indica la forma de potencia invariante en el tiempo igual a 2/3 y remplazada en la ecuación se obtiene:

$$
I_{SQ} = \frac{2\sqrt{3}}{3 \times 2} [i_{SB}(t) + i_{SC}(t)] A
$$
 (1.57)  

$$
I_{SQ} = \frac{\sqrt{3}}{3} [i_{SB}(t) + i_{SC}(t)] A
$$
 (1.58)  

$$
I_{SQ} = \frac{1}{\sqrt{3}} [i_{SB}(t) + i_{SC}(t)] A
$$
 (1.59)

La corriente en el eje directo se puede expresar según la ecuación 1.60:

$$
I_{sD} = \frac{2}{3} \left[ i_{sA}(t) - \frac{1}{2} i_{sB}(t) - \frac{1}{2} i_{sC}(t) \right] A \tag{1.60}
$$

Y la corriente de secuencia cero se expresa según la ecuación 1.61 de la forma:

$$
i_{s0}(t) = \frac{1}{\sqrt{3}} [i_{sA}(t) + i_{sB}(t) + i_{sC}(t)] = 0 A (1.61)
$$

#### <span id="page-32-0"></span>*1.4.5 Vector espacial de la fuerza magnetomotriz y corrientes del rotor*

La fuerza magnetomotriz multiplicada se puede calcular por las el número de espiras efectivas por fase  $N_{se}$  y la corriente del rotor como se presenta en la ecuación 1.62 [23].

$$
f_r(\alpha, t) = N_{se}[i_{ra}(t)\cos(\alpha) + i_{rb}(t)\cos(\alpha - \frac{2\pi}{3}) + i_{rc}(t)\cos(\alpha - \frac{4\pi}{3})]
$$
(1.62)

Y expresado en el eje directo  $\alpha$ 

$$
f_r(\alpha, t) = \frac{3}{2} N_{se} \, Re \left\{ \frac{2}{3} \left[ i_{ra}(t) + a i_{rb}(t) + a^2 i_{rc}(t) \right] e^{-j\alpha} \right\} A \, rule \, (1.63)
$$

Donde el fasor trifásico de las corrientes del rotor

$$
\vec{l_r}(t) = \frac{2}{3} [i_{ra}(t) + ai_{rb}(t) + a^2 i_{rc}(t)] = |\vec{l_r}| e^{-j\alpha_r} A \tag{1.64}
$$

Donde  $\alpha_r$  es el ángulo con respecto al eje real

$$
\overrightarrow{f_s}(t) = \frac{2}{3} [\overrightarrow{f_{SA}}(t) + \overrightarrow{f_{SB}}(t) + \overrightarrow{f_{SC}}(t)] = N_{se} \cdot \overrightarrow{I_s}(t) \text{ A. vuelta} \quad (1.65)
$$

La corriente rotórica expresada en el eje real  $\alpha$  y en cuadratura  $\beta$  como se presenta en la ecuación 2.66, como se presenta en la ilustración 8.

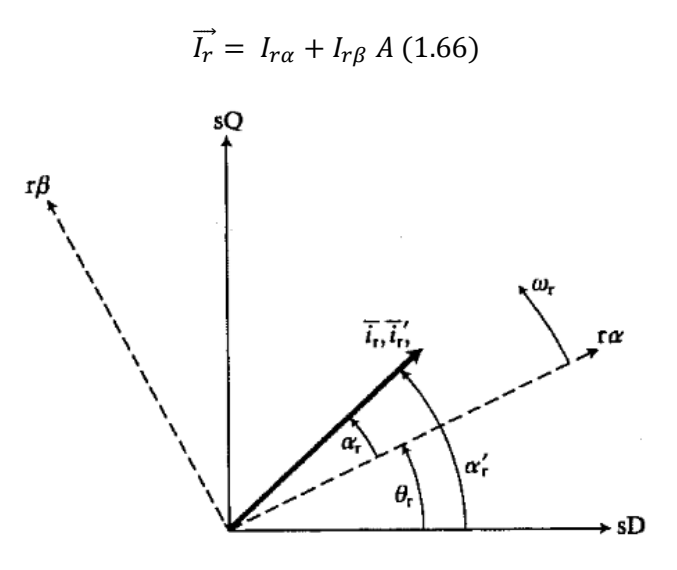

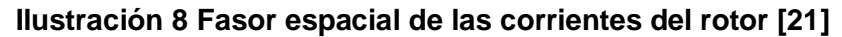

<span id="page-33-0"></span>Donde la corriente en el eje  $\alpha$  se puede expresar de la forma:

$$
I_{r\alpha} = C[i_{ra} + ai_{rb}(t) + a^2 i_{rc}(t)] A
$$
 (1.67)  

$$
I_{r\alpha} = C[i_{ra}(t) + i_{rb}(t)\cos(2\pi/3) + i_{rc}(t)\cos(4\pi/3)] A
$$
 (1.68)  

$$
I_{r\alpha} = C[i_{ra}(t) - \frac{1}{2}i_{rb}(t) - \frac{1}{2}i_{rc}(t)] A
$$
 (1.69)

Y en términos del eje  $\beta$  se puede expresar de la forma:

$$
I_{r\beta} = C[i_{rb}(t) \operatorname{sen}(2\pi/3) + i_{rc}(t) \operatorname{sen}(4\pi/3)] A \quad (1.70)
$$

$$
I_{r\beta} = C \left[ \frac{\sqrt{3}}{2} i_{rb}(t) + \frac{\sqrt{3}}{2} i_{rc}(t) \right] A \quad (1.71)
$$

Donde  $\theta_r$  es el ángulo del eje con respecto al eje  $\alpha$  y permite expresar la fuerza de la forma:

$$
f_s(\theta, \theta_r, t) = \frac{3}{2} N_{se} Re[\vec{l_r} e^{-j(\theta - \theta_r)}] = \frac{3}{2} N_{se} Re[\vec{l_r}' e^{-j\theta}] A. \nu \text{uelta} (1.72)
$$

Y las corrientes del rotor en el eje directo y eje de cuadratura:

$$
\overrightarrow{I_r} = \overrightarrow{I_r} e^{-j\theta_r} = |\overrightarrow{I_r}| e^{-j\alpha' r} A. \nu \text{uelta} \quad (1.73)
$$
\n
$$
\overrightarrow{I_r}' = |\overrightarrow{I_r}| e^{j(\alpha' r)} = |\overrightarrow{I_r}| e^{j(\alpha_r + \theta_r)} A. \nu \text{uelta} \quad (1.74)
$$

De la corriente del rotor expresada en el eje directo y de cuadratura se puede obtener

$$
\overrightarrow{l_r} = \overrightarrow{l_r} e^{-j\theta_r} (1.75)
$$

$$
\begin{bmatrix} I_{rd} \\ I_{rq} \end{bmatrix} = \begin{bmatrix} \cos(\theta_r) & -\sin(\theta_r) \\ \sin(\theta_r) & \cos(\theta_r) \end{bmatrix} \begin{bmatrix} I_{ra} \\ I_{rq} \end{bmatrix} (1.76)
$$

#### <span id="page-34-0"></span>*1.4.6 Fasor espacial de corriente del rotor en la referencia estacionario*

La corriente rotórica se puede expresar en términos de eje del campo magnético rotatorio al invertir la ecuación 1.76 como se presenta en la ecuación 1.77 [23].

$$
\begin{bmatrix} I_d \\ I_q \end{bmatrix} = \begin{bmatrix} \cos(\theta_r) & \sin(\theta_r) \\ -\sin(\theta_r) & \cos(\theta_r) \end{bmatrix} \begin{bmatrix} I_{SD} \\ I_{SQ} \end{bmatrix} \tag{1.77}
$$

#### <span id="page-34-1"></span>*1.4.7 Modelo y técnica de control Sensorless de velocidad de la máquina de inducción.*

Para el control Sensorless en la aplicación destinada que corresponde a sistemas fotovoltaicos y a la obtención de beneficios del control se plantea una técnica de bajo costo y simplicidad, fundamentada en el modelo de vectores espaciales de la máquina de inducción, para ello se parte de una ley V/F o control escalar que ha presentado buenos resultados en la industria es relativamente sencilla [23].

El esquema general de la ley de control escalar o V/F convencional es presentado en la Ilustración 9, retroalimentado por la medición de la velocidad del rotor.

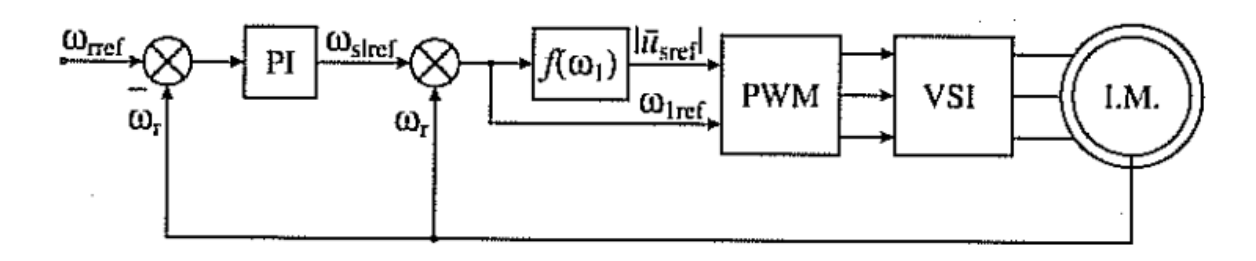

**Ilustración 9 Control V/F motor de inducción [24].**

<span id="page-35-0"></span>La literatura clásica presenta como método de control Sensorless de bajo costo la variación de la frecuencia del campo magnético del estator y a partir de él estimar en estado estable de la velocidad del rotor, con la desventaja que al no ser retroalimentado no reacciona ante perturbaciones y sus velocidades de referencia dependen de los pasos de frecuencia del inversor.

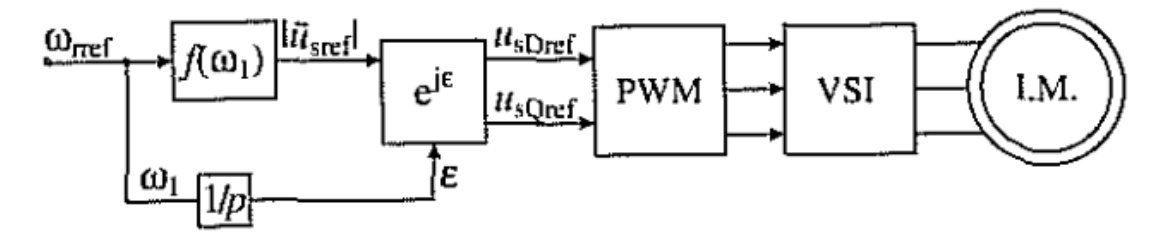

<span id="page-35-1"></span>**Ilustración 10 Control Sensorless de bajo costo para un motor de inducción [23],**

Existe otra posibilidad de realizar el control basado en la proporcionalidad de la corriente del eje imaginario Is y en el eje estacionario con el Par de la máquina, que se puede utilizar para determinar el deslizamiento de la máquina y corregir la velocidad de sincronismo, en la implementación se necesitaría de la medición de las corrientes del estator, expresarlas en el eje directo y de cuadratura, para aplicar la transformación de la ecuación 1.77 como se muestra en la ilustración 10, que adicionalmente necesita del ángulo del rotor calculable a partir de la velocidad de sincronismo integrada con respecto al tiempo [23].

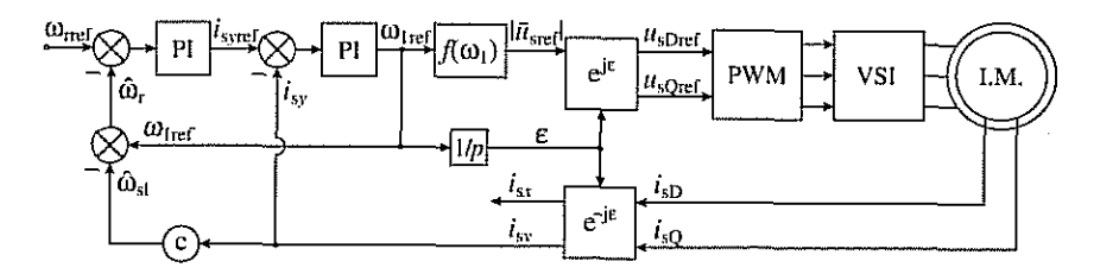

<span id="page-35-2"></span>**Ilustración 11 Control Sensorless con estimador de bajo costo para un motor de inducción [24].**
La capacidad del variador de frecuencia requiere de una serie de características, es decir el convertidor es un inversor multinivel.

# *1.5 VARIADORES DE VELOCIDAD*

# *1.5.1 Control de velocidad del motor de inducción por variación de frecuencia*

Se entiende por control de velocidad al cambio intencional de esta variable en un accionamiento eléctrico, con el objetivo de realizar determinado proceso o cumplir algún requerimiento impuesto al sistema de regulación. El control de velocidad en el sentido en que es estudiado aquí no se lleva a cabo solamente para regular la velocidad como tal, sino también otras coordenadas mecánicas tales como la posición, la aceleración y el momento.[3]

En la selección y diseño de un accionamiento eléctrico de velocidad variable deben tenerse en cuenta fundamentalmente los requerimientos impuestos al accionamiento por el mecanismo. Estos requerimientos aunque, en general, pueden ser de índole muy diversa respondiendo a la gran variedad de mecanismos que pueden encontrarse, pueden resumirse en seis Indicadores o parámetros fundamentales que sirven también para evaluar cada tipo de variador o sistema de accionamiento eléctrico de velocidad variable.[3]

Estos requerimientos son:[3]

- **1- El diapasón de control de la velocidad.**
- **2- La gradación del control.**
- **3- La exactitud en estado estacionario.**
- **4- La calidad de la respuesta transitoria.**
- **5- La dirección del control.**
- **6- La carga permisible.**

*1.5.2 Fundamentos básicos del control de la velocidad por variación de la frecuencia* 

Como se sabe, la velocidad sincrónica, en radianes por segundo, del campo magnético giratorio de un motor de inducción trifásico está dada por:[3]

$$
w_s = \frac{2\pi f_1}{(P/2)} \qquad (1.78)
$$

Donde *P* es el número de polos del motor.

La velocidad del rotor del motor es ligeramente menor que la sincrónica y está dada por:[3]

$$
w_s = w_s * (1 - s) \quad (1.79)
$$

Donde s es el deslizamiento del motor el cual, en condiciones estables de trabajo, varía generalmente entre 0.005 y 0.1. Quiere decir que si se varía la frecuencia de trabajo del motor de inducción puede variarse su velocidad de rotación. Para controlar por debajo de La velocidad base debe reducirse la frecuencia f1. Ahora bien, recuérdese que la **fem**  inducida en el devanado del estator depende de la frecuencia según la relación siguiente:[3]

$$
E_S = 4.444 * f_1 * w_s * K * \emptyset_m (1.80)
$$

Por otra parte, del circuito equivalente del motor se obtiene que el fasor del voltaje aplicado en el estator por fase es igual a [3]:

$$
U_S = E_S + jI_S * (R_S * jX_S)
$$
 (1,81)

A frecuencias cercanas a la nominal, la caída en la impedancia interna del estator es despreciable y puede suponerse aproximadamente que es igual a la **fem** [3]:

$$
U_s \approx E_s \ (1.82)
$$

Quiere esto decir que si la frecuencia disminuye y el voltaje no varía, el flujo *fm* aumenta provocando la saturación de la máquina y el consiguiente aumento de la corriente [3]:

Magnetizante y las pérdidas del motor a valores inadmisibles. Por lo tanto, es recomendable operar de forma tal que al reducirse la frecuencia, el voltaje se reduzca proporcionalmente, o sea con la **Ley de Mando Voltaje / Frecuencia Constante** [3]:

$$
\frac{v_s}{f_1} = K_{uf} \ (1.83)
$$

Por lo antes explicado se comprende que para realizar en la práctica este método es necesario disponer de un *Inversor Trifásico*, el cual es un dispositivo que convierte corriente continua en corriente alterna trifásica, mediante el que puede controlarse independientemente tanto el voltaje como la frecuencia, tal como se muestra en la figura 12. Al conjunto formado por el inversor y su control de voltaje y frecuencia suele denominársele *Modulador* [3].

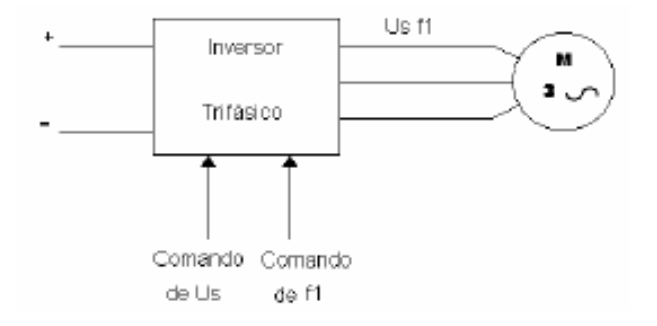

**Ilustración 12 Esquema de control de frecuencia**[3]

# **CAPÍTULO 2 INGENIERÍA DE DETALLE**

# *2.1 DESCRIPCIÓN GENERAL*

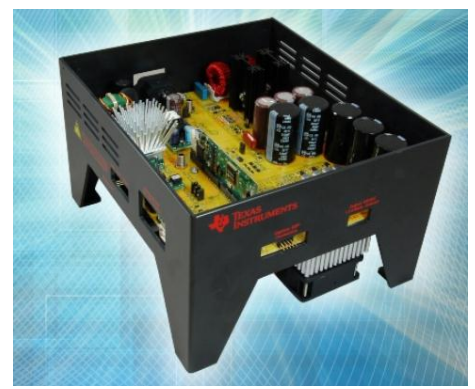

**Ilustración 13. Kit TMDSHVMTRINSPIN.**

La Ilustración 13 se observa el kit de la TEXAS INSTRUMENTS TMDSHVMTRINSPIN es un módulo de evaluación basado en la placa base de control DIMM100. El kit de control de motores de alto voltaje con tecnología InstaSPIN proporciona una gran plataforma de referencia para aprender y experimentar con el control digital de motores de alto voltaje, utilizando las revolucionarias tecnologías de control de motores InstaSPIN-FOC e InstaSPIN-MOTION incluidas en C2000 InstaSPIN de Texas Instruments. Familia de 32 bits de microcontroladores. Con la tecnología InstaSPIN, los desarrolladores de sistemas de motores pueden identificar, sintonizar automáticamente y controlar completamente un motor trifásico, proporcionando un sistema de control del motor funcional y "instantáneamente" estable. Este kit es una excelente herramienta de diseño de inversor de motor versátil, que muestra el control sin sensor y basado en codificador de los tipos más comunes de alta tensión, motores trifásicos, incluida la inducción de CA (ACI), CC sin escobillas (BLDC), [4].

# *2.2 CARACTERÍSTICAS*

#### *2.2.1 Características de hardware*

- Zócalo inversor trifásico con interfaz para aceptar tarjetas de control DIMM100 [4].
- Emulación XDS100v1 USB a JTAG (con UART adicional) [4].
- Etapa de inversor de motor trifásico con capacidad para cargas de 1KW
- Etapa de corrección del factor de potencia intercalado de dos fases con capacidad de 750W (sin ejemplos de software).
- Entrada 85-132 VAC / 170-250 VAC.
- Interfaz de comunicaciones CAN aislada.
- Interfaz de comunicaciones UART aislada.
- Emulación JTAG USB aislada.
- Cuatro PWM DAC para observación y depuración de variables del sistema a través de un osciloscopio.
- Protección contra sobrecorriente para etapas PFC y etapa de inversor a través de la funcionalidad de disparo MCU PWM.
- Incluye los siguientes controles.
- o [TMDSCNCD28027F](http://www.ti.com/tool/TMDSCNCD28027f) InstaSPIN-FOC habilitado
- o [TMDSCNCD28069MISO](http://www.ti.com/tool/TMDSCNCD28069mISO) InstaSPIN-FOC e InstaSPIN-MOTION habilitados

#### *2.2.2. Características del software*

- [InstaSPIN-FOC](http://www.ti.com/instaspin-foc) brinda una potente tecnología de control de motores orientada a campo sin sensores para todos los niveles de habilidad de los diseñadores. InstaSPIN-FOC auto identifica, autoajusta y controla completamente motores trifásicos en minutos [4].
- [InstaSPIN-MOTION se](http://www.ti.com/instaspin-motion) basa en la tecnología InstaSPIN-FOC para proporcionar un control de movimiento robusto, lo que le permite acelerar, posicionar y planificar su movimiento [4].
- Descarga gratuita de [Code Composer Studio IDE](http://www.ti.com/tool/ccstudio-c2000)
- Descarga gratuita de [MotorWare](http://www.ti.com/tool/motorware) para la evaluación y desarrollo de InstaSPIN
- Descarga gratuita de [controlSUITE](http://www.ti.com/tool/controlsuite) para controladores de dispositivos adicionales
- [GUI](http://www.ti.com/tool/motorkitscncd69miso) de [demostración](http://www.ti.com/tool/motorkitscncd69miso) gratuita de las capacidades de InstaSPIN
- [GUI de evaluación](http://www.ti.com/tool/instaspinuniversalgui) gratuita para instrumentar cualquier proyecto de MotorWare

# *2.3 INGENIERÍA DE DETALLE*

# *2.3.1 Descripción general del hardware*

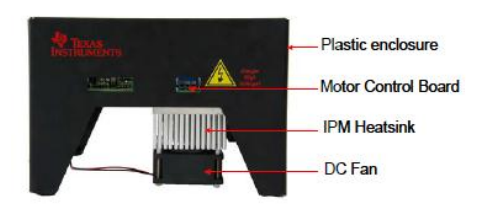

**Ilustración 14 HVMTR EVM. [4]**

# RESUMEN

El kit de control de motor digital de alto voltaje (DMC) y corrección de factor de potencia (PFC) (TMDSHVMTRPFCKIT; TMDSHVMTRINSPIN) proporciona una excelente forma de aprender y experimentar con el control digital de motores de alto voltaje y utilizar PFC para aumentar la eficiencia de operación. Este documento repasa el contenido del kit y los detalles del hardware, y explica las funciones y ubicaciones de puentes y conectores presentes en el tablero [4].

El contenido del kit consiste en [4]:

- ControlCARD (s)
- Tablero inversor trifásico de alta tensión
- Fuente de alimentación de 15V
- Cables de alimentación de CA
- Cables de enchufe banana
- Cables USB

La placa DMC de alto voltaje está instalada dentro de una carcasa de plástico un disipador de calor se monta debajo de la placa al inversor del motor y un Ventilador de CC se conecta a este disipador de calor para aumentar el flujo de aire como se aprecia en la Ilustración 14.

(**Nota:** Aunque el disipador de calor está aislado, pueden existir voltajes inducidos en el disipador de calor. No toque el disipador de calor u otras partes del kit mientras está en funcionamiento) [4].

La placa puede aceptar cualquiera de las tarjetas de control de la serie C2000. El uso principal es para TMDSCNCD28069MISO y TMDSCNCD28027F [4].

Características del tablero [4]:

El tablero tiene las siguientes características

- Etapa de inversor trifásico para controlar motores de alta tensión.
- Voltaje máximo de entrada de 350V DC
- 1KW / 1.5KW carga máxima (para cargas> 150W, se debe usar el ventilador conectado al disipador de calor IPM)
- Control de motores síncronos y asíncronos sin sensor y con sensor de campo.
- Entradas QEP y CAP disponibles para interfaces de sensor de rotor opcionales
- Detección de corriente en el lado bajo de alta precisión usando el ADC de alto rendimiento del C2000, los amplificadores operacionales de alta velocidad OPA2350 de Texas Instruments y el chip de referencia de voltaje de alta precisión REF5025 de Texas Instruments

**Etapa de corrección del factor de potencia**, clasificada para 750W , se puede utilizar para aumentar la eficiencia mediante la configuración actual de la corriente de CA de entrada y regular la tensión del bus de CC para el inversor al nivel deseado [4].

- Topología entrelazada de dos fases, capaz de eliminación de fase
- Entrada rectificada 85-132VAC / 170-250VAC
- Voltaje de salida 400V DC Max
- 750W potencia nominal máxima
- Hasta 96% de eficiencia
- Frecuencia de conmutación de 200KHz para la etapa de potencia
- Frecuencia de bucle de control PFC de hasta 100KHz
- Texas Instruments UCC27524, controladores MOSFET duales de alta velocidad.
- Software controlado por el microcontrolador, busque por ejemplo proyectos

Etapa del rectificador de CA clasificada para entregar hasta 750W de potencia. Esta etapa se puede usar para generar directamente la tensión del bus de CC para el inversor o para proporcionar la entrada de corrección del factor de potencia presente en la placa [4].

- Entrada 85-132VAC / 170-250VAC
- Potencia máxima de 750W
- El módulo de alimentación auxiliar puede generar 15 V y 5 V CC a partir de la tensión de CA rectificada o la salida de PFC (voltaje máximo de entrada 400 V).
- $\bullet$  Interfaz CAN aislada para la comunicación a través del bus CAN,
- Conectividad serial aislada a bordo a través del chip FTDI (emulador XDS100v1)
- PC USB a MCU JTAG emulación
- PC UART para MCU UART
- Si su controlCARD incluye una conexión USB-JTAG / UART aislada en la tarjeta, use el controlCARD y no el tablero de alto voltaje.

NO use el emulador XDS100 integrado cuando utilice un controlCARD con su propia emulación (por ejemplo: TMDSCNCDF28069MISO).[4]

- Poblar el puente M3-J5 para deshabilitar el emulador en HVKIT.
- Utilice el emulador XDS100 integrado cuando utilice un controlCARD estándar.
- No puente en M3-J5 para habilitar el emulador HVKIT
- Cuatro PWM DAC generados por paso bajo que filtran las señales PWM para observar las variables del sistema en un osciloscopio para permitir algoritmos de depuración de control fáciles.
- Protección contra sobrecorriente para la etapa PFC (ambas fases) y la etapa del inversor, protección de la zona de disparo PWM para fallas IPM.
- Paquete de desarrollador de hardware que incluye esquemas y lista de materiales está disponible a través de controlSUITE.
- Todas las pruebas de clasificación de potencia para las etapas de potencia se han realizado a temperatura ambiente. La etapa del motor está clasificada para 1KW con el uso del ventilador de CC y el disipador de calor enviados con la placa. La operación hasta 1.5KW es posible con una combinación de más flujo de aire y un disipador de calor diferente. Para las pruebas de alta potencia, se utilizó una fuente de alimentación externa de alta tensión (no se utilizó la etapa de potencia de PFC y CA, ya que estas etapas están clasificadas para 750W).
- Asegúrese de que el ventilador de CC que se envía con el kit esté conectado al puente de ventilador de CC [Main] -J17 cuando opera el motor con carga > 150W.

Tenga en cuenta que la placa tiene un fusible de 10 A en el portafusibles de entrada de alimentación de CA.

# **Descripción general del hardware**

La ilustración 15 se muestra un sistema de accionamiento de motor típico que funciona con alimentación de CA. La etapa de corrección del factor de potencia permite la conformación de onda de la corriente de CA de entrada permitiendo un funcionamiento eficiente. La placa de control del motor tiene todos los bloques de alimentación y control que constituyen un sistema de accionamiento de motor típico.[4]

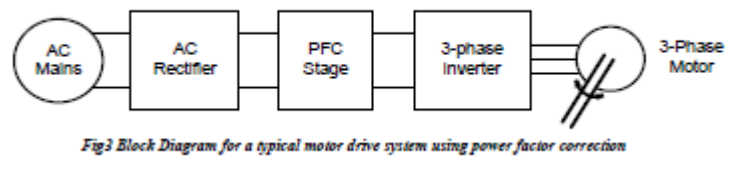

**Ilustración 15 Diagrama de bloque**[4]

# 2.3.2 MACRO BLOQUES

La placa de control del motor está separada en grupos funcionales que permiten un sistema de accionamiento de motor completo; estos se conocen como macro bloques. A continuación se muestra una lista de los macro bloques presentes en el tablero y sus funciones:[4]

• [Main] – En la ilustración 16 se muestra toda la conexión de la tarjeta de control, puentes, comunicaciones (isoCAN), instrumentación (DAC), conexión de QEP y CAP y traducción de voltaje[4].

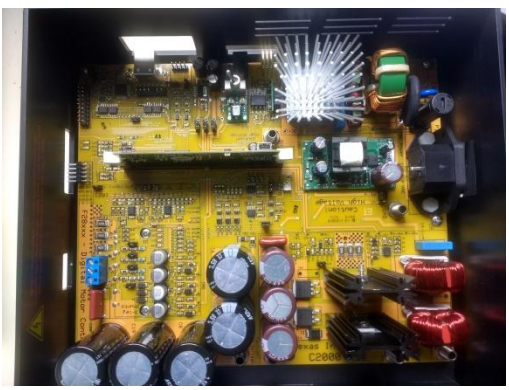

**Ilustración 16 Macrobloque**

• [M1] Entrada de alimentación de CA: toma la alimentación de CA de la fuente de alimentación de pared / red y la rectifica. Esto puede usarse luego para la entrada de la etapa PFC o usarse para generar el bus de CC para el inversor directamente, como se aprecia en la ilustración 17[4].

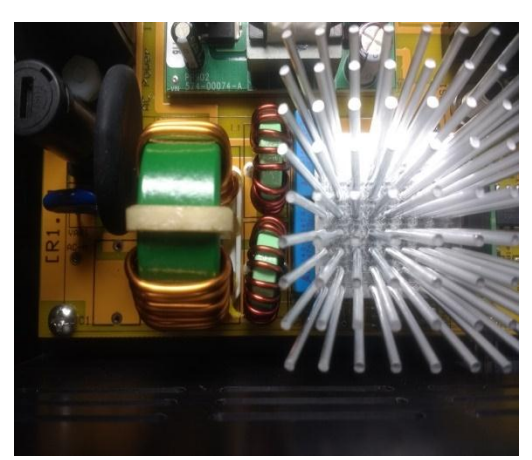

**Ilustración 17 Entrada de alimentación de CA.**

• [M2] Fuente de alimentación auxiliar: puede generar 15 V, 5 V de potencia para la placa desde la potencia de CA rectificada (entrada máxima de 400 V) ver ilustración 18 [4].

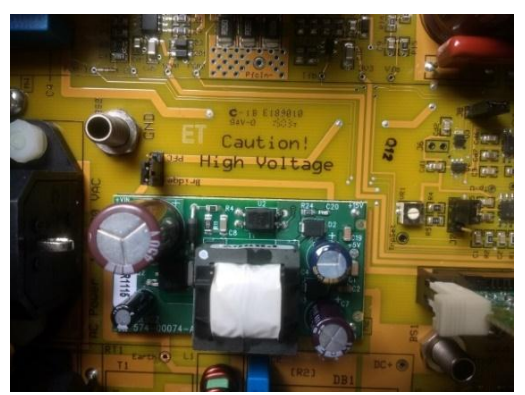

**Ilustración 18 Fuente de alimentación auxiliar**

• [M3] Emulación USB aislada: proporciona conexión JTAG aislada al controlador y se puede utilizar como SCI aislado cuando no se requiere JTAG. En la ilustración 19 se visualiza el bloque [4].

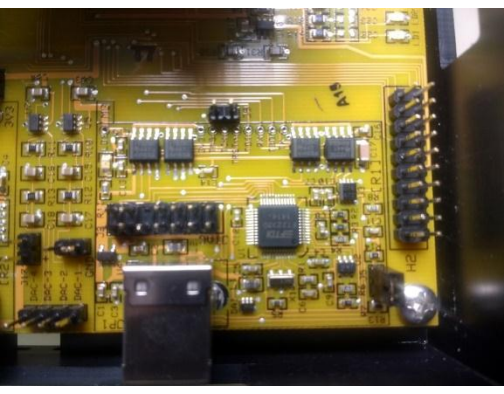

**Ilustración 19 Emulación USB aislada**

• [M4] Etapa PFC intercalada bifásica: se puede usar para aumentar la eficiencia de la operación. El bloque se identifica en la placa como se muestra en la ilustración 20[4].

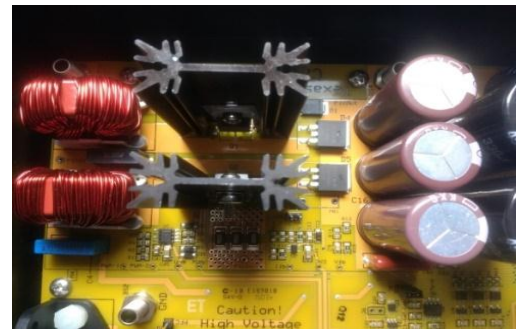

**Ilustración 20 Etapa PFC intercalada bifásica**

• [M5] Inversor trifásico: permite el control de motores trifásicos de alta tensión [4].

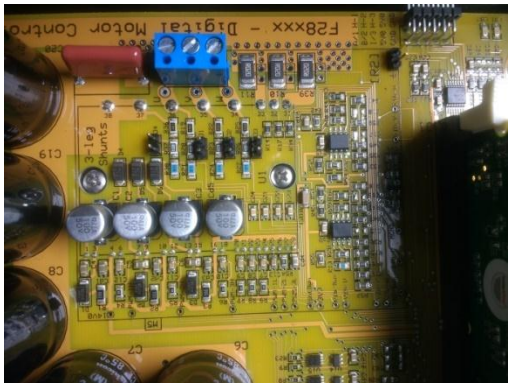

**Ilustración 21 Inversor trifásico**

• [M6] Entrada de alimentación de CC: genera 15 V, 5 V y 3,3 V para la placa desde DC [4].

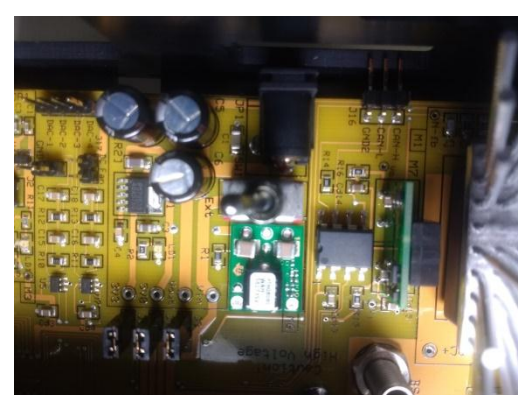

**Ilustración 22 Entrada de alimentación de CC**

La ilustración 23, muestra la posición de estos macrobloques en el tablero. El uso de un enfoque de macrobloques para diferentes etapas de potencia permite depurar y probar fácilmente una etapa a la vez. Los conectores tipo banana se pueden usar para interconectar la línea de alimentación de estas etapas / bloques de potencia para construir un sistema completo. Todas las señales de PWM y ADC que son las señales de actuación y de detección tienen puntos de prueba designados en la placa, lo que facilita que un desarrollador de aplicaciones pruebe nuevos algoritmos y estrategias [4].

Nomenclatura: se hace referencia a un componente en el tablero con un macro número entre paréntesis seguido de un guion y el número de referencia. Por ejemplo, [M3] -J1 se refiere al puente J1 ubicado en la macro M3 y [Main] -J1 se refiere al J1 ubicado en la placa fuera de los macrobloques definidos [4].

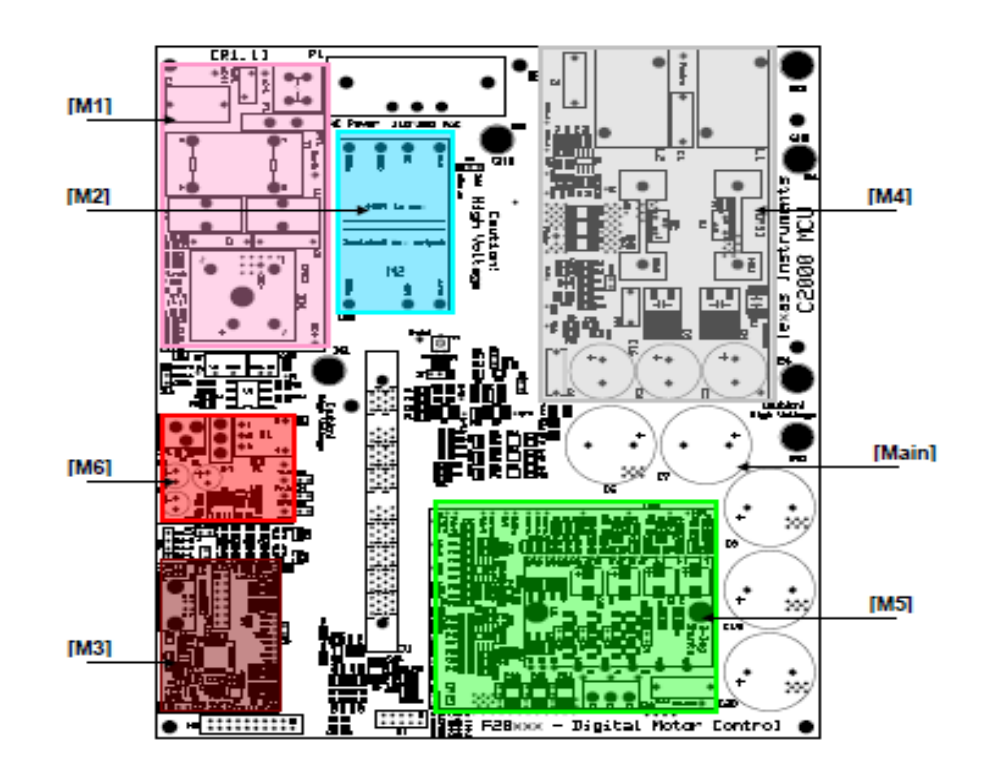

**Ilustración 23 Ubicación macrobloques en el tablero.**[4]

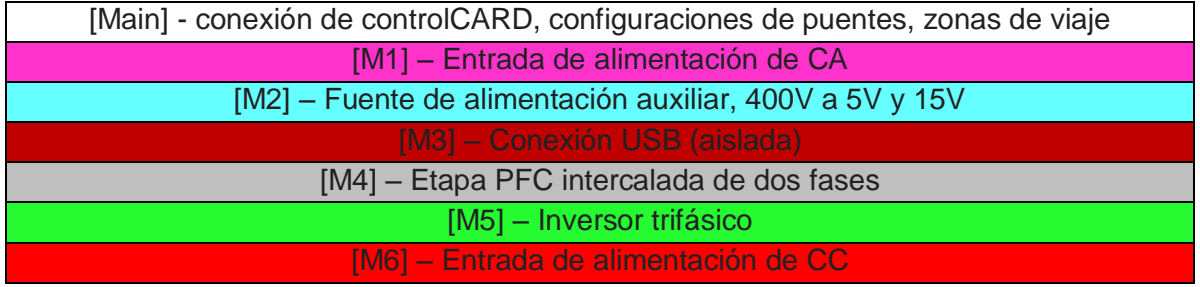

**Tabla 1 Descripción de los macrobloques [4].**

# *2.3.3 UTILIZACIÓN DE LOS MACROBLOQUES*

La placa está separada en dominios de potencia, el dominio de alimentación del controlador de bajo voltaje que alimenta el microcontrolador, el circuito lógico presente en la placa y la línea de alimentación de alto voltaje que se utiliza para transportar el alto voltaje y la corriente como la corriente continua para el Inversor también conocido como Bus DC [4]

ADVERTENCIA: Tenga siempre precaución cuando utilice la electrónica EVM debido a la presencia de altos voltajes.

El controlador de potencia se compone de 15 V, 5 V y 3,3 V que la placa utiliza para alimentar el microcontrolador y el circuito lógico y de detección presente en la placa. Este se puede obtenerse de dos lugares[4]:

- Macro de entrada de alimentación de CC [M6]: utilizando la marca CE suministrada por TI, la fuente de alimentación ITE certificada por TUV de 15VDC y 1Amp, conectándose a la toma de CC ([M6] -JP1) presente en la entrada CC de alimentación Macro.
- Módulo de alimentación fuente auxiliar [M2]: puede generar 15 V y 5 V CC desde rectificada CA.

El BUS de potencia de CD es la línea de alta tensión que proporciona el voltaje a la etapa del inversor para generar CA de 3 fases para controlar el motor. [Main] -BS5 y [Main] -BS6 son el conector de alimentación y tierra para este bus inversor. Hay tres opciones para obtener este poder[4].

- Fuente de alimentación de CC de aislamiento externa: se puede utilizar una fuente de alimentación de CC aislante externa conectando a Banana Jacks [Main] -BS5 y [Main] -BS6 la potencia y la tierra del suministro respectivamente (Máx. 350V). Recomendado para la evaluación de control.
- Entrada de alimentación de CA [M1]: El macro [M1] puede rectificar la entrada de CA (85-132 VCA / 170-250 VCA) alimentando la placa a través de [Main] -P1. Esta CA rectificada puede generar tensión de CC con la ayuda del banco de condensadores presente en la entrada de la etapa del inversor. Para esto, un cable debe estar conectado entre [Main] -BS1 y [Main] -BS5. Tenga en cuenta que no es necesaria ninguna conexión con el suelo, es decir [Main] -BS6 ya que la GND después de la rectificación es la misma que la tierra de la placa.
- Entrada de alimentación de CA [M1] y etapa de PFC [M4]: EL macro [M1] puede rectificar la entrada de CA (85-132 VCA / 170-250 VCA) alimentando a la placa a través de [Main] -P1. Esta CA rectificada puede alimentar la etapa de PFC presente en la placa para dar forma a la corriente de CA de entrada. Esto aumentaría la eficiencia de operación para el tablero. Conecte el cable banana

entre [Main] -BS1 a [Main] -BS3 para conectar la salida de CA rectificada a la entrada PFC.

Cable entre [Main]-BS4 a [Main] -BS5 para conectar la tensión de salida PFC a la entrada del inversor DC bus. Tenga en cuenta que no es necesaria ninguna conexión con el suelo, es decir [Mainl] -BS6 ya que la GND después de la rectificación es la misma que la tierra de la placa.[4]

- $\triangleright$  Tenga en cuenta que los planos de ambos dominios de potencia son los mismos
- Tenga en cuenta que los motores de inducción de 3-ph suelen tener 220 V de CA, por lo que se necesita una tensión de bus de 320 V DC. Por lo tanto, cuando se utiliza una fuente de alimentación de CA de 110 V para generar el bus de CC para el inversor, el motor puede funcionar correctamente solo a una cierta velocidad y rango de par sin saturar los reguladores PI en el circuito de control. Como opción, el usuario puede ejecutar el PFC en la plataforma de accionamiento HV DMC como convertidor elevador para aumentar el nivel de tensión del bus de CC o conectar directamente una fuente de alimentación de CC.

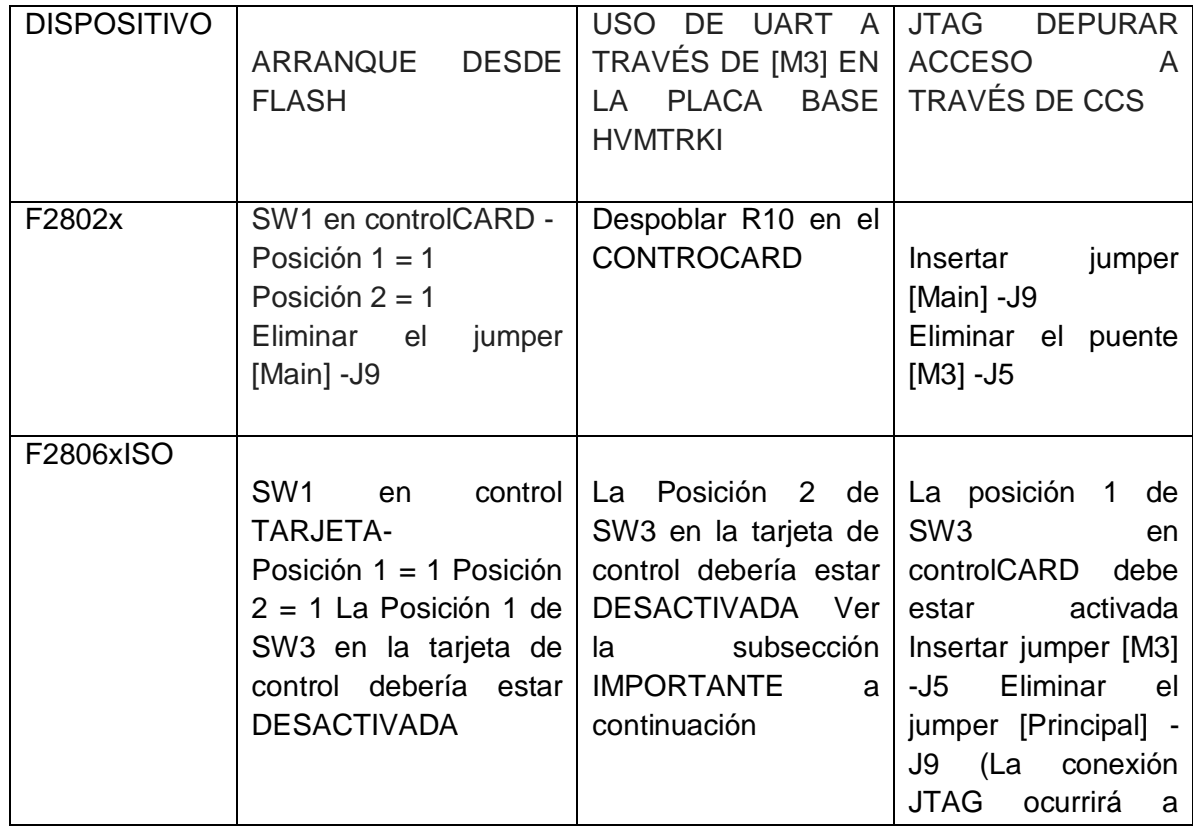

#### *2.3.3.1 MODOS DE ARRANQUES*

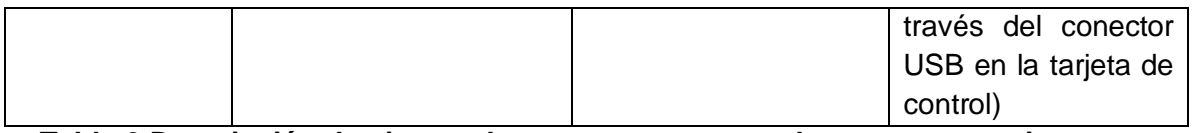

# **Tabla 2 Descripción de ajustes de puentes y conmutador que se necesitan para arrancar desde FLASH YSCI para la placa.**[4]

# *2.3.3.2 Puentes y Conectores*

La Tabla 3 a continuación muestra las diversas conexiones disponibles en la placa y está dividida por la macro en la que se incluye cada conexión. En la ilustración 23 , abajo, ilustra la ubicación de estas conexiones en la placa con la ayuda de una imagen de placa [4]:

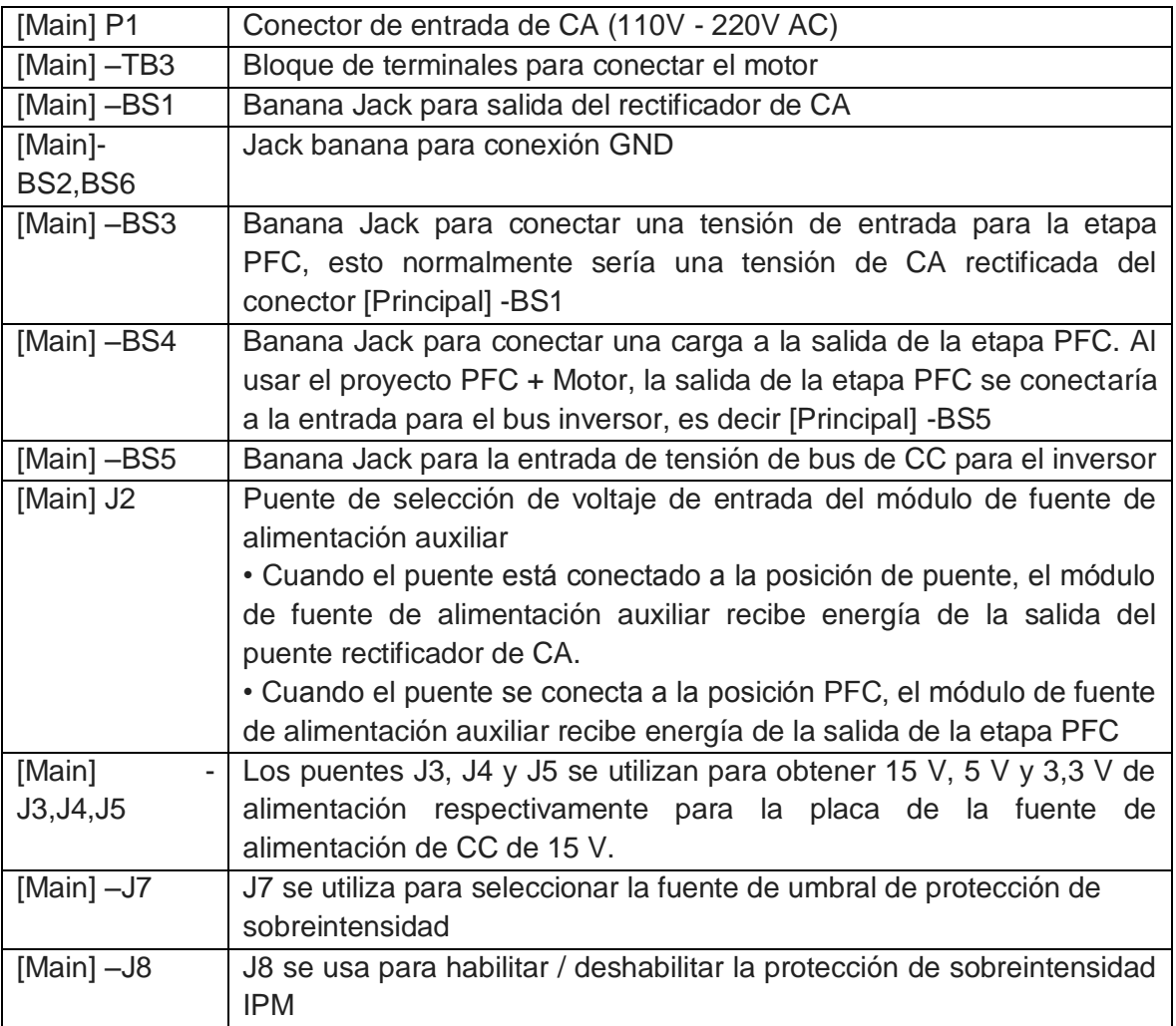

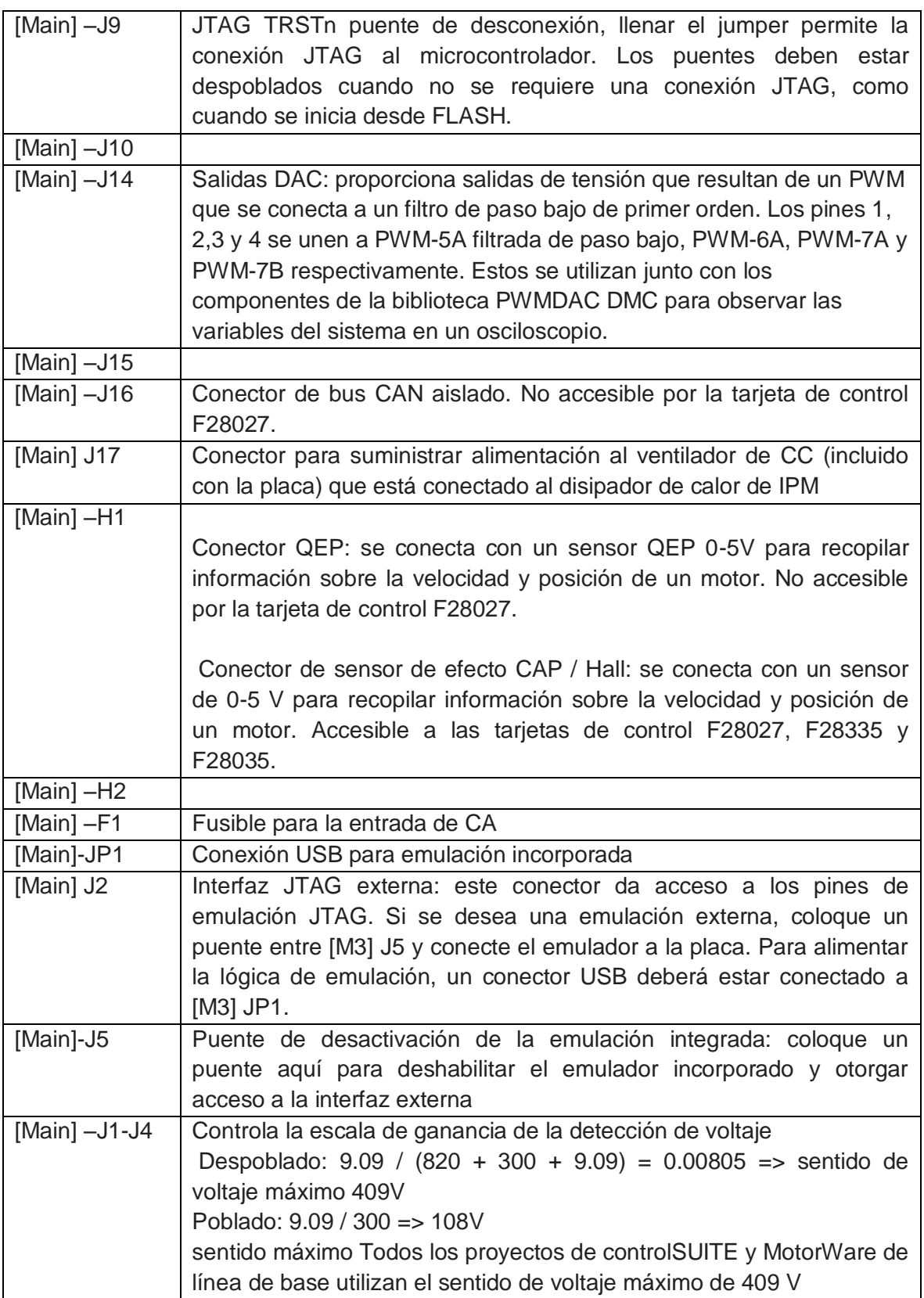

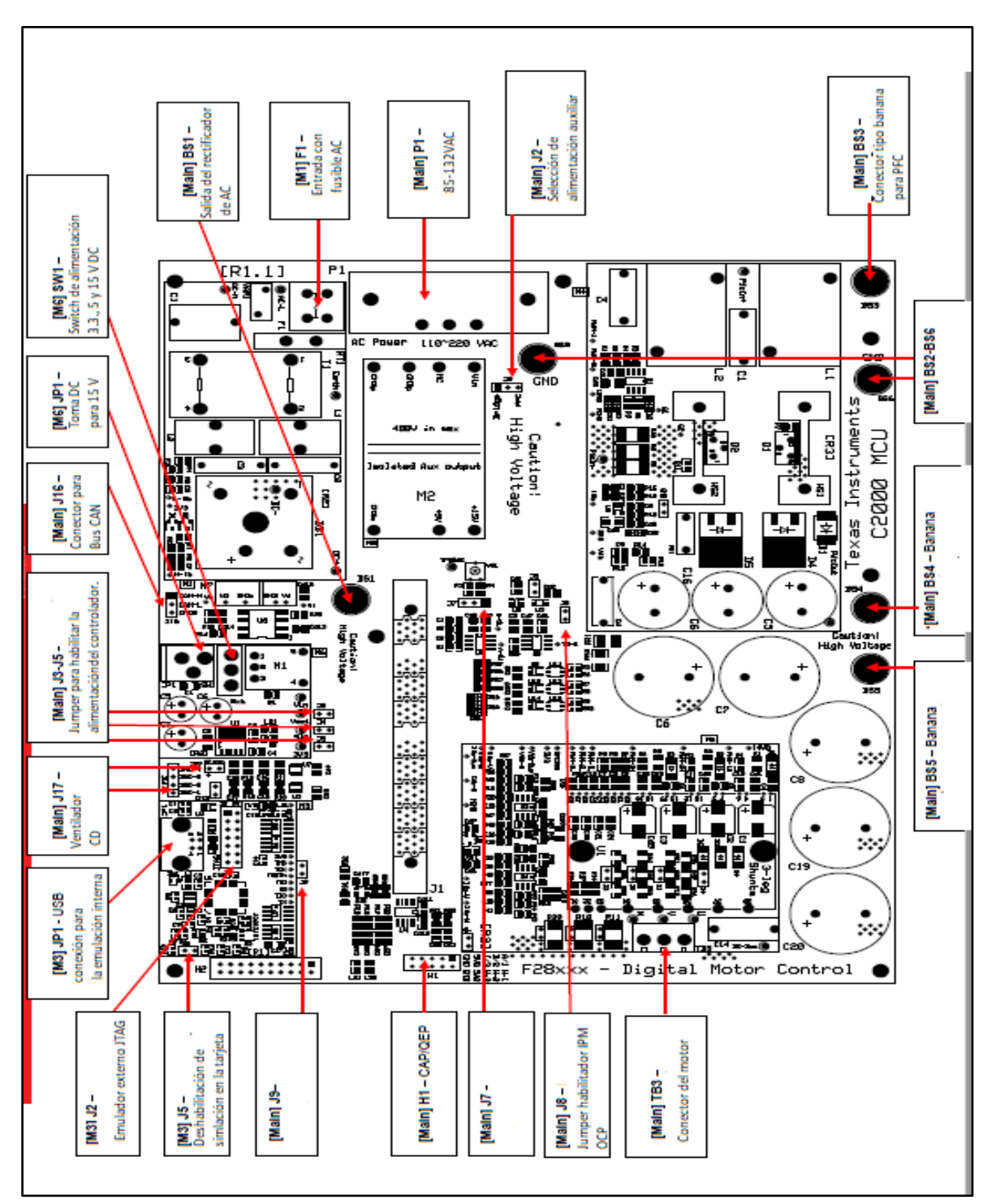

**Tabla 3. Explicación de las características claves**[4]

**Ilustración 24 Ubicación puentes y conectores.**[4]

# *2.4 DISEÑO DE PCB*

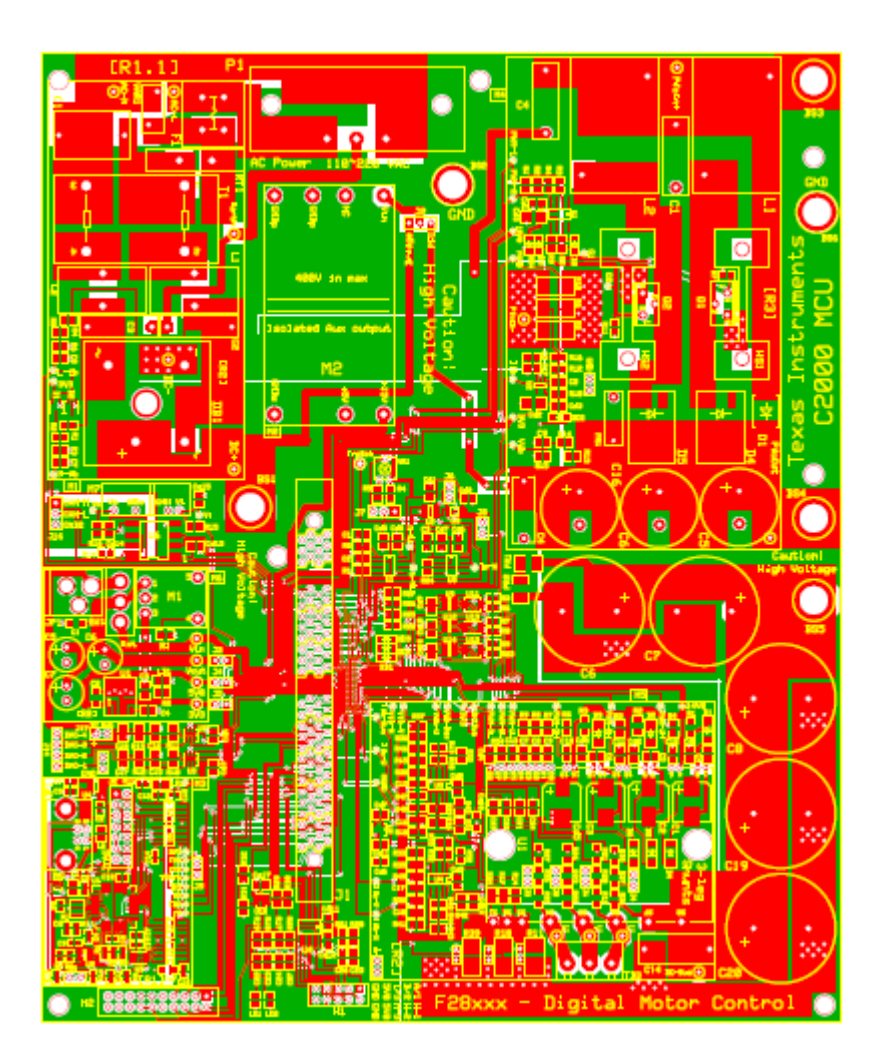

**Ilustración 25 Diseño PCB**

Esta placa fue diseñada en tecnología de dos capas, la zona roja es la capa superior (TOP 718µm) y la zona verde es la inferior como se aprecia en la ilustración 25.

En el software MotorWare podemos encontrar todos los archivos, planos y explicaciones de todo lo relacionado con la ingeniería de detalle. Se anexos a este libro planos eléctricos de la placa y cada uno de los bloque que los componen donde se puede verificar todos los elementos electrónicos con su debido valor, referencia y conexión entre ellos, acoplamiento con los demás bloques de la placa para su mayor funcionamiento.

# *2.5 [InstaSPIN-FOC](http://www.ti.com/instaspin-foc)*

La tecnología TI InstaSPIN -FOC (control de campo) permite a los diseñadores, incluso aquellos con experiencia limitada de control de motores, identificar, ajustar y controlar completamente cualquier tipo de sistema de control de motor trifásico, de velocidad variable, sin sensores, síncrono o asíncrono en sólo minutos [5]

Esta nueva tecnología elimina la necesidad de un sensor mecánico de rotor de motor para reducir los costos del sistema y mejorar el funcionamiento utilizando el nuevo algoritmo de software codificador de software (observador sin sensores) de TI, FAST (flujo, ángulo, velocidad y par), integrado en el sistema de solo [lectura memoria \(ROM\) de dispositivos](http://www.ti.com/product/tms320f28069f)  [Piccolo](http://www.ti.com/product/tms320f28069f) . Esto permite soluciones premium que mejoran la eficiencia, el rendimiento y la confiabilidad del motor en todas las aplicaciones de velocidad variable y motor de carga [5].

# *2.5.1 InstaSPIN-FOC Beneficios*

# **Reemplace codificadores y resolutores mecánicos en un controlador de torque orientado a campo (FOC) "sin sensor"**

Utiliza el [codificador de software FAST c](http://www.ti.com/ww/en/mcu/instaspin/instaspin-foc_fast.shtml)omo sensor de flujo de rotor superior

#### **Diseño del sistema de control acelerado**

- Identificación de parámetros incorporada del motor
- Afinación de control de corriente de circuito cerrado automático
- Observador totalmente ajustado y controlador de par estable en minutos

#### **Sistema completo de control Insta SPIN ™ -FOC disponible en ROM**

- Seleccione dispositivos Piccolo ™ MCU
- Software API y múltiples proyectos de ejemplo a través del software MotorWare

# **El filtrado de voltaje y corriente asegura la calidad de las señales de muestra al sistema**

- Calibración de hardware y software de una sola vez
- Compensación compensada

#### **Resolviendo el desafío de arranque:**

La estabilidad del codificador de software FAST a velocidad cero permite:

- La característica de puesta en marcha de velocidad cero proporciona un par de 100% + en el arranque y control de lazo cerrado con FAST proporcionando ángulo en menos de un ciclo eléctrico
- Circuito cerrado completo desde la velocidad cero lista: solo proporciona el ángulo de inicio eléctrico desde algoritmos de detección de posición inicial adicionales

#### *2.5.2 Identificación del motor*

- Identificación de parámetros de una sola vez basada en datos simples de la placa del motor (voltaje máximo, corriente)
- La función en línea opcional Rs puede rastrear los cambios de resistencia y proporcionar compensación durante la operación

#### *2.5.3 Codificador de software FAST ™*

- El codificador de software de motor trifásico universal admite
- Sincrónico (BLDC, SPM, IPM)
- Motores asincrónicos (ACI)
- Señales de realimentación únicas y de alta calidad para su uso en sistemas de control

#### **Actuación**

- Estimaciones estables
- Pistas inferiores a 1 Hz
- Sigue el cero en las inversiones de velocidad
- Retroalimentación estable para controlar el sistema cuando el rotor está a velocidad cero

#### **Parámetros del motor**

- Se basa en menos parámetros que otros observadores
- La puesta en marcha fuera de línea aprende los parámetros necesarios del motor eléctrico
- El observador en línea opcional rastrea los cambios de parámetros para asegurar la precisión de la estimación en el tiempo y la temperatura

#### **Sintonización**

Requiere ajuste del observador

# **Incluido en la ROM en ciertas MCU Piccolo, con API de software**

# *2.5.4 Rotor FLUX*

 Señal de flujo de alta calidad para una monitorización de flujo más estable y aplicaciones de debilitamiento y de impulso de campo

# *2.5.5 VELOCIDAD DEL FLUJO DEL ROTOR*

- Estimaciones mecánicas y eléctricas de la velocidad del rotor (incluyendo deslizamiento para inducción)
- Sin la cuantificación derivada de la posición observada en los observadores estándar
- Reduce el desfase en sistemas de control
- Mejor velocidad de entrada en el sistema de control

# *2.5.6 Eje TORQUE*

- Señal el par del eje del rotor para el control de la carga
- Uso en sistemas de control personalizados para monitoreo de caudal, detección de carga desequilibrada y diagnóstico de salud del motor

# *2.5.7 Flujo del rotor ÁNGULO*

- Mejor flujo de rotor. Estimación del ángulo de precisión en el rango de velocidad más amplio.
- Proporciona un ángulo de seguimiento fiable dentro de un ciclo eléctrico de rotación.
- Con entradas de sensibilidad de calidad puede realizar un seguimiento a una frecuencia inferior a 1 Hz.
- El seguimiento de ángulos es completamente robusto bajo dinámica y FAST se recupera y re-bloquea después de un evento de sobrecarga.
- Precisión de ángulo típica dentro de +/- 1 cuenta de un estado estacionario de encoder mecánico de 1024.
- La estimación de ángulo para máquinas de inducción es.

# *2.5.8 Rotor Flux VELOCIDAD*

- Estimaciones de velocidad mecánica y eléctrica del rotor (incluido el deslizamiento para la inducción).
- Sin cuantificación derivada de posición vista en observadores estándar.
- Reduce el retraso de fase en los sistemas de control.

# *2.5.9 Control Loop Tuning*

Controladores de corriente FOC ajustados automáticamente.

- Ganancias calculadas a partir de parámetros.
- El usuario puede ajustar.
- El usuario puede usar controladores propios.
- Corriente mínima utilizada para cumplir con los requisitos de par de carga. El ciclo de velocidad genérico se proporciona para la evaluación inicial.
- El usuario debe sintonizar la inercia mecánica.
- El usuario debe sintonizar para usar en todas las condiciones de operación.

#### Tecnología PowerWarp

- Modo opcional para motores de inducción.
- Produce un uso mínimo actual en todo momento.
- Compromiso con la respuesta de par dinámico.
- Ahorros de energía nunca antes vistos ocurrieron durante situaciones de carga parcial

#### *2.5.10 Flexibilidad del sistema*

#### InstaSPIN-FOC

- Creado para cualquier sistema de motor trifásico.
- Interfaz API simple.
- Personalización completa para usuarios expertos.
- Flexibilidad para diferentes casos de uso.
- Codificador de software FAST como sensor de realimentación (memoria ROM).
- InstaSPIN -FOC como controlador de par:
	- $\checkmark$  Ajustado por el usuario (ROM)
- $\checkmark$  Completamente personalizado (memoria de usuario)
- InstaSPIN-FOC como controlador de velocidad y par en cascada
	- $\checkmark$  Ajustado por el usuario (ROM)
	- $\checkmark$  Usuario personalizado (memoria de usuario)
- El codificador de software FAST ™ es la única parte que DEBE ejecutarse desde la ROM.
- Todas las demás partes están en ROM con la fuente provista en el

# *2.5.11 Debilidad en el campo*

- Reducción del campo magnético producido del motor
- Permite que el rotor obtenga velocidades mayores que las diseñadas
- Pérdida resultante de producción de par
- Necesario para la mayoría de los sistemas eficientes donde las altas velocidades solo son necesarias por un período de tiempo relativamente corto
- Permite un dimensionamiento óptimo del motor

Impulso de campo

- Aumento del campo magnético del motor
- Mayor torque diseñado
- Necesario para altas aplicaciones de par de arranque
- Permite un dimensionamiento óptimo del motor

# *2.6 InstaSPIN-MOTION*

#### *2.6.1 Control máximo con un esfuerzo mínimo*

InstaSPIN-MOTION es impulsado por SpinTAC de [LineStream Technologies](http://www.linestream.com/texas-instruments) . SpinTAC proporciona un control robusto a través de la velocidad dinámica, posición y rangos de carga del sistema. SpinTAC reduce significativamente el tiempo de configuración mediante la sustitución de controladores PID difíciles de ajustar con la sintonización simple de un solo parámetro. InstaSPIN-MOTION es ideal para aplicaciones que requieren velocidad precisa y control de posición, perturbación mínima y para aplicaciones que experimentan múltiples transiciones de estado o experimentan cambios dinámicos [6].

# *2.6.2* InstaSPIN-Motion Beneficios

Robusto control de velocidad y posición

- $\checkmark$  El controlador proporciona una compensación más precisa, tanto en estado estable como en situaciones que varían en velocidad, posición y carga
- $\checkmark$  calcula fácilmente la señal de referencia (con feedforward) en función de la referencia actual, el objetivo, la aceleración, la desaceleración y la sacudida

Compensación para la mecánica real del sistema

- $\checkmark$  Estima y cancela la alteración del sistema, en tiempo real.
- $\checkmark$  Elimina la recalibración: funciona en TODO el rango de operación

Sintonización simple

- $\checkmark$  La "ganancia" de 1 variable permite un ajuste instantáneo
- $\checkmark$  Parámetro de sintonización única para posición y velocidad

Diseño y ejecución fáciles de secuencias de movimiento complejas

- $\checkmark$  El generador de perfiles de movimiento crea curvas de tiempo óptimo dentro de los límites especificados de aceleración, desaceleración e irregularidad.
- $\checkmark$  Admite la curva en st trapezoidal (rampa), s- Curva y LineStream. La st-curva proporciona un alisamiento adicional de la trayectoria.

#### *2.6.3 Identificar la inercia*

SpinTAC utiliza Inercia para proporcionar el control más preciso del sistema. El estimador de inercia SpinTAC mide automáticamente la inercia del sistema haciendo girar el motor y midiendo la retroalimentación.

- 1. La resistencia del motor al cambio en la velocidad
- 2. Más inercia = más par para acelerar / desacelerar

El controlador SpinTAC puede tolerar un amplio rango de cambios de inercia.

#### *2.6.4 Sintonía simple*

Con el ajuste de un solo coeficiente, InstaSPIN-MOTION le permite probar rápidamente y ajustar su control de una respuesta suave a rígida. Esta ganancia única (ancho de banda) normalmente funciona en toda la velocidad variable, la posición y el rango de carga de una aplicación, lo que reduce la complejidad y el tiempo de ajuste del sistema en sistemas basados en PID multivariables. Un solo parámetro sintoniza tanto la posición como la velocidad. Estos sistemas a menudo requieren una docena o más de conjuntos de coeficientes sintonizados de velocidad, posición y carga para manejar todas las condiciones dinámicas posibles [6].

# *2.6.5 Rechazo de perturbaciones*

El controlador SpinTAC rechaza automáticamente las perturbaciones causadas por [6]

- Transiciones de ciclo
- Cambio de cargas
- Disturbios ambientales

El estimador SpinTAC maximiza el control, recuperándose más rápidamente que un controlador PI, con menos oscilación y con un mínimo de sobreimpulso.

#### *2.6.6 Ejecutar perfiles de movimiento*

SpinTAC proporciona una forma fácil de transición suave de un punto a otro. A diferencia de las tablas de búsqueda predefinidas, SpinTAC se ejecuta en el procesador para crear trayectorias configurables uniformes entre dos posiciones / velocidades.

InstaSPIN-Motion genera automáticamente la mejor curva para satisfacer las restricciones de tirón y aceleración introducidas por el usuario para cada movimiento. Estas restricciones se aplicarán al tipo de curva seleccionado por el usuario:

- trapezoidal estándar (aceleración constante, sacudida infinita)
- Curva S (sacudida suave y acotada)
- St-curva propietaria (tirón más suave, continuo)

#### *2.6.7 Plan Trayectorias*

SpinTAC te ayudará a planificar tus trayectorias en minutos. La planificación de trayectorias SpinTAC le permite construir rápidamente varios estados de movimiento (punto A punto B) y vincularlos con lógica basada en estado (espera por tiempo, espera por interrupción, pasa al estado C o D en función de la lógica, etc.) [6].

Las trayectorias están directamente integradas en el código C del microcontrolador.

# *2.7 TARGETAS DE DESARROLLO*

# **USB Micro AB Isolated JTAG USB** port

*2.7.1 Piccolo F28069M controlCARD Guía de hardware*

**Ilustración 26 controlCARD tms320f28069mptz.**[7]

La tarjeta de control Piccolo F28069M de Texas Instrument se puede utilizar como placa de evaluación rápida con control, señales de conectividad y puertos para MCU F2806xM[7]

# TMS320F28069MPZT

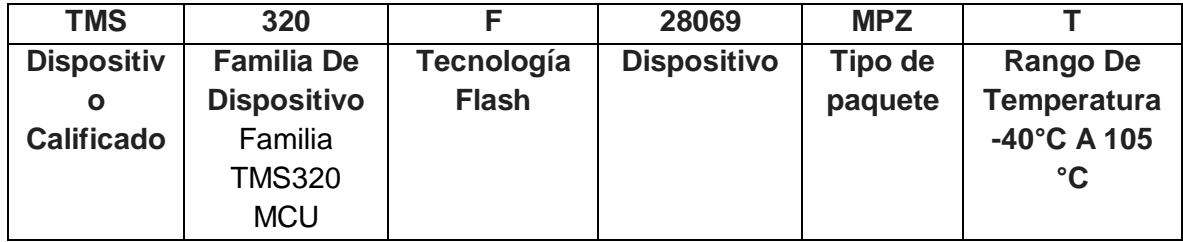

**Tabla 4 Nomenclatura de la tarjeta TMS320F28069MPTZ**[8]**.**

# *2.7.2Características de la controlCARD*

- Tamaño pequeño 90 mm x 25 mm  $(3.5$  "x 1.2").[8]
- Tarjetas compatibles con DIMM100 para placas de aplicación de sistemas C2000.[8]
- Construido en el puerto XDS100 V2 JTAG aislado para una interfaz sencilla con Code Composer.
- Admite USB micro AB
- Todas las GPIO, ADC y otras señales clave enrutadas a los dedos dorados del conector.
- Suministro de entrada de 5 V a la tarjeta de control y desacoplamiento de pasador de suministro externo con L + C conectado cerca del dispositivo.
- Protección del diodo de sujeción en los pines de entrada ADC.
- (filtro de ruido) en los pines de entrada ADC.
- Plano terrestre
- Comunicación RS-232 aislada

# *2.7.3 REFERENCIAS*

JTAG aislado – ISO JTAG:

J1= El conector USB\_A está diseñado para la emulación JTAG XDS100V2 y la comunicación SCI a través de una lógica FTDI dedicada[9]

#### **Puertos de conectividad:**

**J200=** El conector USB micro AB admite dispositivos USB 2.0.[9]

#### **LEDs:**

- **LD1** Se enciende cuando controlCARD está encendido (verde)
- **LD2** Controlado por GPIO-31 (rojo)
- **LD3** Controlado por GPIO-34 (rojo)
- **LD4** Se enciende cuando la lógica ISO JTAG está encendida (verde)
- **D1** Uart / SCI / indicador de palanca a través de buffer aislado
- **D2** Uart / SCI / indicador de palanca a través de buffer aislado

#### *2.7.4 APLICACIONES*

- Fuentes de alimentación conmutadas (SMPS)
- Inversores y convertidores Micro solares
- Corrección del factor de potencia (PFC)
- Smart Grids y comunicación de línea de potencia
- Inversores AC / DC

#### *2.8 Piccolo F28027F controlCARD*

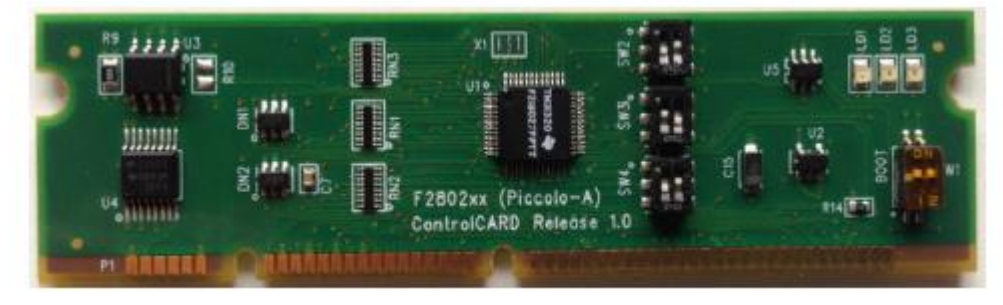

**Ilustración 27 controlCARD tms320f28027f.**[10]

La tarjeta de control Piccolo F28027F de Texas Instrument se puede usar como una placa de evaluación rápida con control, señales de conectividad y puertos para la MCU F28 02Xf.[10]

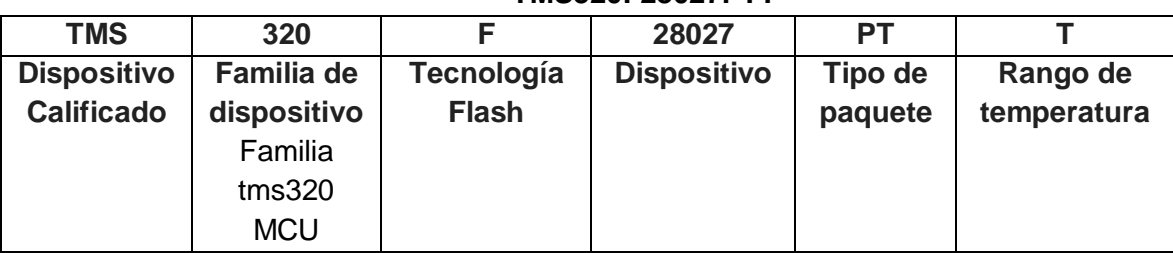

# **TMS320F28027PTT**

#### **Tabla 5 Nomenclatura de la tarjeta TMS320F28027PTT.**[11]

Configuración de conmutación para usar con kits DRV8312, TMDSHVMTRINSPIN:[10]

SW2: DOWN-UP abajo-arriba SW3: UP-DOWN arriba-abajo SW4: DOWN-UP abajo-arriba BOOT SW1: UP-UP arriiba-arriba

# *2.8.1 Las características de controlCARD:*

- Tarjetas compatibles con DIMM100 para placas de aplicación de sistemas C2000.[10]
- Todas las GPIO, ADC y otras señales clave enrutadas a los dedos dorados del conector.[10]
- Interfaz RS-232 aislada para comunicaciones.[10]
- Suministro de entrada de 5 V a la tarjeta de control y desacoplamiento de pasador de suministro externo con L + C conectado cerca del dispositivo.[10]

Cada controlCARD incluye un "Paquete de desarrollador de hardware" a través del controlSUITE de C2000, un conjunto de archivos "de garantía blanda" que hace que el despliegue de esta tecnología sea muy fácil, estos archivos incluyen:[10]

- Esquemas
- Lista de materiales (BOM)
- Archivos

# *2.8.2 REFERENCIA*

- **LD1** Se enciende cuando controlCARD está encendido (verde)
- **LD2** Controlado por Mux-GPIO-12 (rojo)
- **LD3** Controlado por GPIO-34 (rojo)

# *2.9 parámetros de las controlCARDS*

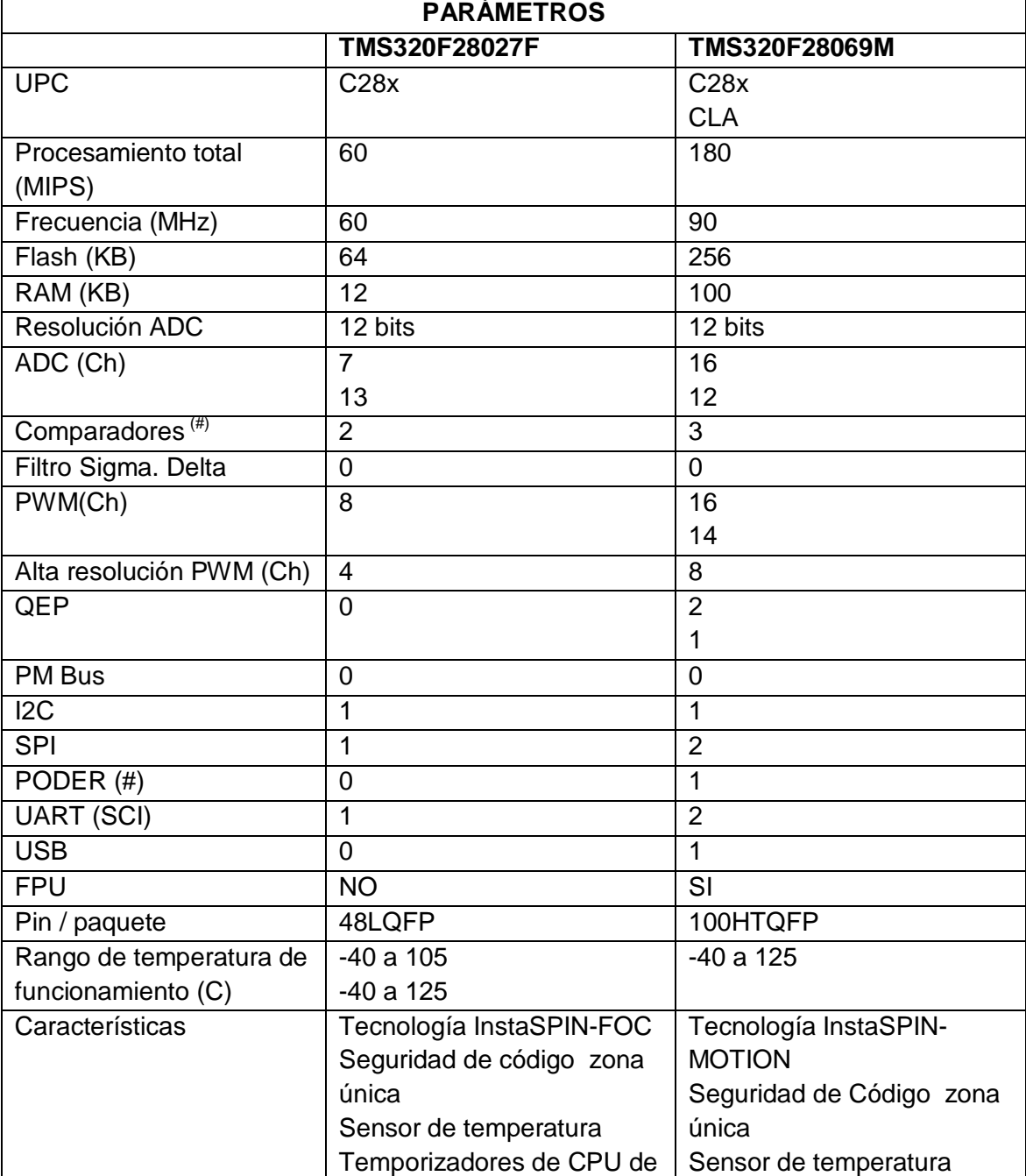

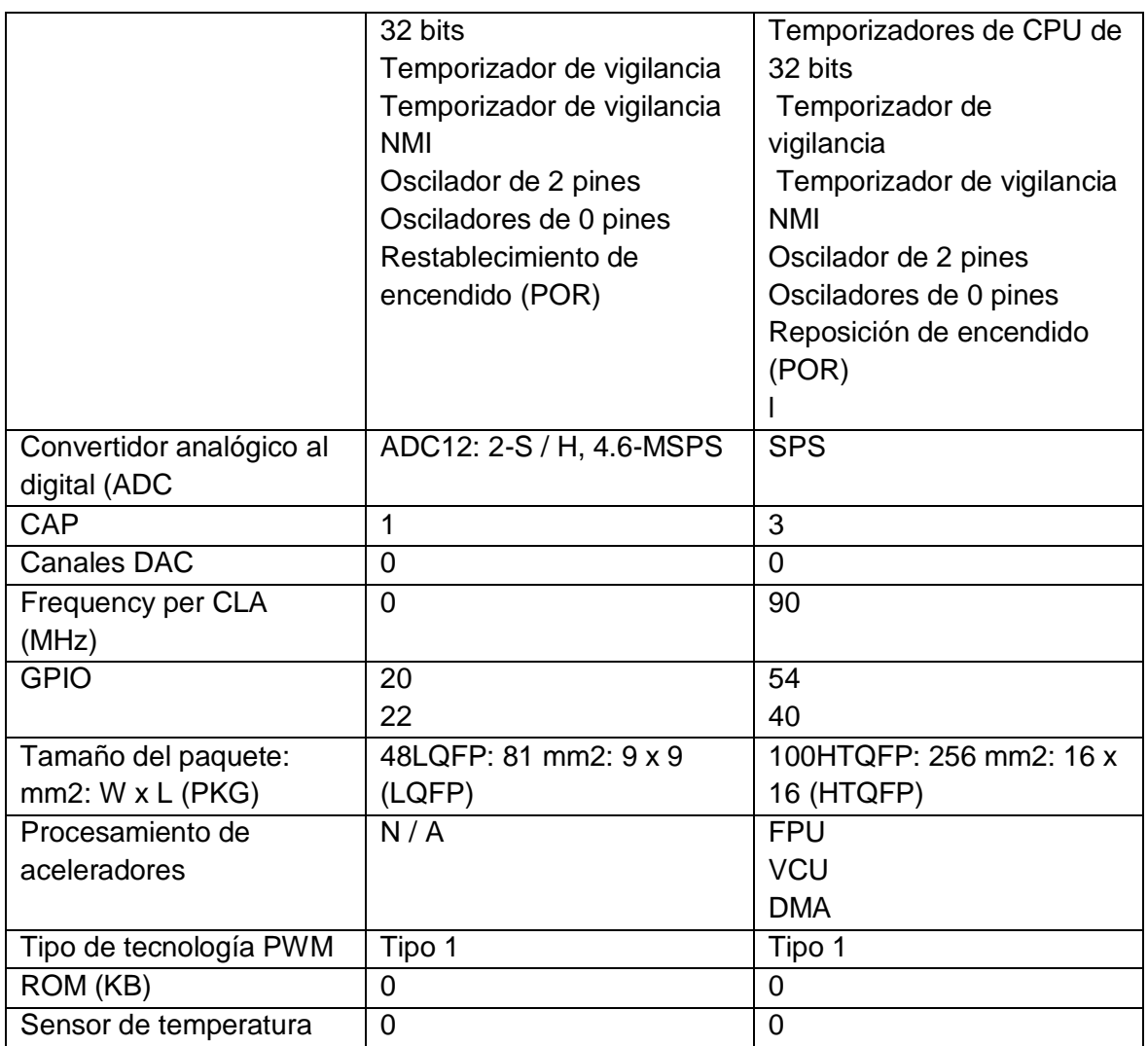

**Tabla 6 Parámetros de controlCARDS TMS320F28027F Y TMS320F28069MPTZ.**[12] [9]

# *2.10 Características de las controlCARDS*

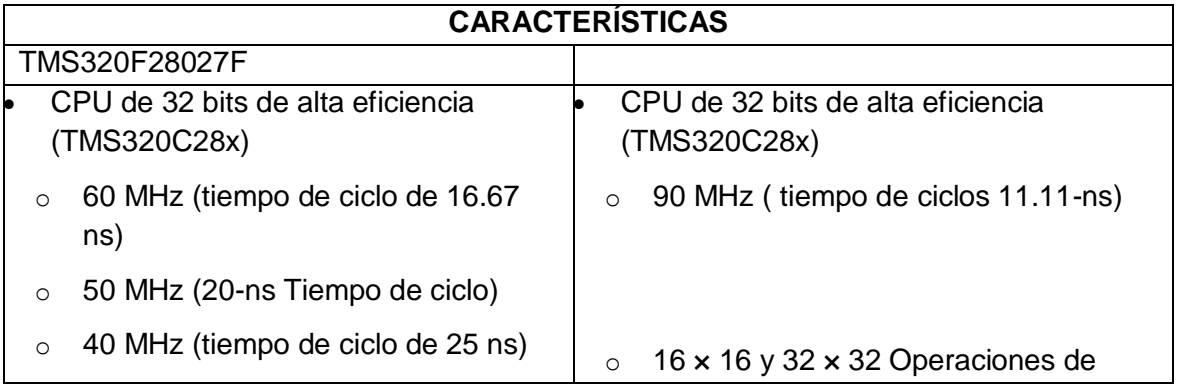

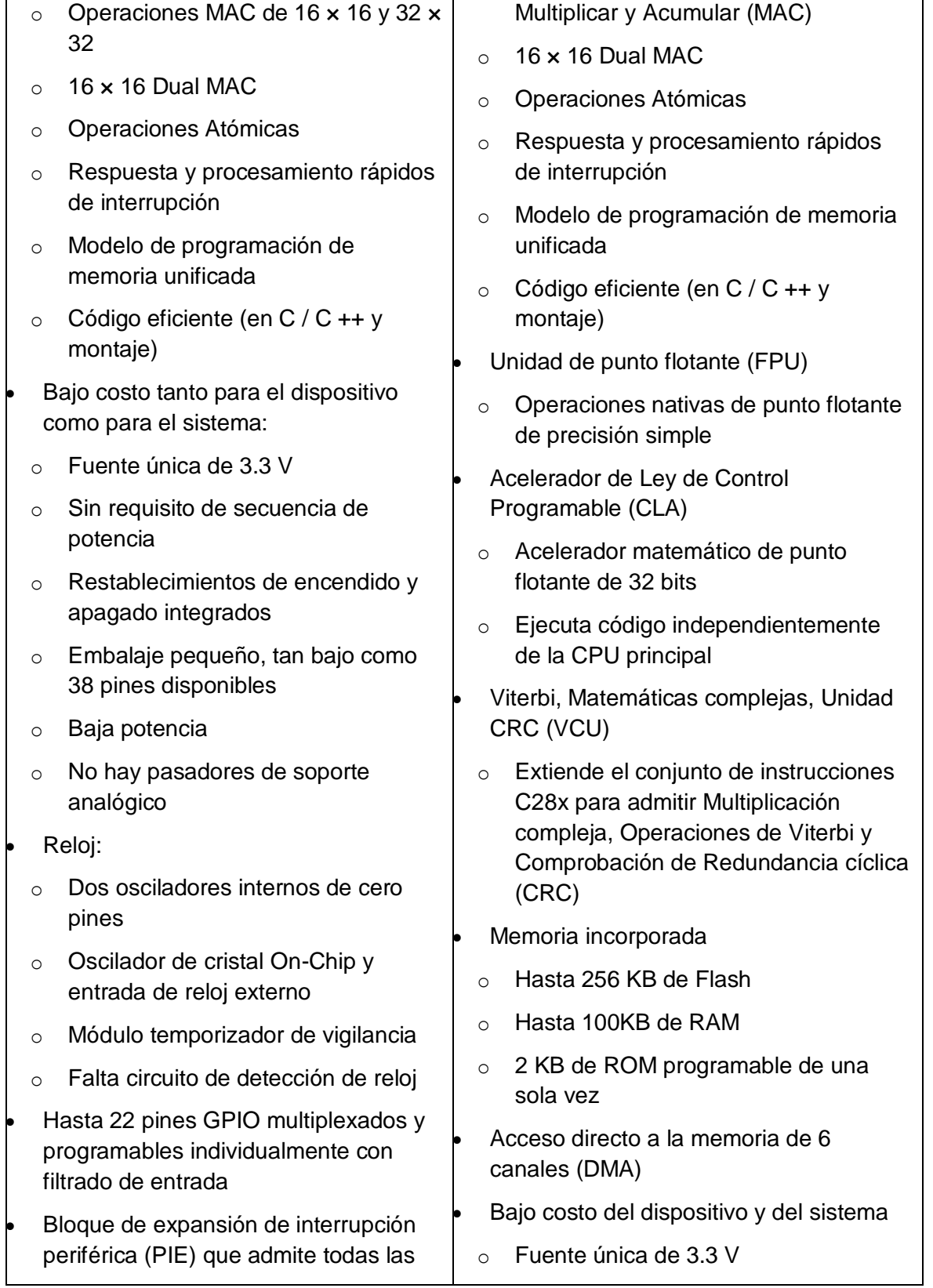

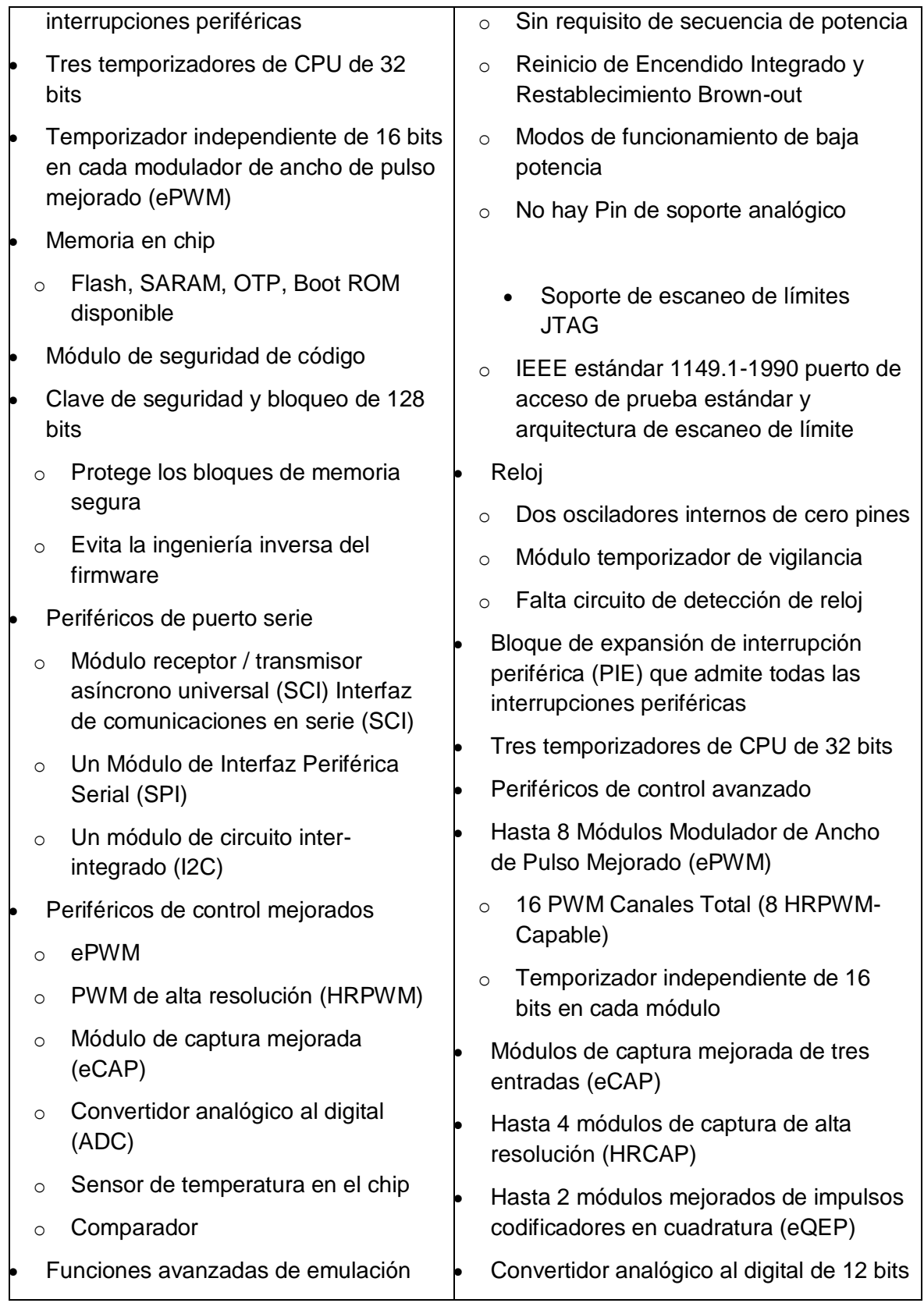

 $\overline{\phantom{0}}$ 

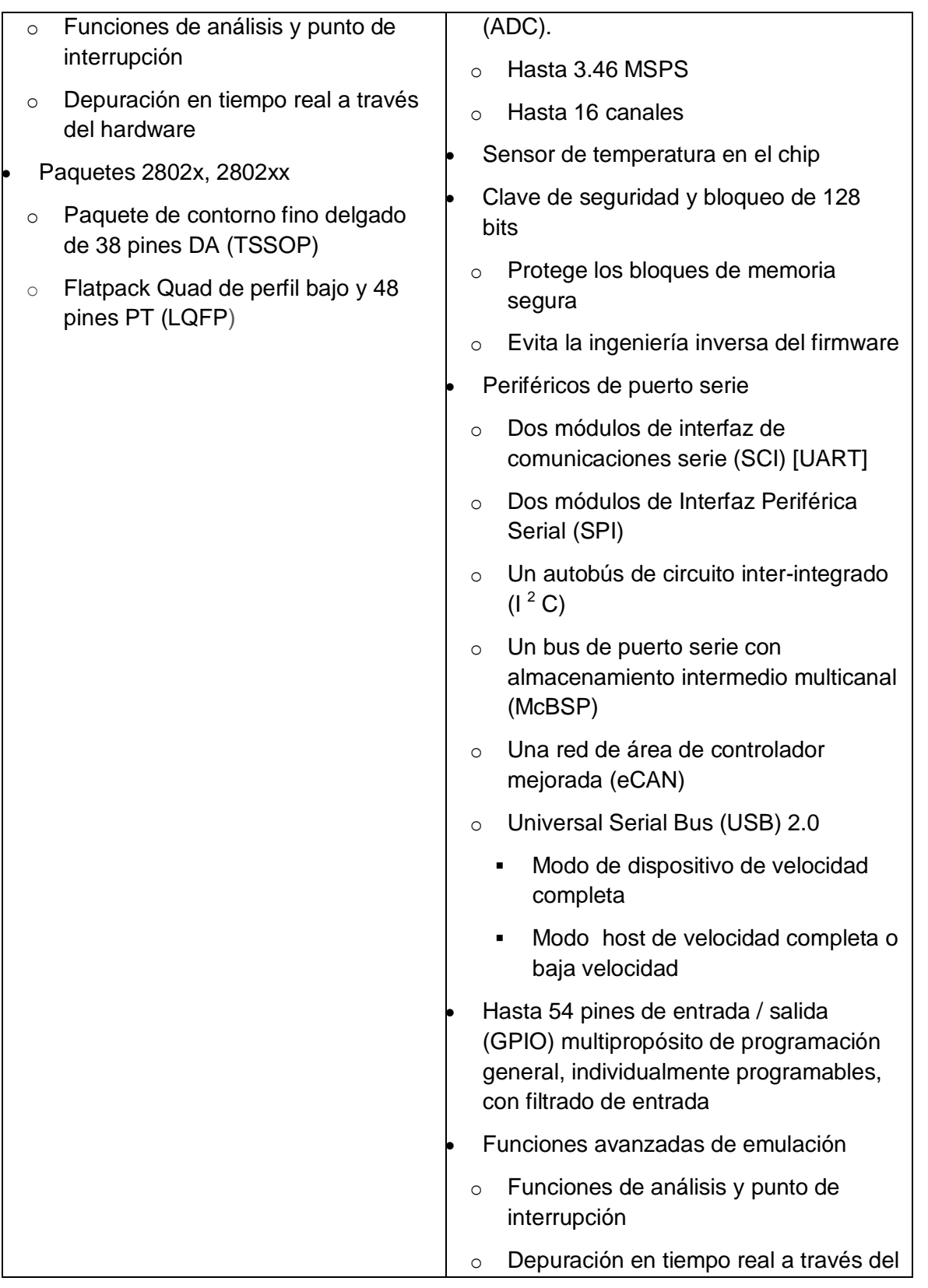

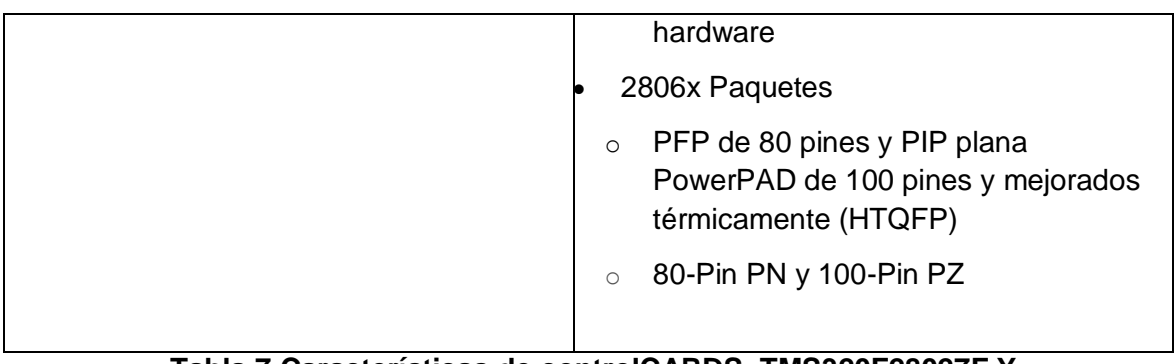

# **Tabla 7 Características de controlCARDS TMS320F28027F Y TMS320F28069MPTZ.**[12] [9]

Los planos electrónicos de cada una de las tarjetas de desarrollo se encuentran en los anexos, permitiendo mayor entendimiento de la electrónica, diseño y conexión de las mismas.

# **CAPÍTULO 3 HERRAMIENTAS DISPONIBLES EN EL KIT DE CONTROL DE MOTORES**

#### Introducción

Para instalación, desarrollo y ejecución de cada uno del software disponible por la TEXA INSTRUMENTS para el KIT DE ALTO VOLTAJE TMDSHVMTRINSPIN BASADO EN LAS *TARJETAS DE DESARROLLO TMS320F28069MPZ Y S320F28027FPTT (PICCOO-A) y los compatibles con cada una de las tarjetas. Encontramos diferentes medios para obtenerlos. Entre ellos.*

Los SOFTWARE más relevantes se encuentran en la USB que está incluida en el KIT de control de motores, dos interfaz graficas diseñadas con el fin de identificar los parámetros de los motores con algunas guías de uso y aplicaciones de los mismos. El software CODE COMPOSER STUDIO el instalador lo trae el kit por medio de un CD con licencia libre para la aplicación.

Segunda opción descargarlos directamente de la página de la TEXAS INSTRUMENTS, donde se encuentra SOFTWARE como CONTROLSUITE, GUICOMPOSER Y MOTORWARE con sus respectivas aplicaciones. A continuación encontraran una serie de algoritmos descritos para la realización y utilización de las mismas con el fin de entender el propósito y tareas designadas para el correcto funcionamiento del KIT DE ALTO VOLTAJE TMDSHVMTRINSPIN

# *3.1 CONROLSUITE*

ControlSUITE para microcontroladores C2000 es un conjunto cohesivo de infraestructura de software, herramientas y documentación diseñada para minimizar el tiempo de desarrollo del sistema. Desde controladores específicos del dispositivo y software de soporte para completar ejemplos en sofisticadas aplicaciones de sistema, controlSUITE proporciona los recursos necesarios en cada etapa de desarrollo y evaluación. [13]

Al descargar e instalar este software la ubicación en el computador ya depende de la dirección que cada uno de los usuarios les den.

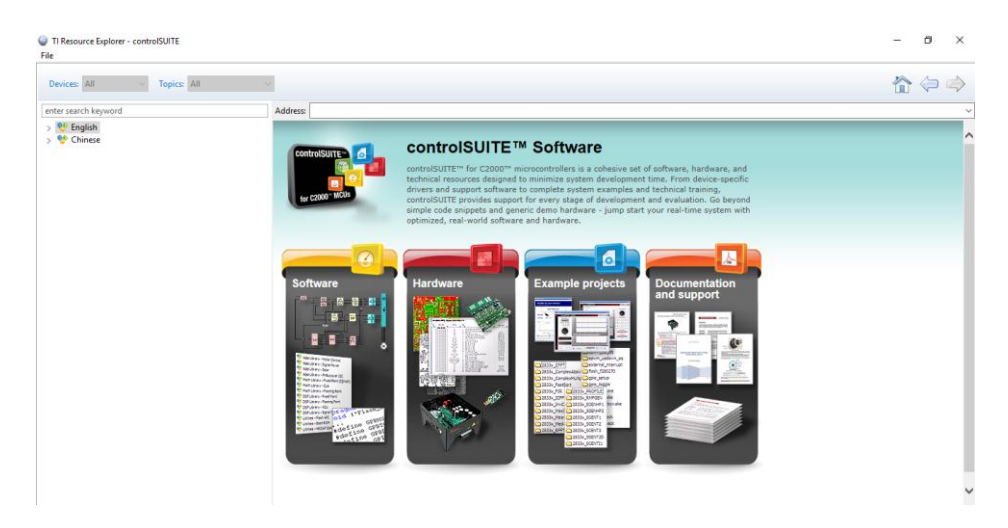

**Ilustración 28 Página de inicio controlSUITE**

Este software está disponible para la ejecución en dos idiomas inglés y chino como se puede apreciar en la ilustración 28, seleccionar la primera opción, donde arroja una serie de carpetas desplegables.[13]

| TI Resource Explorer - controlSUITE<br>File                                                                                               |                                                                                                    | п   | $\times$ |
|----------------------------------------------------------------------------------------------------|----------------------------------------------------------------------------------------------------|-----|----------|
| Topics: All<br>Devices: All                                                                                                    |                                                                                                    | 合々々 |          |
| enter search keyword                                                                                                    | Address:                                                                                                    |     |          |
| ↓ <sup>66</sup> English<br>> <i>Devices</i><br>Development Tools                                                                          | DesignDRIVE: ONE place to create MANY designs for Industrial Drives                                                                                                    |     |          |
| $\angle$ $\Box$ Libraries<br>powerSUITE<br><b>DesignDRIVE</b><br><b>Application Notes</b><br>盘 Training<br><sup>2</sup> Developer Network | DesignDRIVE offers an easy path to begin exploring a wide variety of motor types, sensing<br><b>DesignDRIVE</b><br>technologies, encoder standards and communications networks based on Texas Instruments C2000™<br>real-time microcontroller (MCU) family. |     |          |
| <b>CCSIDE</b><br>Check for controlSUITE Updates<br>May New! - Download C2000Ware<br>Release Notes<br>> <sup>60</sup> Chinese              |                                                                                                    |     |          |
|                                                                                                    | <b>Third Party</b><br><b>DesignDRIVE Software</b><br>Sensing<br>Control                                                                                                    |     |          |
|                                                                                                    | Ecosystem<br>Position<br>Comms                                                                                                    |     |          |
|                                                                                                    | <b>Diagnostics</b><br><b>Isolation</b><br><b>Development Kits Supporting</b><br><b>DesignDRIVE Software</b><br><b>Bias Power</b><br>Safety                                                                                                    |     |          |
|                                                                                                    | Explore the flexible solutions and<br>integration of DesignDRIVE Kits<br><b>Cet Started</b>                                                                                                    |     |          |

**Ilustración 29 Página principal.**

DESCRIPCIÓN DE CADA UNA DE LAS CARPETAS.

- Repositorio de software centralizado e interactivo para todo C2000[13]
- Interfaz gráfica de usuario (GUI) para navegación intuitiva de software, kits de desarrollo, bibliotecas, guías de usuario, notas de aplicación y más.[13]
	- Carga automática de proyectos de ejemplo de Code Composer Studio
- Software y soporte del dispositivo
- $\checkmark$  Acceder a archivos de encabezado, API de Flash, código fuente de ROM de arranque
- $\checkmark$  Proyectos de ejemplo
- $\checkmark$  Documentación específica del dispositivo
- $\checkmark$  Diagramas de bloques
- $\checkmark$  Recursos en línea
- Kit de software y soporte
	- $\checkmark$  Vistas generales del kit
	- $\checkmark$  Ejemplos de proyectos con construcciones modulares para quiar a los usuarios a través del desarrollo
	- Documentación: guías de inicio rápido (QSG), guías de hardware, guías de aplicaciones y más
	- $\checkmark$  Interfaz gráfica de usuario (GUI)
	- $\checkmark$  Completos paquetes de desarrolladores de hardware con esquemas, BOM, archivos y código fuente
- Bibliotecas[13]
	- $\checkmark$  Bibliotecas específicas de aplicaciones Control de motor, potencia digital
	- $\checkmark$  Bibliotecas de matemáticas: IQMath, CLA, punto flotante
		- $\checkmark$  Bibliotecas DSP Punto fijo y flotante
		- $\checkmark$  Bibliotecas de generación de señal
		- $\checkmark$  Flash API y ROM de arranque
		- $\checkmark$  Todos incluidos proyectos de ejemplo
- powerSUITE: herramientas de diseño de software de fuente de alimentación digital.[13]
	- $\checkmark$  Personalice los ejemplos de código para ejecutar en ejemplo o hardware personalizado
	- $\checkmark$  Diseñe compensadores digitales para lograr el rendimiento de lazo cerrado deseado
	- $\checkmark$  Mida la ganancia de bucle abierto y la respuesta de frecuencia de la planta para evaluar la estabilidad y robustez
- DesignDRIVE: evalúa las técnicas y desarrolla soluciones para topologías industriales y de servo-accionamiento[13]
	- $\checkmark$  Soporte de software y hardware para una amplia variedad de
- $\blacksquare$  tipos de motor
- **•** control
- tecnologías de detección
- sensores de posición
- $\checkmark$  Position Manager es compatible con los principales sensores de posición analógicos y digitales como Resolver, SIN / COS, QEP, BiSS-C y EnDAT2.2
	- e redes de comunicaciones
	- Hojas de datos y guías de usuario
	- notas de aplicación
	- **Entrenamiento y soporte**
- o Talleres C2000 y fechas de ofrecimiento
- o Entrenamiento en línea
- o Acceso Wiki C2000
- o Videos
- o Foro de soporte en línea E2E
- o C2000 Materiales didácticos
- Code Composer Studio IDE resumen y descarga
- Red de desarrolladores de terceros

#### *3.2 MOTORWARE SOFTWARE*

MotorWare es un conjunto cohesivo de software y recursos técnicos para desarrollar aplicaciones basadas en InstaSPIN-FOC e InstaSPIN-MOTION.[14]

Desde controladores específicos del dispositivo y software de soporte para completar ejemplos del sistema y capacitación técnica, MotorWare brinda soporte para cada etapa de desarrollo y evaluación.[14]

El software MotorWare ha sido desarrollado para permitir una fácil integración de las mejores técnicas de control de motores en su clase.

Este software ha sido desarrollado para permitir:[14]

Modular y portátil en MCU, electrónica de potencia y técnicas de control

- Diseño de software orientado a objetos
- Componentes especiales de identificación y ajuste automático para un rápido desarrollo del sistema
- Control de motor sin sensores más robusto
- Control de movimiento sensores del más alto rendimiento
- Basado en API

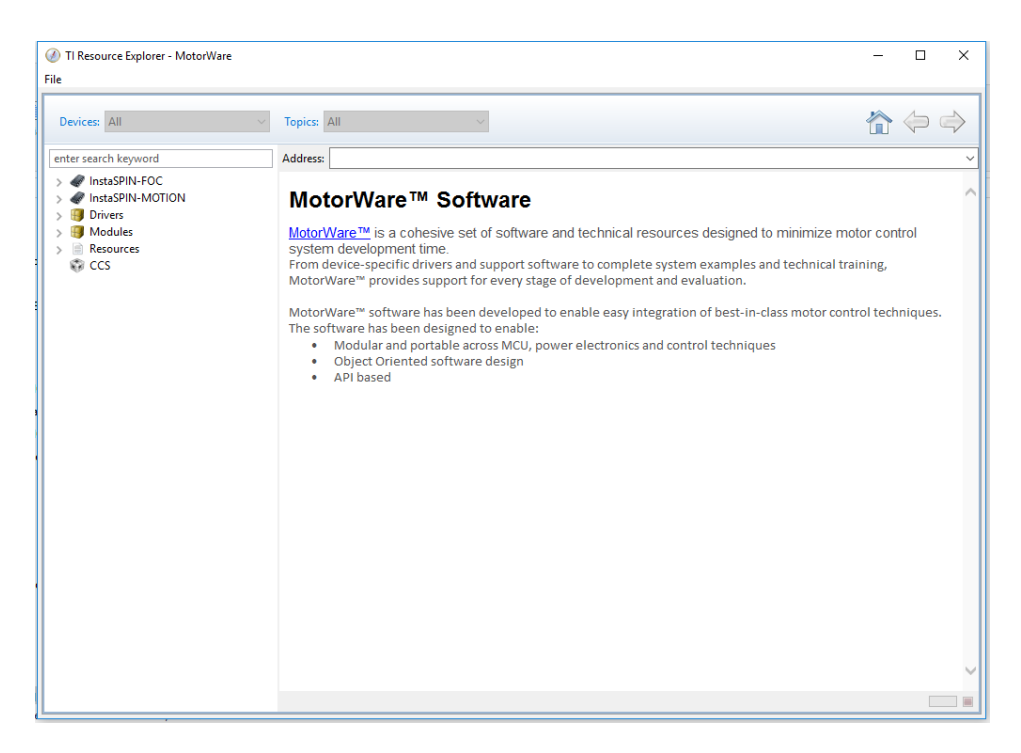

**Ilustración 30 GUI MotorWare software.**

#### *3.2.1 Características*

- Biblioteca de control de motores[15]
- Proyectos / laboratorios / ejemplos por cada kit de motor.[15]
- GUIs y guías de inicio rápido.[15]
- Toda la documentación relevante.[15]

#### *3.2.2 Incluye*

• Instalador con la última versión

- La instalación incluye todo el código fuente, bibliotecas, proyectos de ejemplo (laboratorios) y toda la documentación para los sistemas Piccolo InstaSPIN-FOC e InstaSPIN-MOTION
- También se puede importar a CCS Resource Explorer (2) seleccionando: "Configurar Resource Explorer para descubrir ejemplos, documentación y generar un paquete de recursos", y señalando el directorio ti \ motorware.

### *3.3 GUICOMPOSER*

#### 3.3.1 Gui Instaspin\_Foc

InstaSPIN\_FOC es una GUI desarrollada en GUI Composer que le permite instrumentar e interactuar con el código binario desarrollado para Code Composer Studio (CCS) para evaluar InstaSPIN.[16]

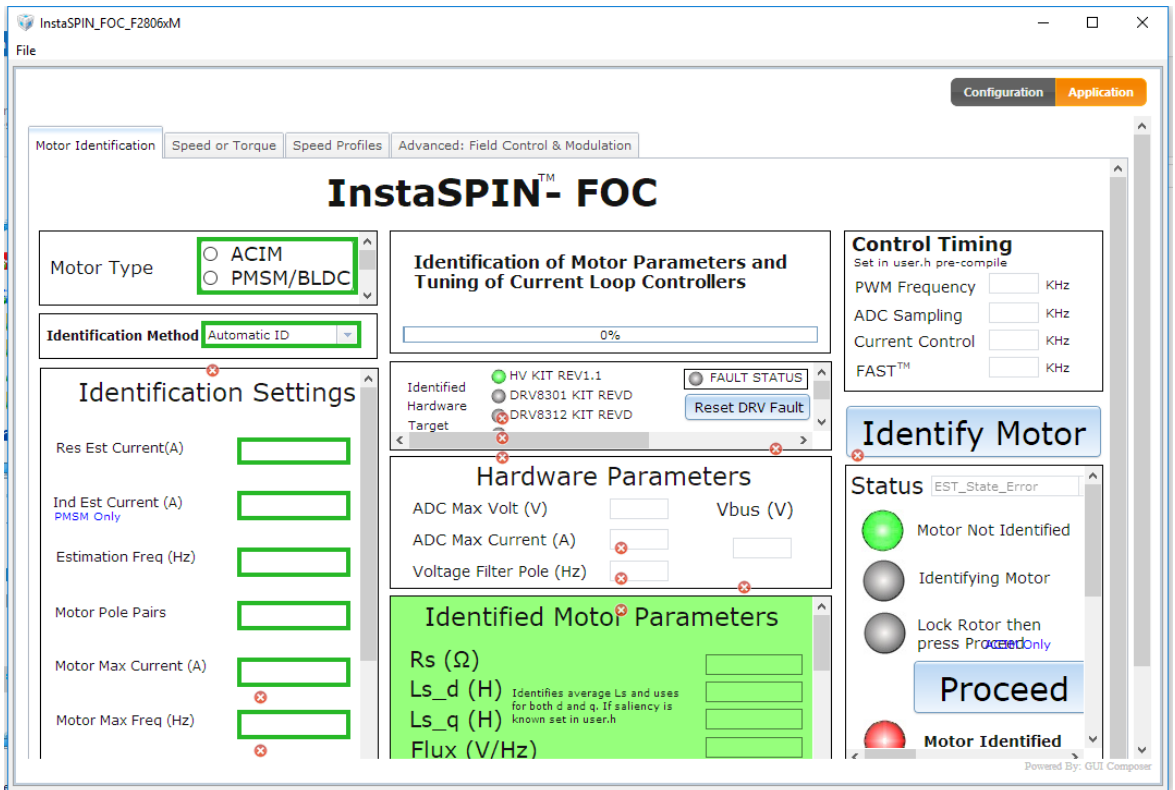

**Ilustración 31 GUI instaSPIN-FOC**

#### 3.3.2 Gui Instaspin\_Motion

#### Descripción del producto

InstaSPIN-MOTION es una solución de control de motor en tres fases de movimiento en cascada + velocidad + torque con un controlador de velocidad de rechazo de perturbaciones que compensa de forma proactiva los errores del sistema. El controlador utiliza la sintonización de un solo parámetro para reducir significativamente el tiempo de configuración y acortar los ciclos de diseño. El parámetro de ajuste único es efectivo en diferentes velocidades y cargas.[17]

InstaSPIN-MOTION también incluye un motor de movimiento, que calcula la trayectoria más suave en función de los parámetros definidos por el usuario, y un planificador de secuencia de movimiento que facilita el diseño de secuencias de movimiento complejas. [17]

La GUI de demostración y los proyectos de ejemplos primarios utilizan InstaSPIN-MOTION en un sistema sin sensores (autosensorado), aprovechando el sensor de software FAST y el controlador de torque InstaSPIN-FOC. Además, puede personalizar el control de par interno y la modulación como desee[17],

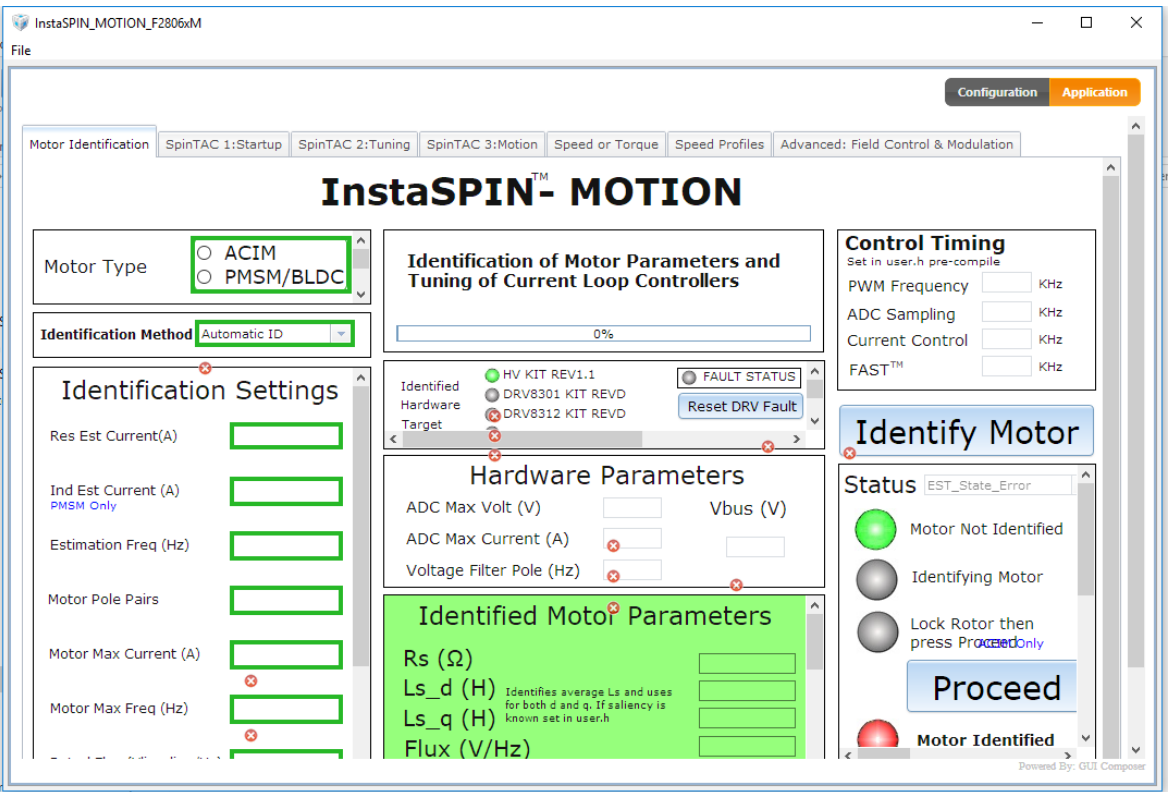

**Ilustración 32 GUI InstaSPIN-Motion**

### *3.4 CODE COMPOSER STUDIO*

CODE COMPOSER STUDIO es un entorno de desarrollo integrado (IDE) que se apoya de TEXAS INSTRUMENTS TI para microcontroladores y procesadores embebidos.CODE COMPOSER STUDIO comprende un conjunto de herramientas que se utilizan para desarrollar y depurar aplicaciones embebidas Incluye un compilador optimizante de C/C++, editor de código fuente, entorno de proyectos de construcción, depurador, perfilador y muchas otras características. El IDE intuitivo proporciona una única interfaz de usuario que le llevará a través de cada paso de la corriente de desarrollo de aplicaciones Interfaces y herramientas conocidas permiten a los usuarios iniciar más rápido que nunca. CODE COMPOSER STUDIO combina las ventajas del marco de software de Eclipse con capacidades avanzadas de depuración incrustado de TI dando como resultado un entorno de desarrollo de características atractivas para desarrolladores. [18]

### *3.4.1 Entrada / Salida de Propósito General (Gpio)*

Los registros de multiplexación GPIO (MUX) se utilizan para seleccionar la operación de los pines compartidos. Los pines se nombran por su designación de E / S de propósito general (GPIO0 - GPIO 58). Estos pines se pueden seleccionar individualmente para operar como E / S digital, conocido como GPIO, o conectado a una de hasta tres señales de E / S periféricas (a través de los registros GPxMUXn). Si se selecciona para el modo de E / S digital, se proporcionan registros para configurar la dirección del pin (a través de los registros GPxDIR). También puede calificar las señales de entrada para eliminar el ruido no deseado (mediante los registros GPxQSELn, GPACTRL y GPBCTRL)[19].

## *3.4.2 Descripción General del Módulo Gpio*

Hasta tres señales periféricas independientes se multiplexor en un único pin habilitado para GPIO además de la capacidad individual de bit-I / O de pin. Hay tres puertos de E / S. El puerto A está formado por GPIO0-GPIO31, el puerto B está formado por GPIO32- GPIO 58. El puerto analógico está formado por AIO0-AIO15. Tenga en cuenta que la funcionalidad GPIO también se proporciona en los pines JTAG [19].

#### *3.4.3 PWM*

El periférico mejorado del modulador de ancho de pulso (ePWM) es un elemento clave para controlar muchos de los sistemas electrónicos de potencia que se encuentran en los equipos comerciales e industriales. Estos sistemas incluyen control digital del motor, control del suministro de energía en modo conmutado, sistemas de alimentación ininterrumpida (UPS) y otras formas de conversión de energía. El periférico ePWM realiza una función digital a analógica (DAC), donde el ciclo de trabajo es equivalente a un valor analógico DAC; a veces se lo llama Power DAC[19].

## **CAPÍTULO 4 METODOLOGÍA PROPUESTA Y ALGORTIMOS FUNDAMENTALES**

### *4.1 INTERFAS GRAFICAS*

A continuación se encontrara un paso a paso para la ejecución y aplicación de la interfaz graficas incluida en kit de control de motores, con el fin de identificar y estimar los parámetros para un motor de inducción de CA. La tarjeta de desarrollo tms320f28069 se puede utilizar con la dos interfaz instaSPIN- MOTION E instaSPIN FOC, la controlCARD TMS320F20026F solo es compatible con instaSPIN FOC.

### *4.1.1 Guía 1 Evaluación InstaSPIN\_FOC\_F2806Xm*

InstaSPIN\_FOC\_F2806xM es una GUI desarrollada por GUI Composer que le permite instrumentar e interactuar con el código binario desarrollado para Code Composer Studio (CCS) para evaluar InstaSPIN –FOC .

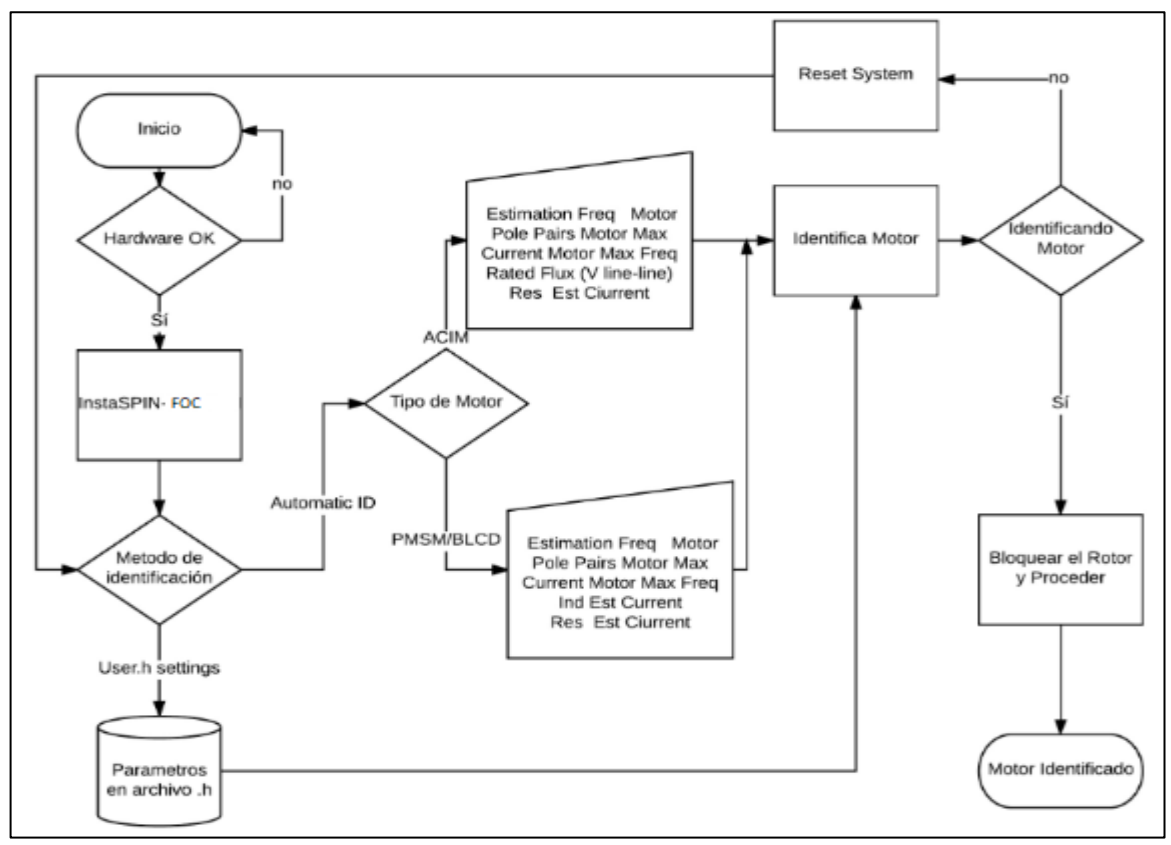

**Ilustración 33 Algoritmo de evaluación InstaSPIN-FOC.**

#### $\triangleright$  PASO 1

Instalación

Se puede realizar de diferentes maneras puede ser haciendo uso del instalador directamente de que se encuentra en la memoria o descargando controlSUITE donde también permite acceder a cada una de las interfaz y demás información y aplicaciones.

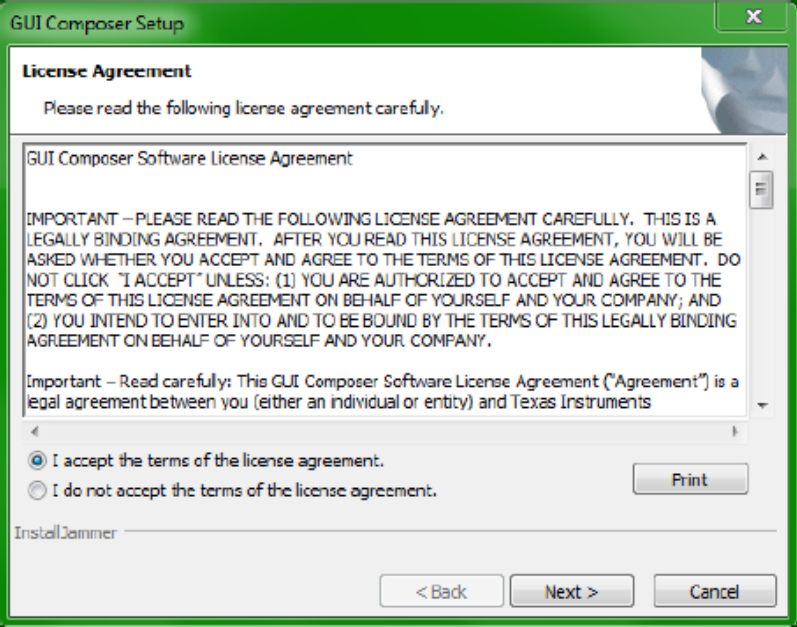

# **Ilustración 34 Aceptar el acuerdo de licencia.**

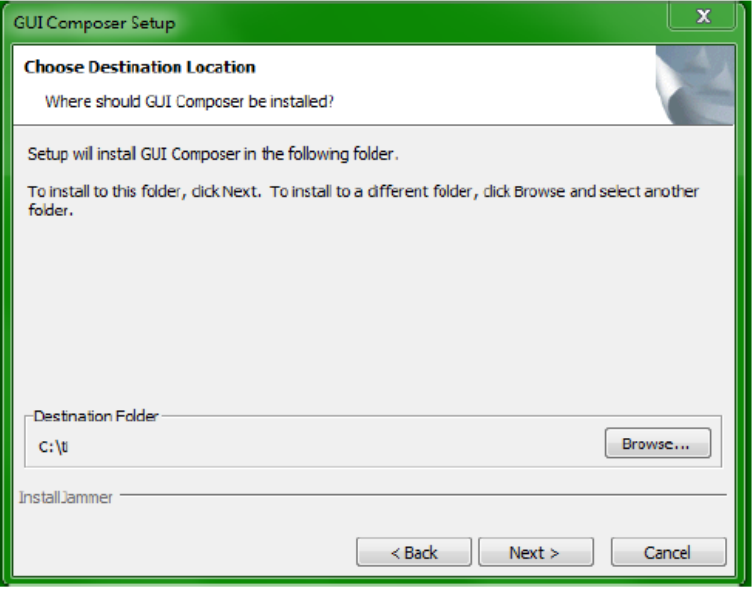

**Ilustración 35 Ubicación de destino de la carpeta.**

- PASO 2 CONFIGURACIÓN DE HARDWARE.
- Consulte los QSG y la documentación del hardware, disponible a través de MotorWare, para obtener más información.
- instalar F28069M controlCARD en la ranura de controlCARD
- Verificación de la configuración crítica de la placa
- TMDSCNCD28069MISO
	- $\triangleright$  SW1: ARRIBA- ARRIBA
	- $\triangleright$  SW2: ABAJO-ABAJO
	- $\triangleright$  SW3: ARRIBA- ARRIBA
- $\checkmark$  HVMTR [5]
	- $\triangleright$  Poblar: J3, J4, J5, J8.
	- $\triangleright$  Poblar: M3-J5
	- (Desactiva la emulación del kit para poder usar la emulación controlCARD
	- J7: Derecha Medio (hacia condensadores)
	- $\triangleright$  Los conectores de la fase del motor a U, V, W
	- $> J2$
- Para la entrada del bus de CC (recomendado): NO llene J2 y conecte el suministro de 50-350 V CC de BS6 a BS5
- Para la entrada de CA: rellene el puente J2 Medio
	- conecte el cable banana de BS5 a BS1
	- conecte el cable de alimentación de CA a P1

NO APLIQUE CA O CC DE ALTO VOLTAJE HASTA QUE TODAS LAS CONEXIONES SEAN VERIFICADAS, AL COMPROBARLAS SE EMPIEZA A EJECUTAR EL GUI.

 $\checkmark$  Fuente de alimentación de CC de 15 V para JP1 y SW1 ENCENDIDO

PASO 3. Inicie GUI [5].

- Con alimentación CC de bajo voltaje, conecte el USB de su PC a J1 en el controlCARD
- $\checkmark$  En la ilustración 32 se puede verificar que se conectó al emulador FTDI XDS100v2 comprobando el Administrador de dispositivo de Windows para ver Puertos: Puerto serie USB (COMxxx) y TI XDS100 Canal A y B,

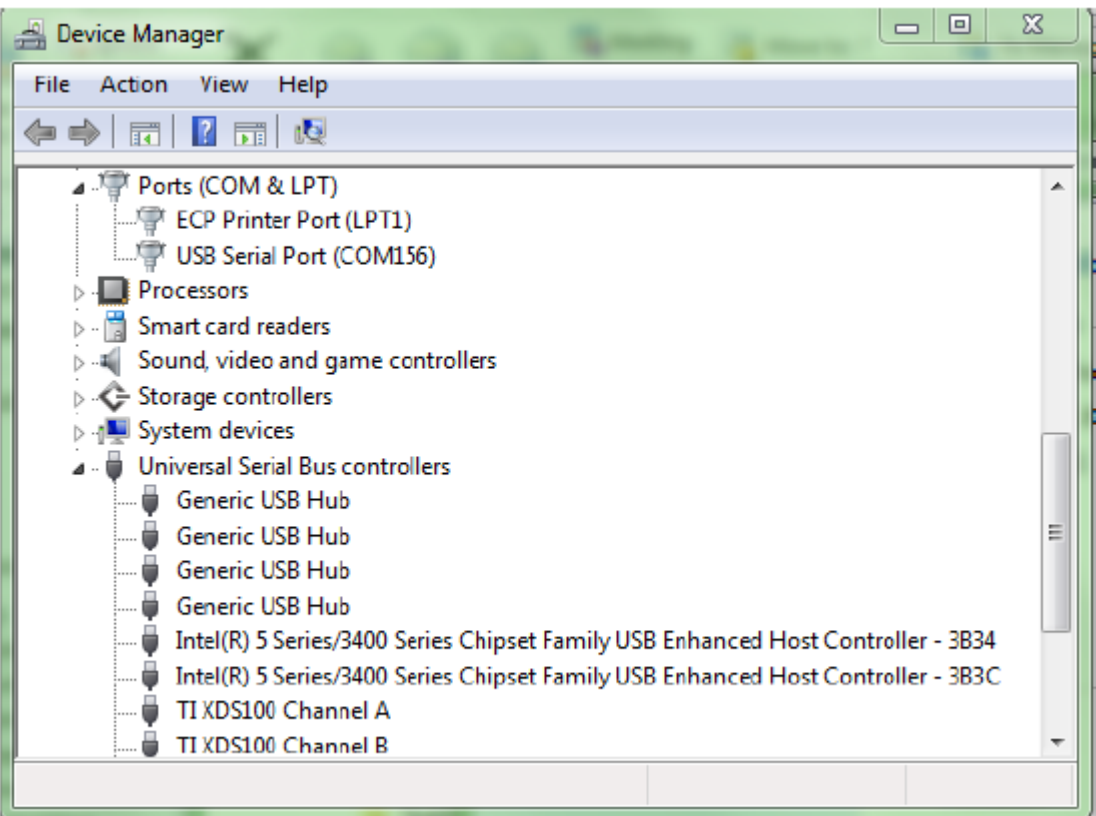

**Ilustración 36 Verificar conexión USB.**

## PASO 4. EJECUTAR EL GUI [5]

- La aplicación GUI COMPOSER comenzara.
- GUI Composer se inicializará, conectará y luego cargará \ appProgram.out en la memoria del Piccolo F28069M. como se muestra en la ilustración 36.

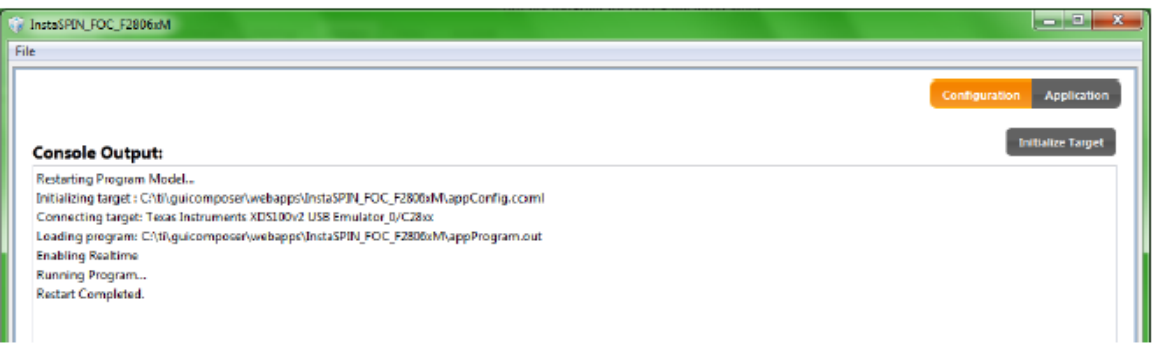

#### **Ilustración 37 Salida de consola normal de un lanzamiento GUI exitoso.**

Como la tarjeta esta conecta y la salida del GUI sea exitoso de inmediato es reconocida la tarjeta y de una vez nos envía la pestaña de inicio para la identificación del motor como se muestra en la ilustración 37.

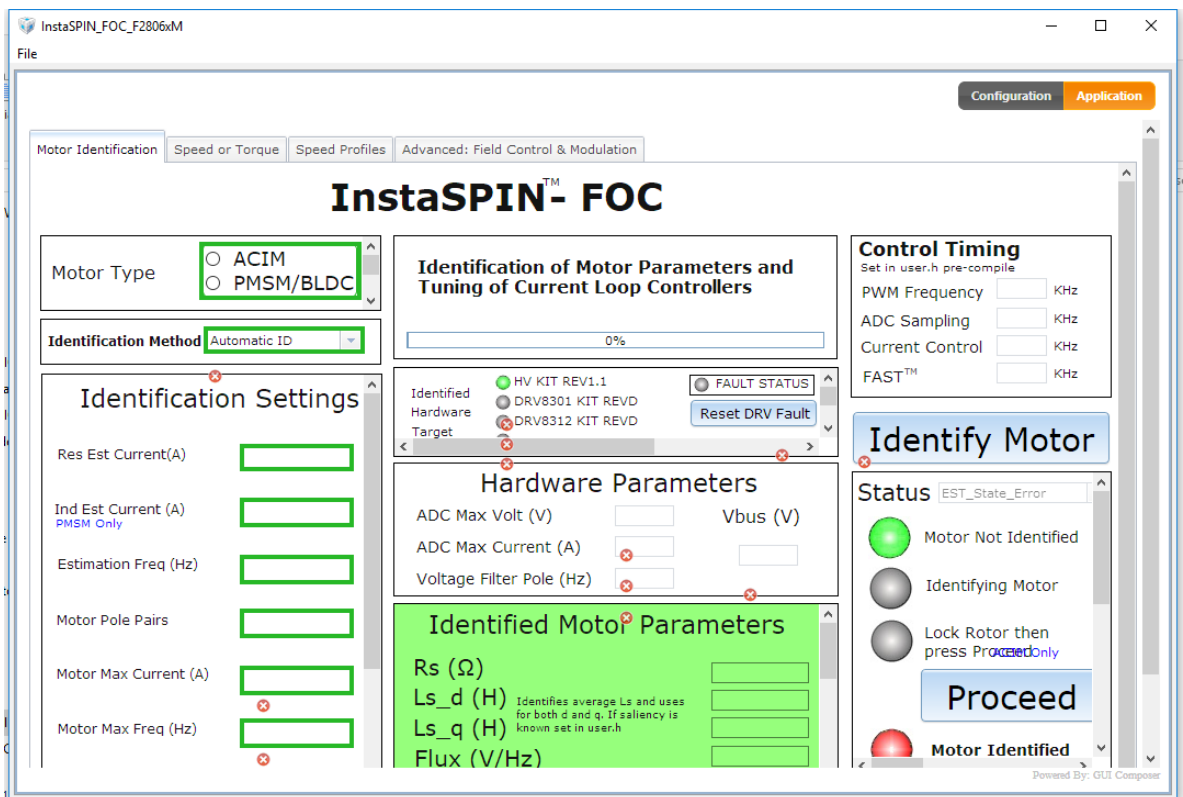

**Ilustración 38 Pestaña de inicio: identificación del motor.**

- $\checkmark$  Si utiliza el kit de alto voltaje, ahora puede energizar la entrada de CA de alta tensión (110-220 VCA) o el bus de CC de alta tensión (50-350 V CC).
- $\checkmark$  Objetivo de hardware identificado

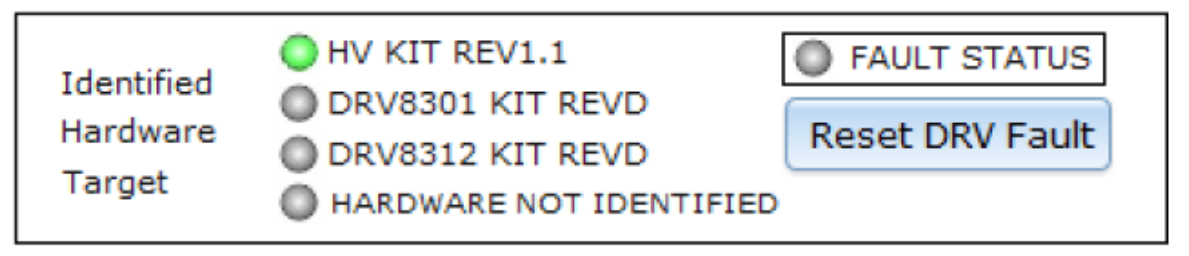

**Ilustración 39 identificar el hardware de la tarjeta.**

Solo proceda si la GUI ha identificado correctamente el hardware de destino que está utilizando es decir, ha sido reconocido dispositivo sin ningún error, aparecerá en color verde como se puede apreciar en la ilustración 35.

TIPO DE MOTOR

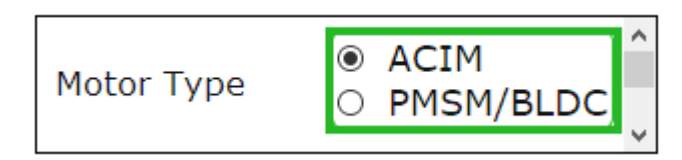

#### **Ilustración 40 tipo de motor GUI**

Seleccione el motor trifásico que desee identificar hay dos opciones como se muestra en la ilustración 36.

- ASÍNCRONO (Motor de inducción de CA)
- $\triangleright$  SÍNCRONO (imán permanente o CC sin escobillas)

MÉTODO DE IDENTIFICACIÓN

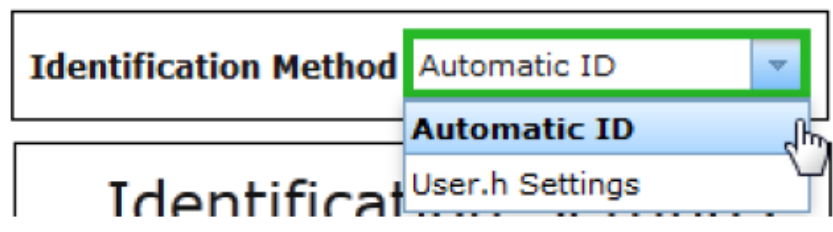

### **Ilustración 41 Método de identificación.**

 $\geq$  Identificación automática

Seleccione "ID Automático" para usar la porción de Identificación del Motor de InstaSPIN-FOC para identificar el parámetro de motor requerido de su motor.

Configuración de User.h

Seleccione "User.h Settings" para omitir el proceso de identificación y cargar los valores y las configuraciones de identificación almacenadas bajo USER\_MOTOR en el archivo user.h que se utilizó durante la compilación del proyecto.

 Para guardar sus propios parámetros del motor, deberá actualizar el archivo user.h, volver a compilar y copiar .out a \ appProgram.out

Las opciones se pueden seleccionar como se indica en la ilustración 40.

PASO 5. CONFIGURACIÓN DE IDENTIFICACIÓN

Se ingresan los parámetros nominales del motor de acuerdo a las especificaciones siguientes para el motor de inducción trifásico.

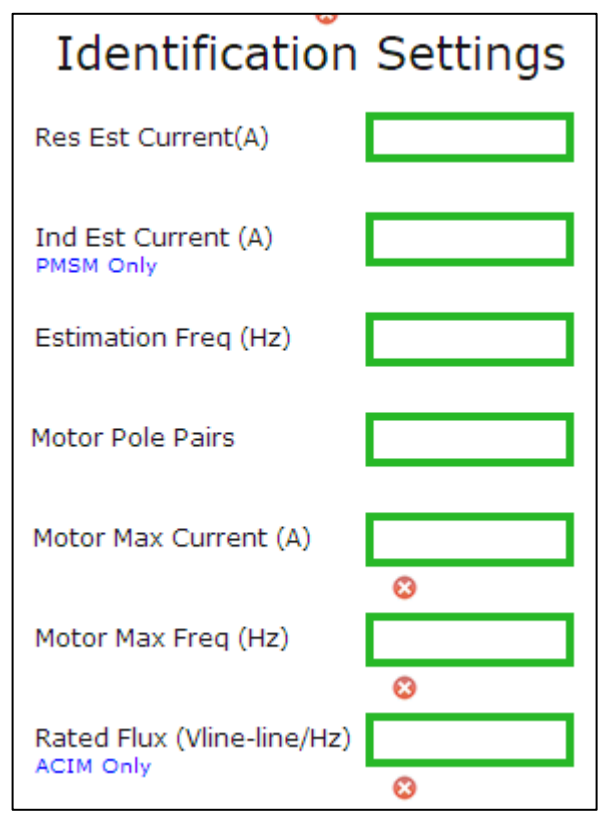

**Ilustración 42 Configuración de Identificación**

Para este proyecto GUI, los valores se seleccionaron para una buena resolución durante la identificación del motor y el funcionamiento normal y la evaluación del motor de inducción trifásico[5].

 Res Est Current: Corriente constante utilizada durante la prueba de resistencia (número positivo). Este valor normalmente debe ser ≈10% de corriente nominal máxima - o corriente necesaria para el par nominal producido - del motor. Debe ser lo suficientemente grande (puede ser > 10%) para asegurar que el motor empiece a girar durante la Estimación de estado rampa arriba sin embargo, evite una corriente demasiado alta que cause un sobrecalentamiento del motor durante la identificación.

Corriente Ind Est: Corriente constante (negativa) utilizada durante la prueba de inductancia.

- ACIM: Al identificar motores ACIM, esta corriente de estimación de inductancia se ignora y no se utiliza. Establecer en 0.
- **Frecuencia de estimación**: frecuencia objetivo máxima utilizada durante la estimación, ~ 10% de la velocidad nominal
- ACIM: la frecuencia de estimación siempre debe ser de 5Hz para motores de 50/60 Hz.
- Pares de polos del motor: Usados para calcular
- RPM amigable para el usuario a partir de la frecuencia eléctrica (RPM = Hz  $*$  120 / poles)

Estimación precisa del torque del eje en N.m.

- Corriente máxima del motor: este es el valor máximo permitido como la salida del controlador de velocidad (entrada al controlador Iq PI); NO es un ajuste de seguridad para la corriente total a través del motor y debe ajustarse no más alto que la corriente nominal máxima del motor.
- Este valor también se usa directamente para calcular los valores iniciales de control de velocidad PI Kp y Ki como una "regla de oro" que generalmente proporciona una salida de control de velocidad estable, aunque no ajustada, a un sistema de control de par. Duplique la corriente máxima del motor y notará que la velocidad Kp y Ki también se duplican.
- Frecuencia máxima del motor: utilizada para escalar por unidad de todas las frecuencias en el sistema, esto debería ser ligeramente más alto que la frecuencia eléctrica más alta que el motor apuntará. Esto es en frecuencia eléctrica, por lo que si la velocidad máxima absoluta de un motor es de 10,000 RPM en un motor de par de 2 polos, esta frecuencia debe ser  $(10,000 / 120)$  \* 4 = 333,33Hz. Se recomienda algo de espacio libre, por lo que en este caso se podría utilizar una Frecuencia máxima del motor de 500Hz

Incluso para motores de baja frecuencia, se recomienda mantener la frecuencia máxima a un mínimo de 500 Hz. Los valores más grandes no afectan negativamente el sistema de control.

Flujo nominal

 ACIM: Este valor debe ser: SQRT (2/3) \* Voltaje nominal de línea a línea / frecuencia nominal. Por ejemplo, se debe identificar un motor ACIM de 220VAC / 60Hz, el valor que se ingresará para Flujo nominal es: 2.99.

MOTOR IDENTIFICADO

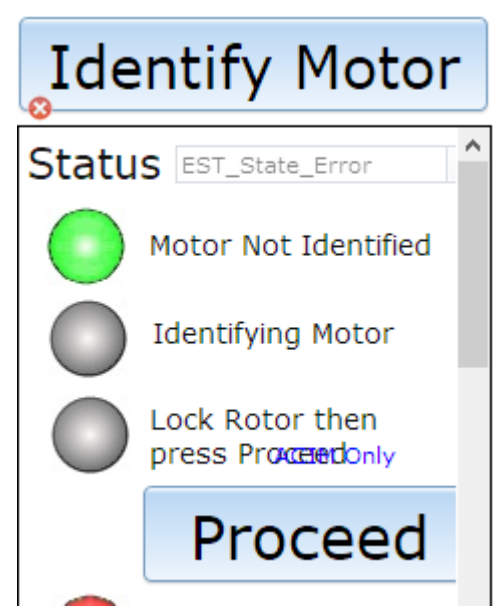

**Ilustración 43 Identificación del motor.**

En la ilustración 43 nos indica si el motor fue identificado o lo contrario, también indica el momento en el que se debe bloquear el rotor.

Cuando el motor haya sido identificado se procede a bloquear el rotor, enseguida se da clic Proceed con el fin de completar la identificación del motor. A continuación revisando cada una de las pestañas del GUI con el fin de verificar cada uno de los datos estimados por el software.

Para volver a las condiciones iniciales, haga clic en

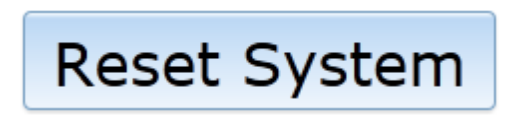

Si restablece el sistema durante la identificación o después de un error de identificación, el estado Est\_State y las lámparas NO se reiniciarán hasta que haga clic en Identificar motor.

También es posible que la identificación del motor se complete sin un Error pero que los parámetros identificados sean incorrectos.

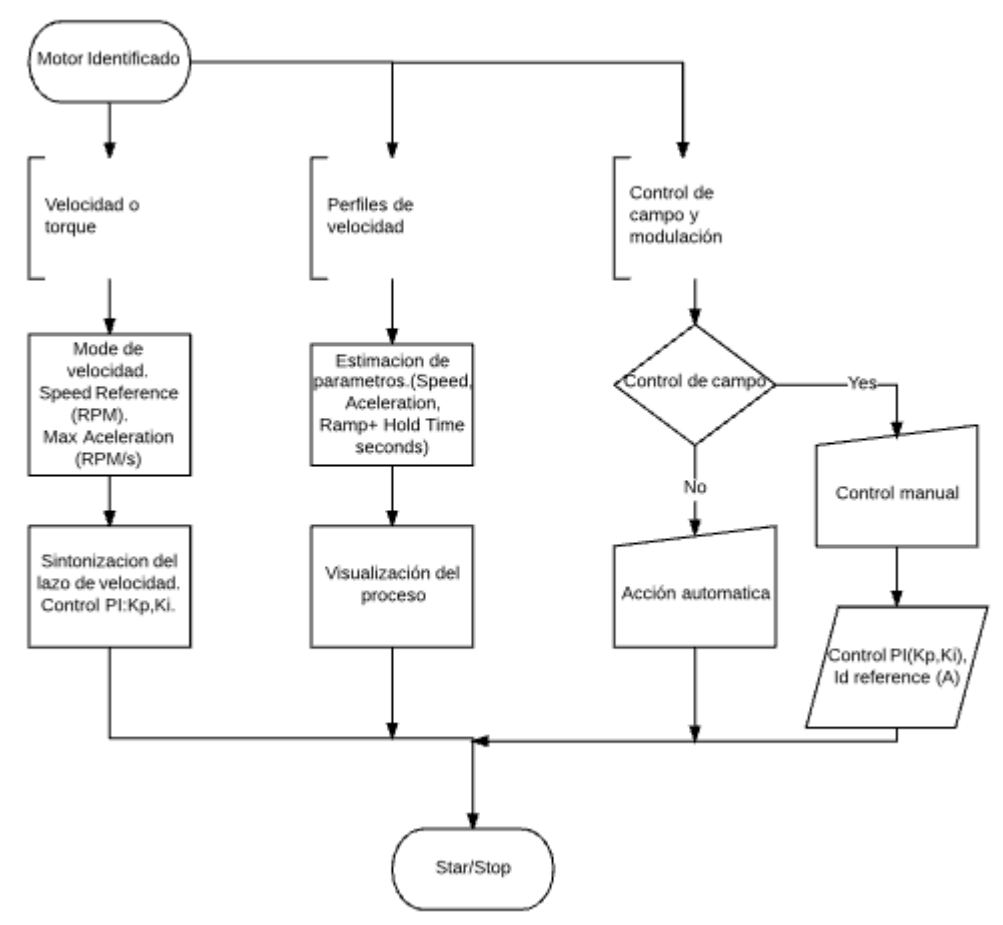

**Ilustración 44 Algoritmo de evaluación de pestañas InstaSPIN-FOC**

SPINTAC 1: PESTAÑA DE INICIO

Tab2: velocidad o par

La pestaña Velocidad o Torque se utiliza para la evaluación inicial y el ajuste de las soluciones InstaSPIN. Los motores se pueden ejecutar en modo solo par (el usuario establece o varía una entrada de par, el controlador mantiene ese par constante) o el modo de velocidad + par (el usuario varía la velocidad de entrada, el controlador de velocidad ordena el par necesario en la aceleración y la carga para mantener la velocidad)

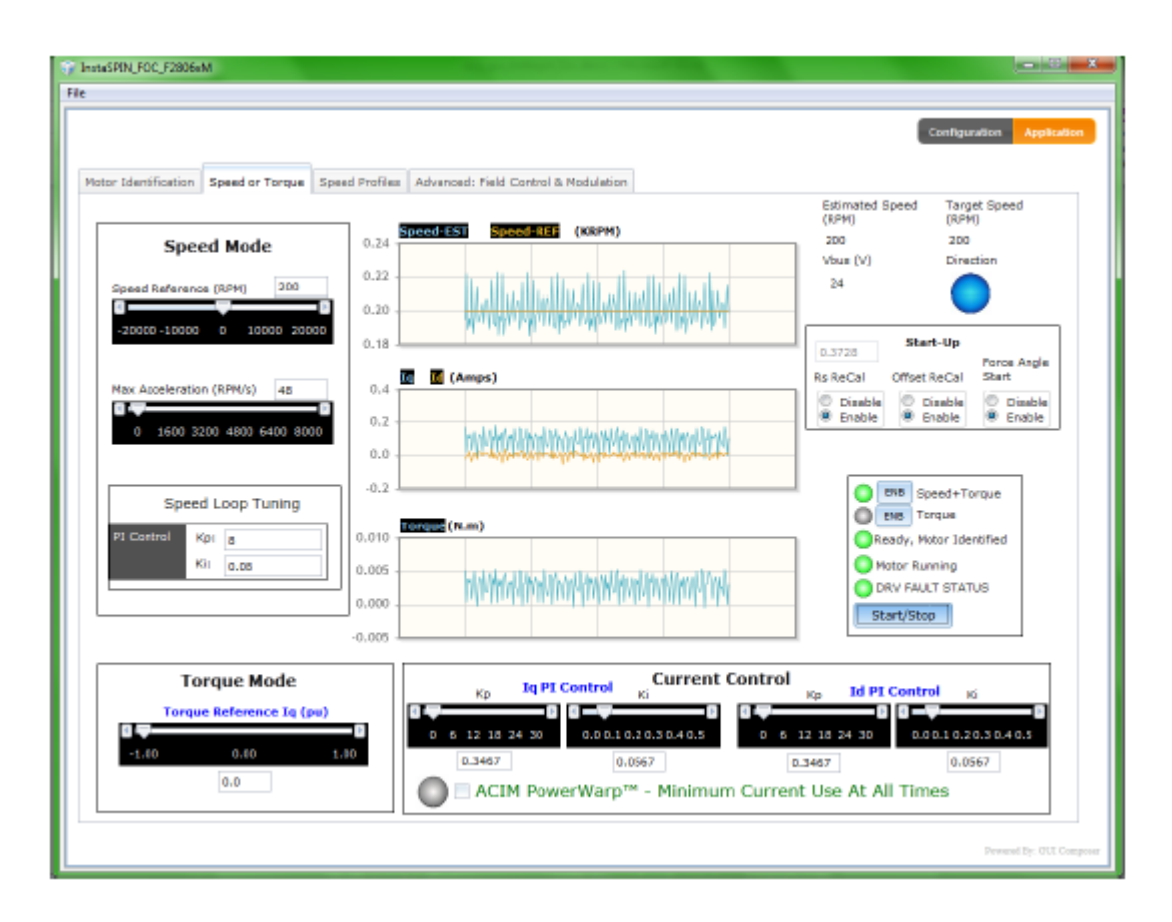

**Ilustración 45 Pestaña velocidad o par**

## PESTAÑA PERFILES DE VELOCIDAD

La pestaña Perfiles de velocidad se proporciona con dos ejemplos diferentes de perfil de movimiento de máquina de estado para permitir la evaluación de aplicaciones comunes de velocidad variable.

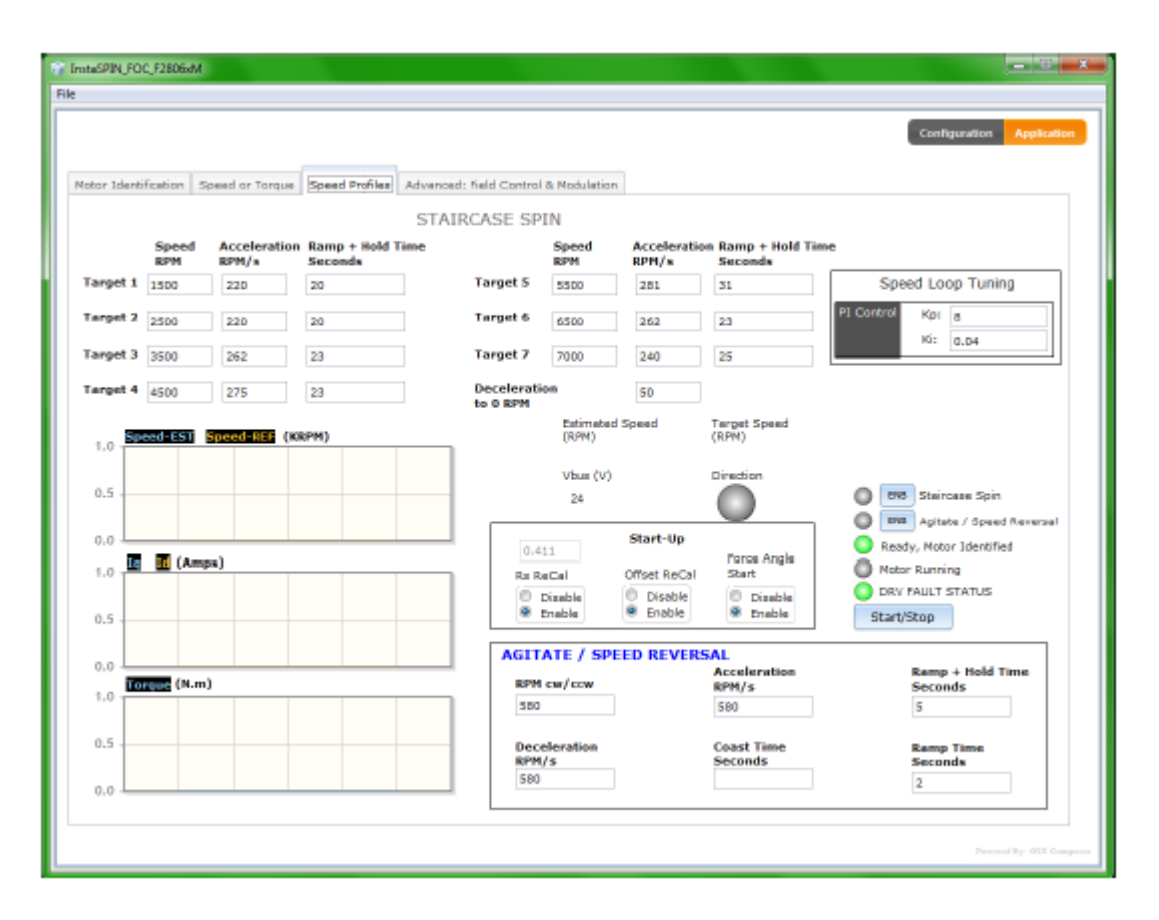

**Ilustración 46 Pestaña velocidad o par**

## AVANZADO: PESTAÑA DE CONTROL Y MODULACIÓN DE CAMPO

La pestaña Advanced Field Control está diseñada para ser utilizada en conjunto con las otras pestañas, típicamente Speed + Torque, Stair Case Spin (para debilitar el campo), o Torque Mode (para aumentar el campo). Una vez que esté operando en esos modos, puede usar esta pestaña para controlar aún más el campo.

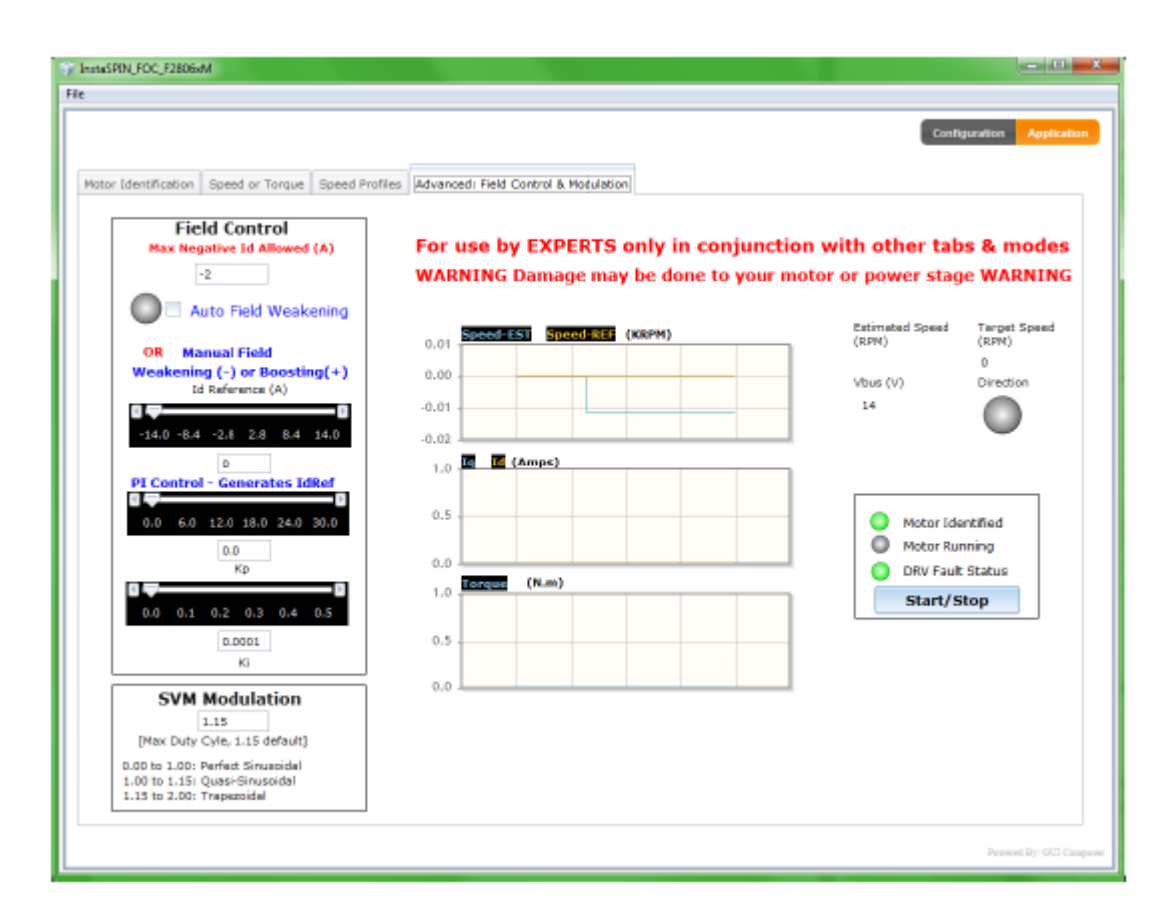

**Ilustración 47 : pestaña de control y modulación de campo.**

## Apagando • Detener la unidad Start/Stop

Cierre la GUI

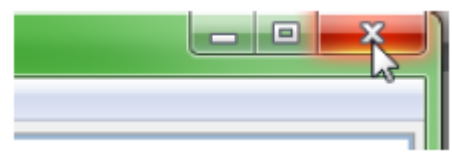

#### *4.1.2 GUIA 2 InstaSPIN- MOTION*

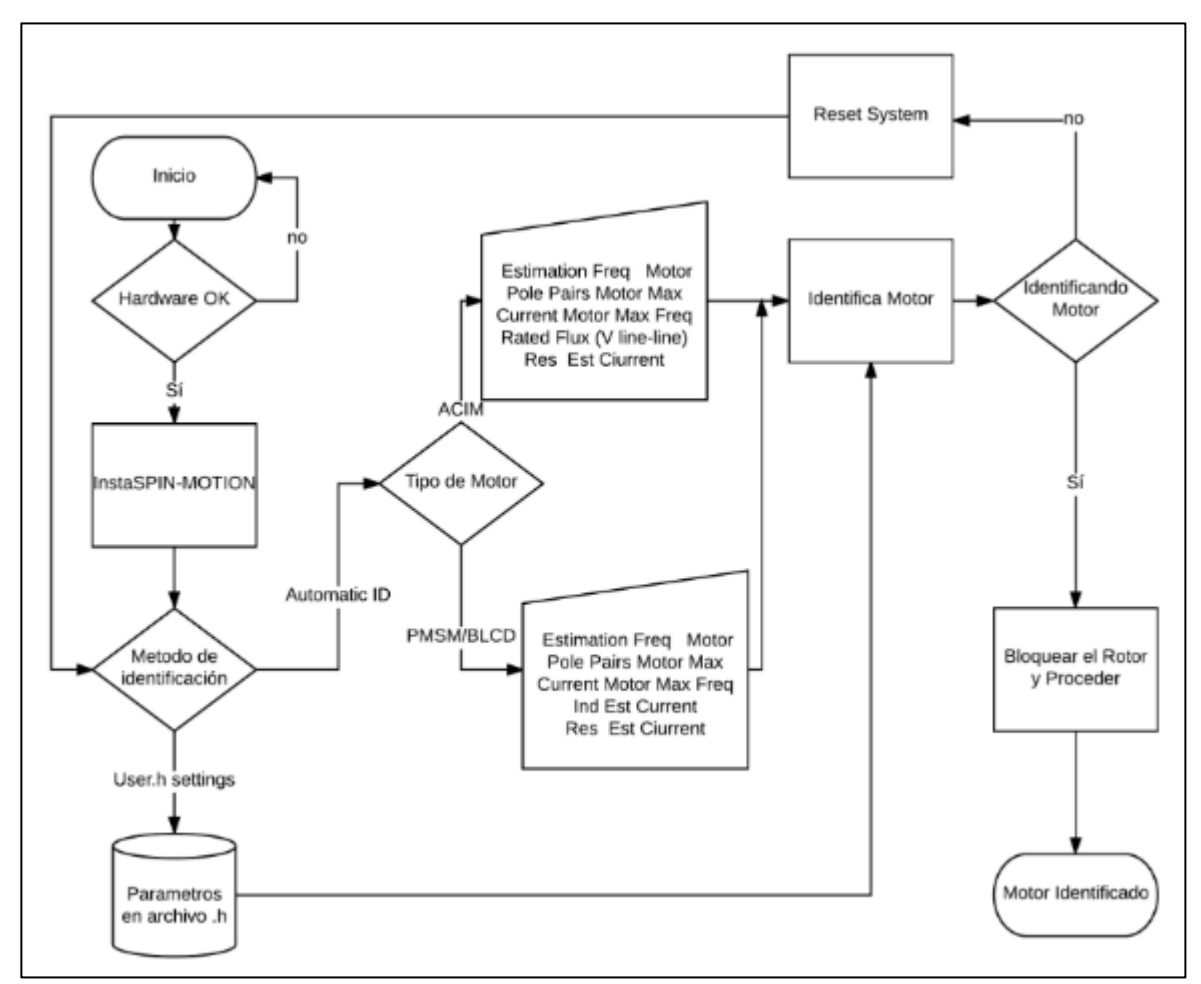

## PROCESO DE EVALUACIÓN

**Ilustración 48 Algoritmo de evaluación InstaSPIN-Motion página principal** 

## PASO 1. INSTALACIÓN

La Instalación del software se realiza de la misma manera que la guía uno, pues está incluida en el mismo paquete.

## PASO 2. CONFIGURACIÓN DE HARDWARE

PASO CONFIGURACIÓN DE HARDWARE

- Todos los kits nuevos deben llegar con la configuración adecuada para todos los puentes e interruptores
- Consulte los QSG y la documentación del hardware, disponible a través de MotorWare, para obtener más información.
- instalar F28069M controlCARD en la ranura de controlCARD
- Verificación de la configuración crítica de la placa
- TMDSCNCD28069MISO
	- $\triangleright$  SW1: ARRIBA- ARRIBA
	- $\triangleright$  SW2: ABAJO-ABAJO
	- $\triangleright$  SW3: ARRIBA- ARRIBA
- HVMTR
	- $\triangleright$  Poblar: J3, J4, J5, J8.
	- $\triangleright$  Poblar: M3-J5 (desactiva la emulación del kit para poder usar la emulación controlCARD
	- J7: Derecha Medio (hacia condensadores)
	- $\triangleright$  Los alambres de la fase del motor a U, V, W
	- $\geq$  J2
- Para la entrada del bus de CC (recomendado): NO llene J2 y conecte el suministro de 50-350 V CC de BS6 a BS5
- Para la entrada de CA: rellene el puente J2 Medio
	- conecte el cable banana de BS5 a BS1
	- conecte el cable de alimentación de CA a P1

NO APLIQUE CA O CC DE ALTO VOLTAJE HASTA QUE TODAS LAS CONEXIONES SEAN VERIFICADAS, AL COMPROBARLAS SE EMPIEZA A EJECUTAR EL GUI.

 $\checkmark$  Fuente de alimentación de CC de 15 V para JP1 y SW1 ENCENDIDO

PASO 3. Inicie GUI

- Con alimentación CC de bajo voltaje, conecte el USB de su PC a J1 en el controlCARD
- $\checkmark$  En la ilustración 32 se puede verificar que se conectó al emulador FTDI XDS100v2 comprobando el Administrador de dispositivo de Windows para ver Puertos: Puerto serie USB (COMxxx) y TI XDS100 Canal A y B,

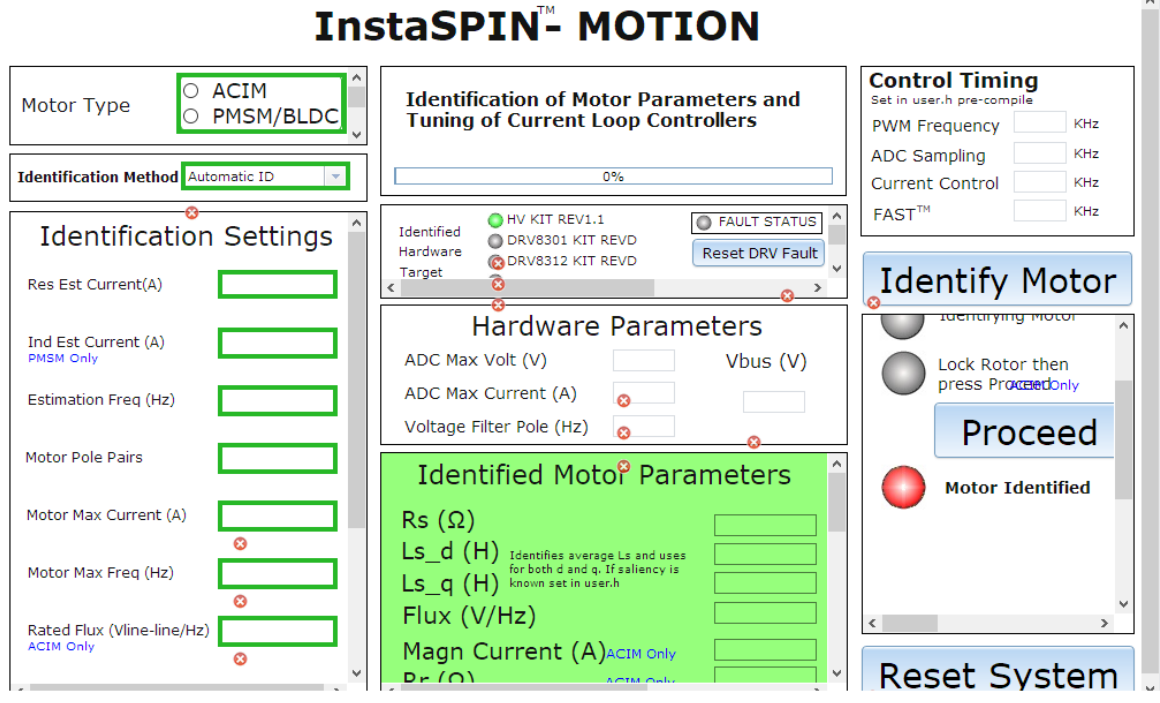

**Ilustración 49 Pantalla de visualización inicial de la GUI**

Si utiliza el kit de alto voltaje, ahora puede energizar la entrada de CA de alta tensión (110-220 VCA) o el bus de CC de alta tensión (50-350 V CC).

 $\checkmark$  Objetivo de hardware identificado

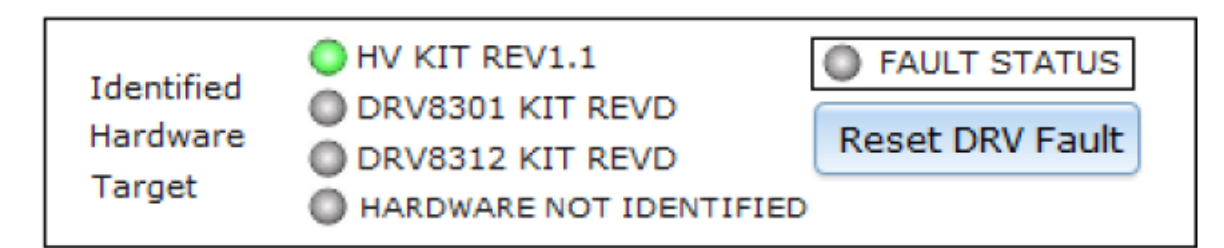

#### **Ilustración 50 identificar el hardware de la tarjeta.**

Solo proceda si la GUI ha identificado correctamente el hardware de destino que está utilizando es decir, ha sido reconocido dispositivo sin ningún error, aparecerá en color verde como se puede apreciar en la ilustración 35.

TIPO DE MOTOR

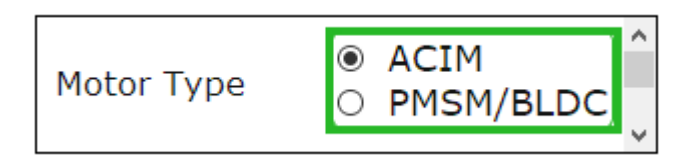

#### **Ilustración 51 tipo de motor GUI**

Seleccione el motor trifásico que desee identificar hay dos opciones como se muestra en la ilustración 36.

- ASÍNCRONO (Motor de inducción de CA)
- SÍNCRONO (imán permanente o CC sin escobillas)

PASO 4. MÉTODO DE IDENTIFICACIÓN

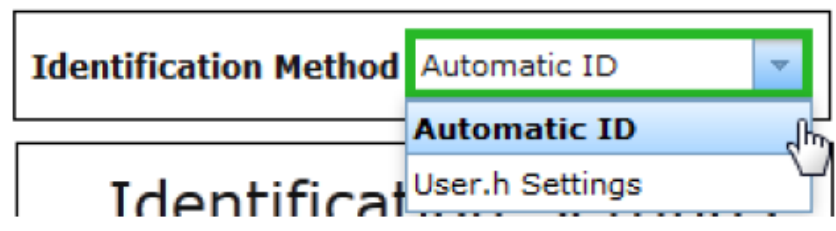

#### **Ilustración 52 Método de identificación.**

 $\triangleright$  Identificación automática

Seleccione "ID Automático" para usar la porción de Identificación del Motor de InstaSPIN-FOC para identificar el parámetro de motor requerido de su motor.

Configuración de User.h

Seleccione "User.h Settings" para omitir el proceso de identificación y cargar los valores y las configuraciones de identificación almacenadas bajo USER\_MOTOR en el archivo user.h que se utilizó durante la compilación del proyecto.

 Para guardar sus propios parámetros del motor, deberá actualizar el archivo user.h, volver a compilar y copiar .out a \ appProgram.out

Las opciones se pueden seleccionar como se indica en la ilustración 40.

PASO 5. CONFIGURACIÓN DE IDENTIFICACIÓN

Se ingresan los parámetros nominales del motor de acuerdo a las especificaciones siguientes para el motor de inducción trifásico.

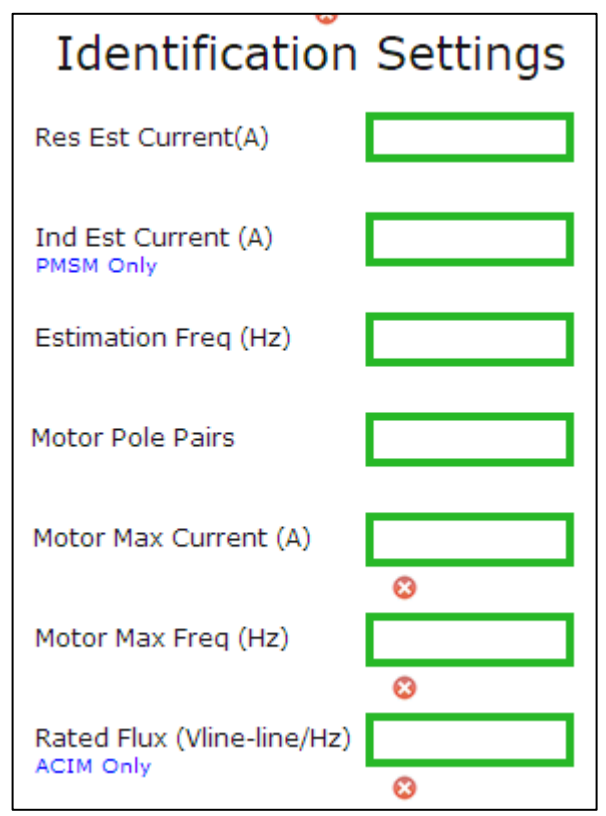

**Ilustración 53 Configuración de Identificación**

Para este proyecto GUI, los valores se seleccionaron para una buena resolución durante la identificación del motor y el funcionamiento normal y la evaluación del motor de inducción trifásico.

 Res Est Current: Corriente constante utilizada durante la prueba de resistencia (número positivo). Este valor normalmente debe ser ≈10% de corriente nominal máxima - o corriente necesaria para el par nominal producido - del motor. Debe ser lo suficientemente grande (puede ser> 10%) para asegurar que el motor empiece a girar durante la Estimación de estado rampa arriba sin embargo, evite una corriente demasiado alta que cause un sobrecalentamiento del motor durante la identificación.

Ind Est Current: Corriente constante (negativa) utilizada durante la prueba de inductancia.

- ACIM: Al identificar motores ACIM, esta corriente de estimación de inductancia se ignora y no se utiliza. Establecer en 0.
- **Frecuencia de estimación**: frecuencia objetivo máxima utilizada durante la estimación, ~ 10% de la velocidad nominal
- ACIM: la frecuencia de estimación siempre debe ser de 5Hz para motores de 50/60 Hz.
- Pares de polos del motor: Usados para calcular

**•** RPM amigable para el usuario a partir de la frecuencia eléctrica (RPM = Hz  $*$  120 / poles)

Estimación precisa del torque del eje en N.m.[6]

 Corriente máxima del motor: este es el valor máximo permitido como la salida del controlador de velocidad (entrada al controlador Iq PI); NO es un ajuste de seguridad para la corriente total a través del motor y debe ajustarse no más alto que la corriente nominal máxima del motor.

Este valor también se usa directamente para calcular los valores iniciales de control de velocidad PI Kp y Ki como una "regla de oro" que generalmente proporciona una salida de control de velocidad estable, aunque no ajustada, a un sistema de control de par. Duplique la corriente máxima del motor y notará que la velocidad Kp y Ki también se duplican.

 Frecuencia máxima del motor: utilizada para escalar por unidad de todas las frecuencias en el sistema, esto debería ser ligeramente más alto que la frecuencia eléctrica más alta que el motor apuntará. Esto es en frecuencia eléctrica, por lo que si la velocidad máxima absoluta de un motor es de 10,000 RPM en un motor de par de 2 polos, esta frecuencia debe ser  $(10,000 / 120)$  \* 4 = 333,33Hz. Se recomienda algo de espacio libre, por lo que en este caso se podría utilizar una Frecuencia máxima del motor de 500Hz

Incluso para motores de baja frecuencia, se recomienda mantener la frecuencia máxima a un mínimo de 500 Hz. Los valores más grandes no afectan negativamente el sistema de control.

Flujo nominal [20].

 ACIM: Este valor debe ser: SQRT (2/3) \* Voltaje nominal de línea a línea / frecuencia nominal. Por ejemplo, se debe identificar un motor ACIM de 220VAC / 60Hz, el valor que se ingresará para Flujo nominal es: 2.99.

MOTOR IDENTIFICADO

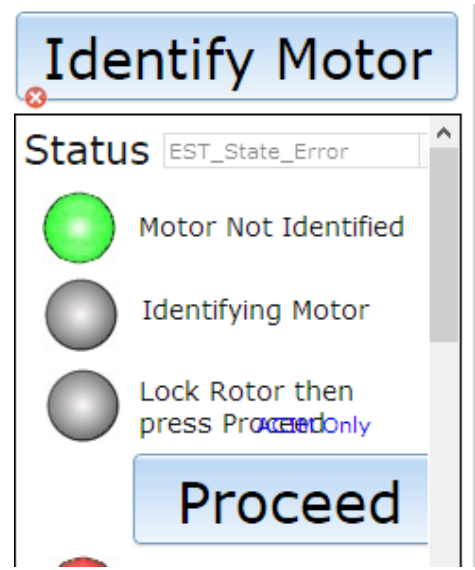

**Ilustración 54 Identificación del motor.**

En la ilustración 53 nos indica si el motor fue identificado o lo contrario, también indica el momento en el que se debe bloquear el rotor.

Cuando el motor haya sido identificado se procede a bloquear el rotor, enseguida se da clic Proceed con el fin de completar la identificación del motor. A continuación revisando cada una de las pestañas del GUI con el fin de verificar cada uno de los datos estimados por el software.

Para volver a las condiciones iniciales, haga clic en

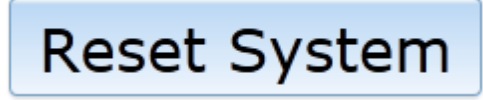

Si restablece el sistema durante la identificación o después de un error de identificación, el estado Est\_State y las lámparas NO se reiniciarán hasta que haga clic en Identificar motor.

También es posible que la identificación del motor se complete sin un Error pero que los parámetros identificados sean incorrectos.

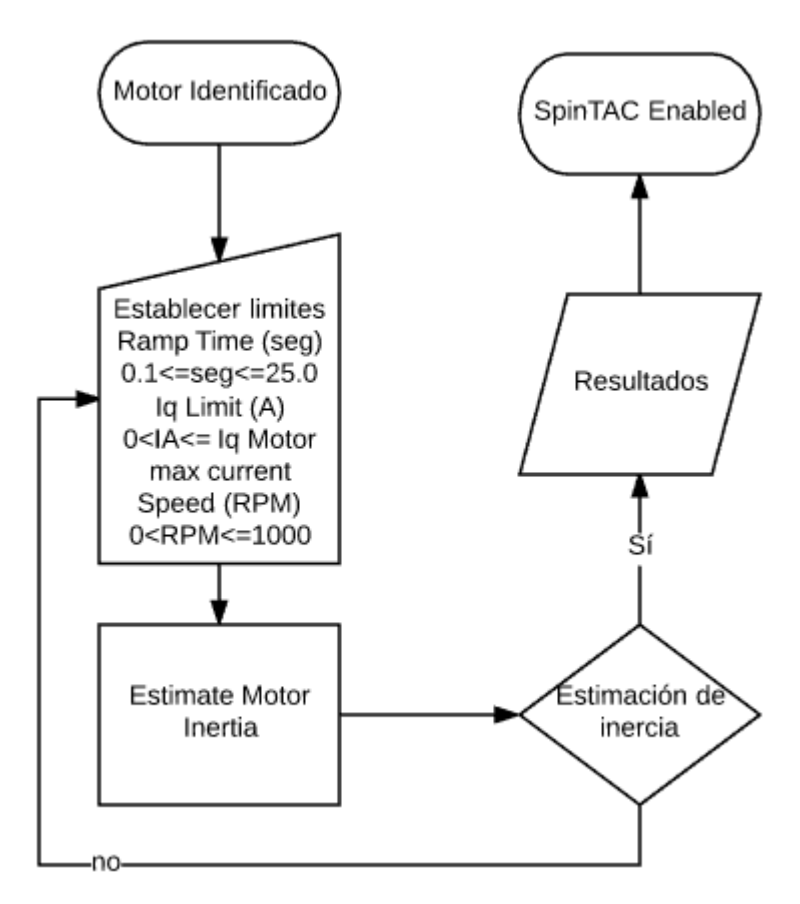

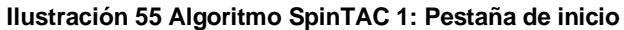

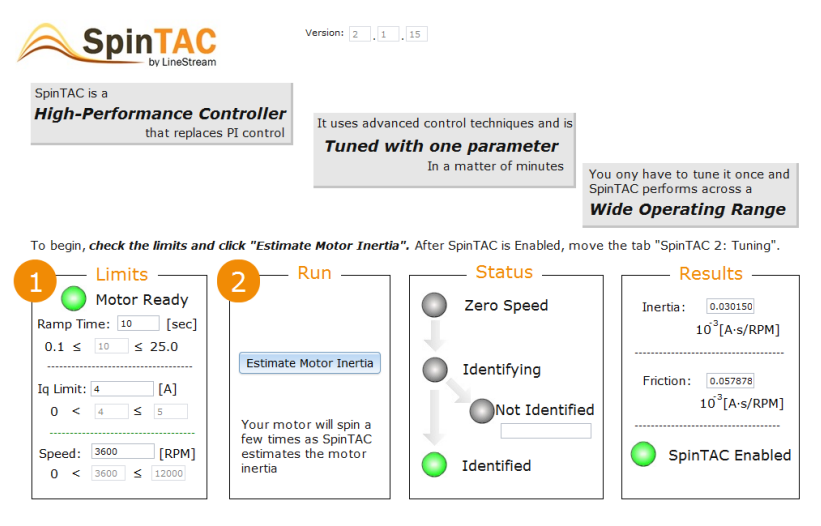

**Ilustración 56 SpinTAC 1: Pestaña de inicio**

La estimación de inercia puede comenzar con el motor a 0 RPM, cualquier velocidad, o con el variador inhabilitado (Arranque / Parada, motor en marcha).

#### Limites

#### Tiempo de rampa

Califica a que el torque se aplica durante la identificación. Por lo general, esto debe establecerse en el valor predeterminado. Para motores con gran fuerza de engranaje o alta fricción, este valor debe reducirse para aumentar el torque más rápidamente para finalizar correctamente el proceso de identificación.

#### Límite Iq:

Comando de par máximo durante la identificación. En general, esto debería ser tan bajo como sea posible mientras se asegura que el motor gire desde la velocidad 0 hasta el límite de velocidad. El valor predeterminado es el 80% del valor de MAX CURRENT de la pestaña de identificación del motor para cubrir los motores de torque de alta tensión, pero para los motores de torque de baja fricción esto puede reducirse a cualquier cosa que asegure que el motor gire hasta el objetivo de velocidad

#### Velocidad

Velocidad objetivo donde se tomará la medición de inercia. La velocidad nominal del 10% suele ser un buen objetivo.

Asegúrese de que la velocidad objetivo esté dentro del rango de velocidad normal (no intente ID de inercia a una velocidad que requiera una modulación máxima o debilitamiento del campo)

#### SpinTAC 2: Pestaña de ajuste

La pestaña ajuste SpinTAC se usa para sintonizar y probar el controlador SpinTAC.

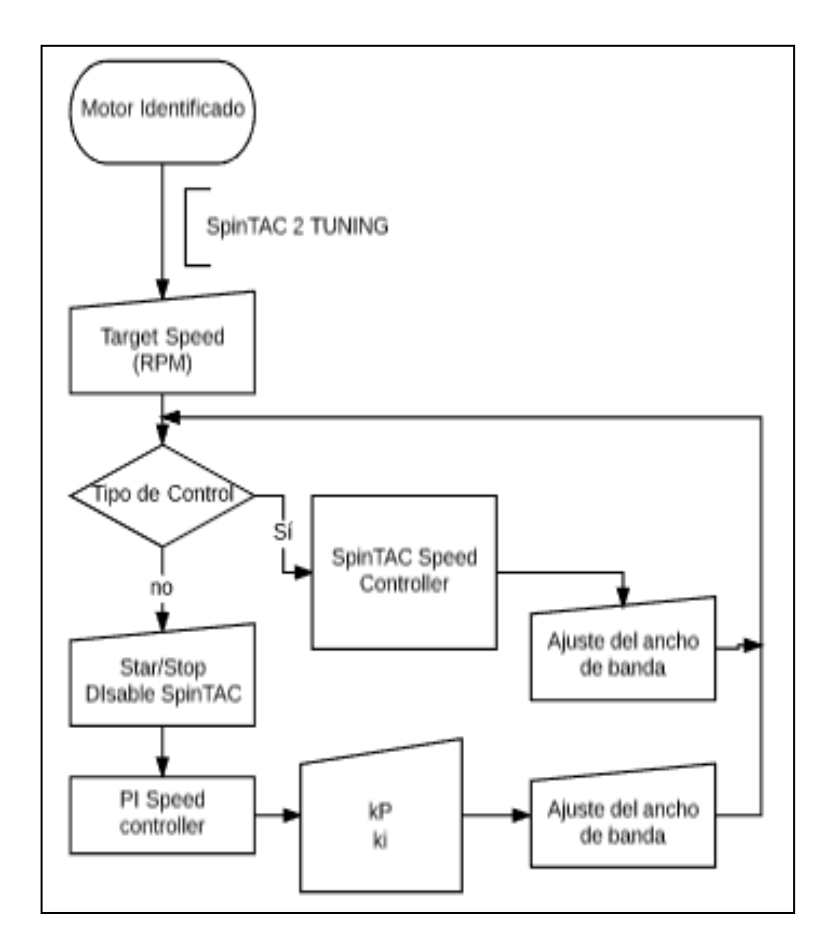

**Ilustración 57 Algoritmo SpinTAC 2 Pestaña de ajuste**

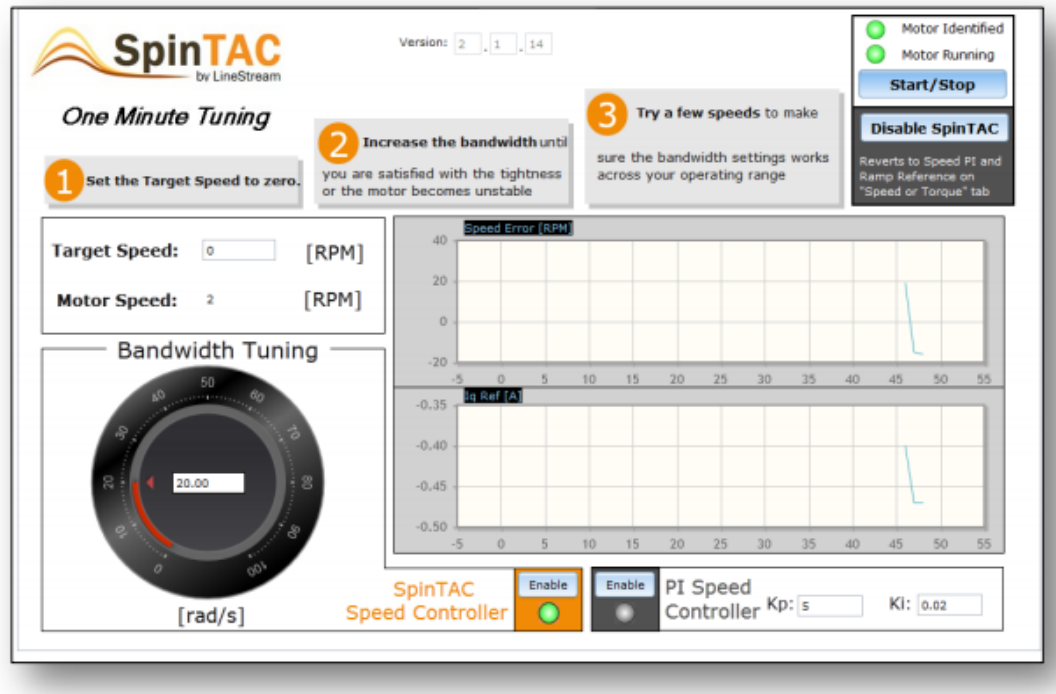

#### **Ilustración 58 Pestaña de ajuste**

- Comience con una velocidad objetivo de 0 RPM. Tenga en cuenta que el sistema de control basado en FAST sin sensores está intentando controlar a velocidad cero.
- Gire manualmente el eje del motor para sentir la respuesta del motor a 0 RPM
	- Para motores donde el eje es inaccesible, configure una serie de referencias de velocidad y observe la respuesta del motor a las referencias de velocidad variable
	- Aumente el ancho de banda para dar una respuesta más rígida, sin volverse inestable. Este debería ser su límite superior.

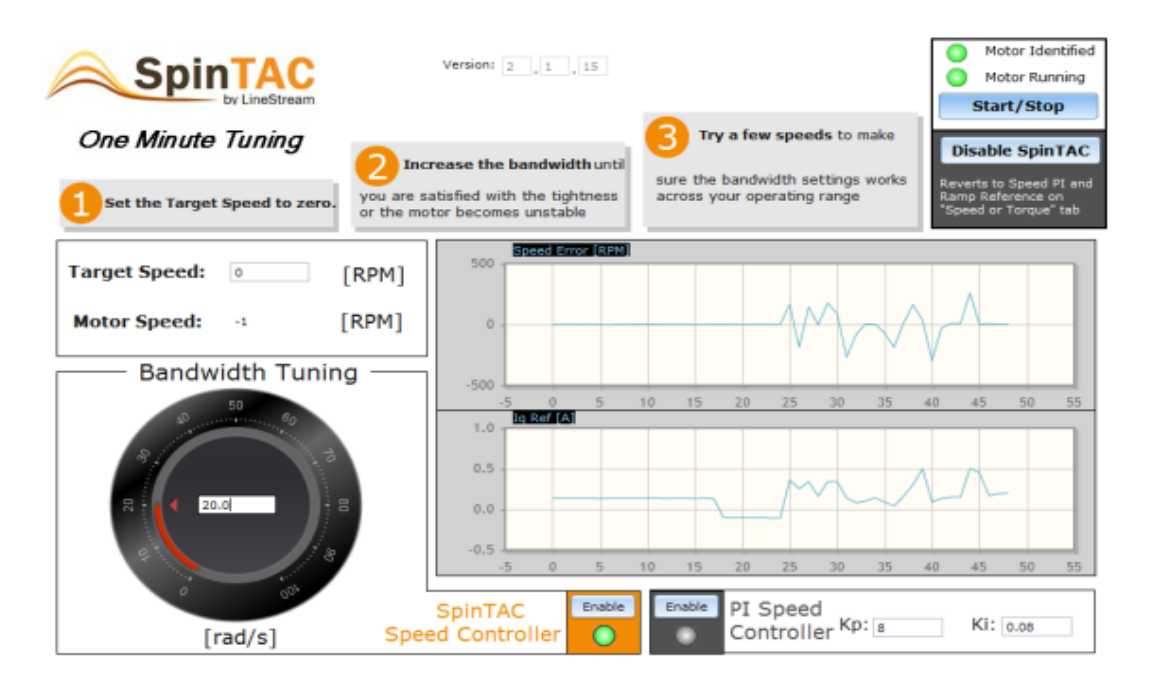

**Ilustración 59 Error de velocidad a velocidad cero con ancho de banda bajo**

Compare el Error de velocidad (RPM) en la Figura 1 con el Error de velocidad (RPM) en la Figura 2. Observe que el Error de velocidad (RPM) en la Figura 1 es más pequeño. El ancho de banda se ha aumentado para que el controlador tenga una respuesta más rígida. Con un ancho de banda mayor, el sistema responderá de manera más agresiva a las perturbaciones y compensará más rápidamente las perturbaciones del sistema.

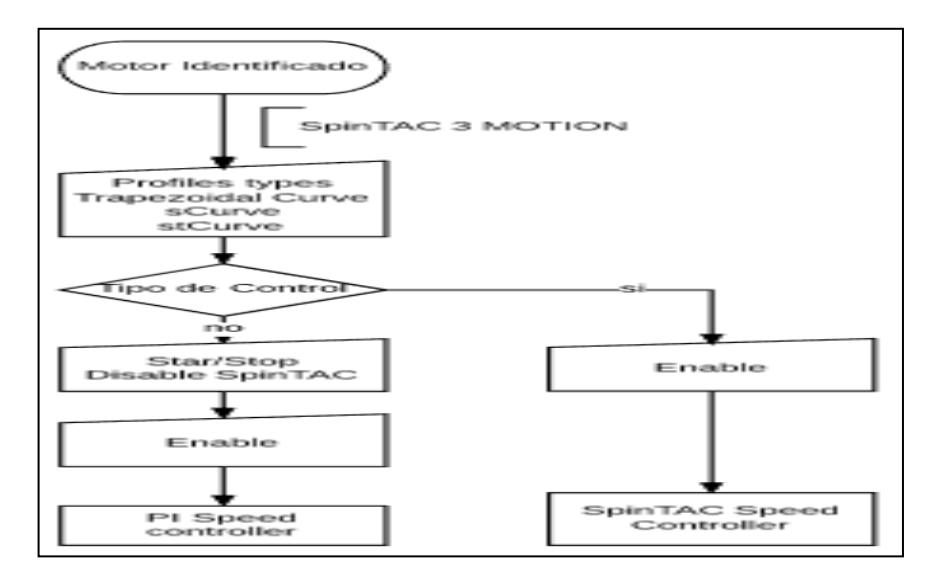

#### **Ilustración 60 SpinTAC 3: Pestaña Movimiento**

La pestaña SpinTAC 3: Motion le permite probar diferentes trayectorias de movimiento (pasar de la velocidad A la velocidad B) con el controlador de velocidad SpinTAC

La función de planificación de trayectorias SpinTAC permite la creación sencilla de múltiples estados de movimiento en función de los eventos, el tiempo, las velocidades, etc.

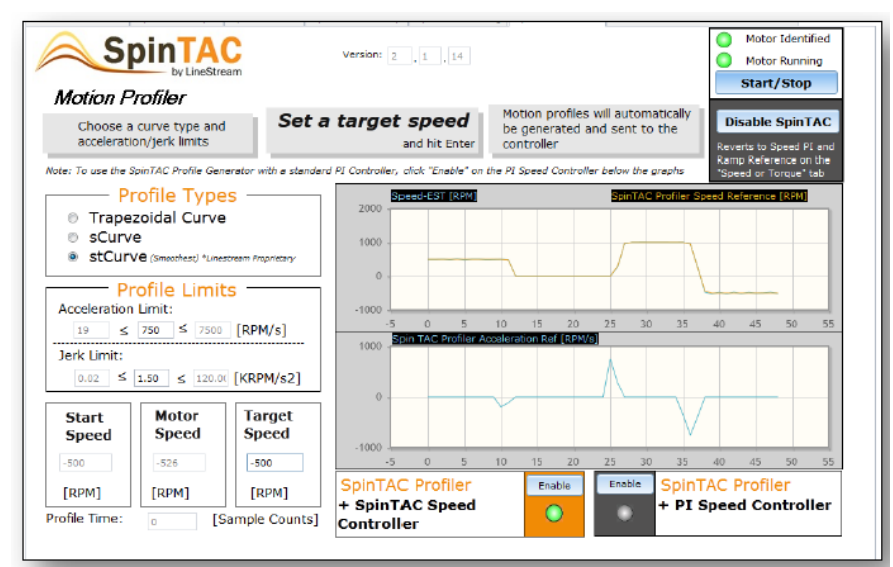

**Ilustración 61 SpinTAC 3: Pestaña Movimiento**

Ejercicios opcionales Pestaña Velocidad o par

La pestaña Velocidad o Torque se usa para la evaluación inicial y el ajuste de un controlador tradicional de velocidad y torque PI. Los motores pueden funcionar en modo solo par (el usuario ajusta o varía una entrada de par, el controlador mantiene ese par constante) o el modo de velocidad + par (el usuario varía la velocidad de entrada, el controlador de velocidad ordena el par necesario en la aceleración y carga para mantener la velocidad).

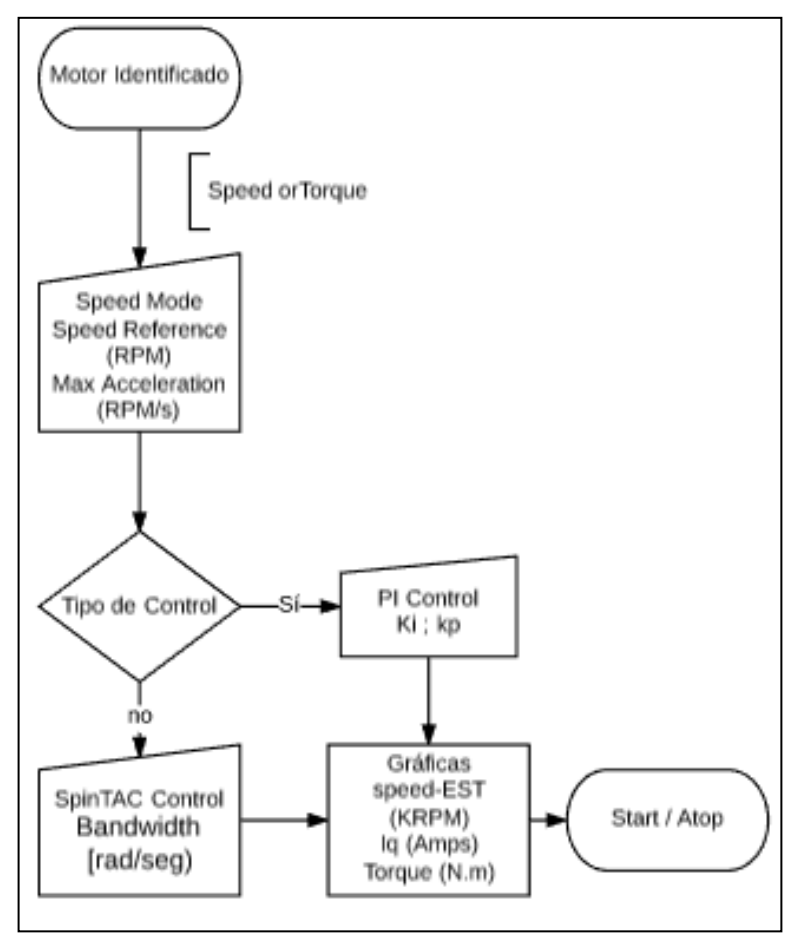

**Ilustración 62 Algoritmo de pestaña velocidad o torque**

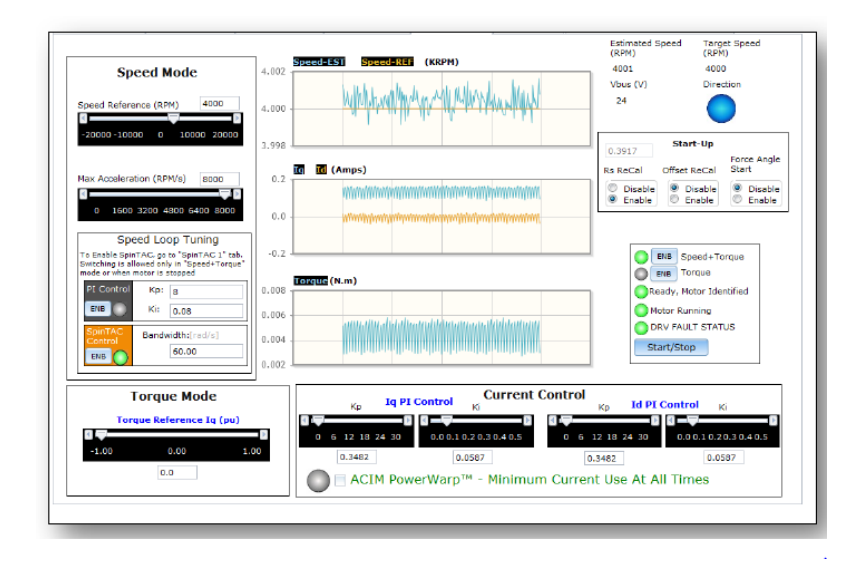

**Ilustración 63 Pestaña velocidad o par**

## PESTAÑA PERFILES DE VELOCIDAD: EVALUAR EL RENDIMIENTO DEL CONTROLADOR UTILIZANDO PERFILES DE MOVIMIENTO ESTÁNDAR

La pestaña Perfiles de velocidad se proporciona con dos ejemplos diferentes de perfil de movimiento de máquina de estado para permitir la evaluación de aplicaciones comunes de velocidad variable. El primero es un perfil de giro de escalera, y el segundo es un perfil de agitación con inversión de velocidad.

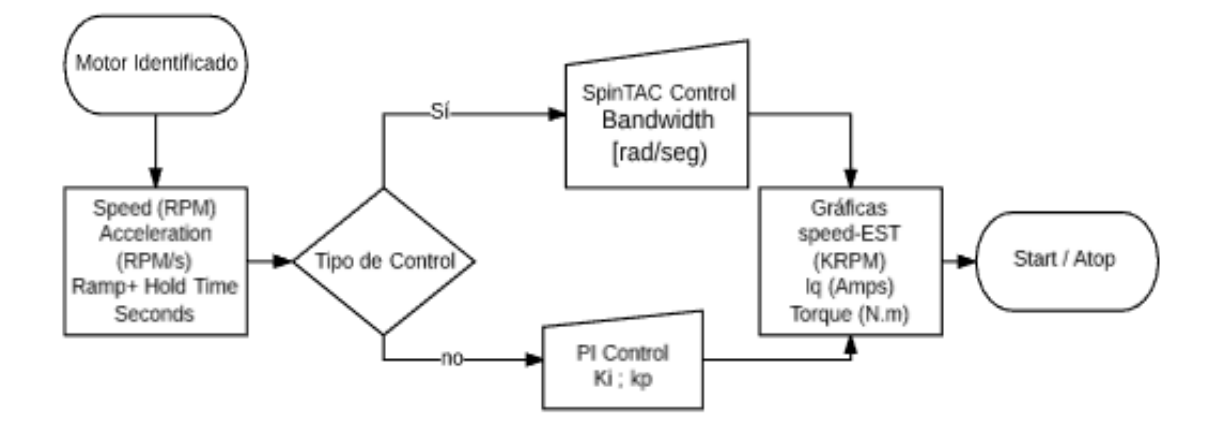

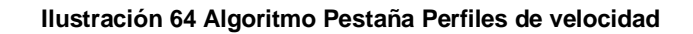

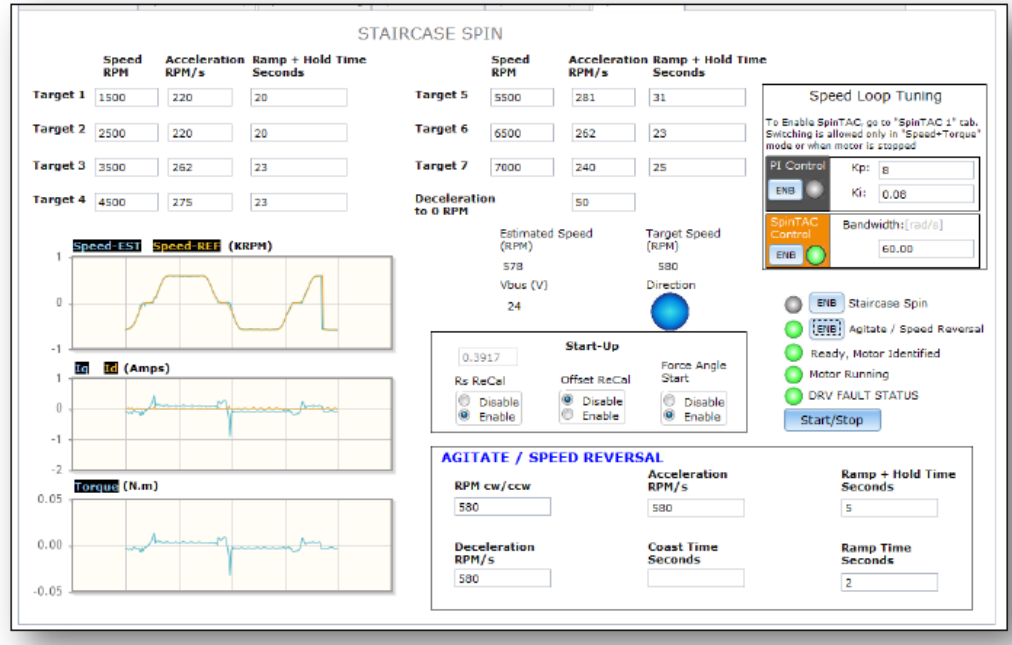

#### **Ilustración 65 Pestaña Perfiles de velocidad**

AVANZADO: PESTAÑA DE CONTROL Y MODULACIÓN DE CAMPO

La pestaña Advanced Field Control está diseñada para ser utilizada en conjunto con las otras pestañas, típicamente Speed + Torque, Stair Case Spin (para debilitar el campo), o Torque Mode (para aumentar el campo). Una vez que esté operando en esos modos, puede usar esta pestaña para controlar aún más el campo.

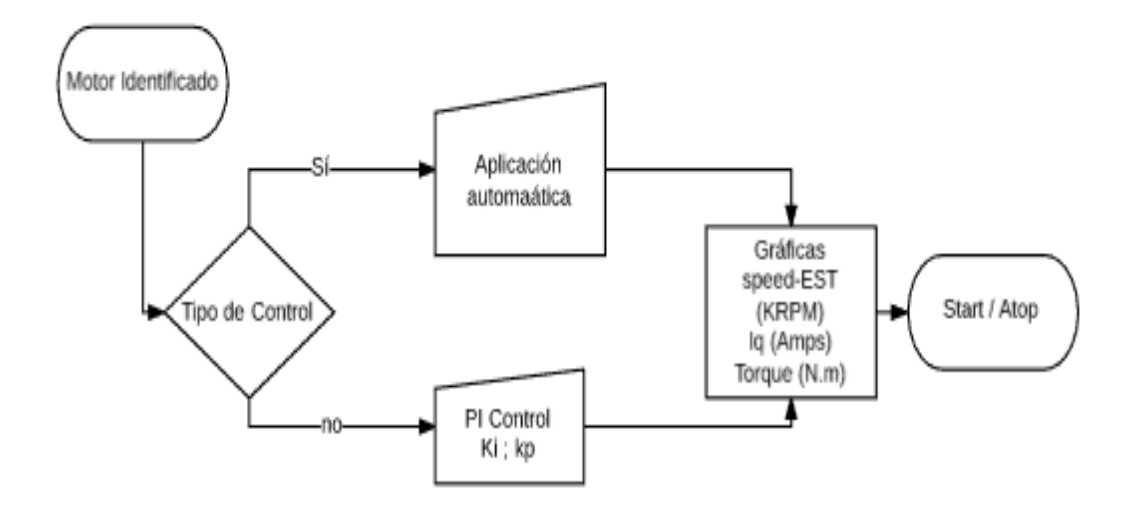

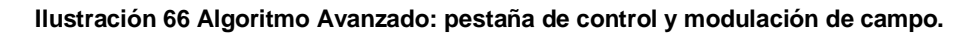

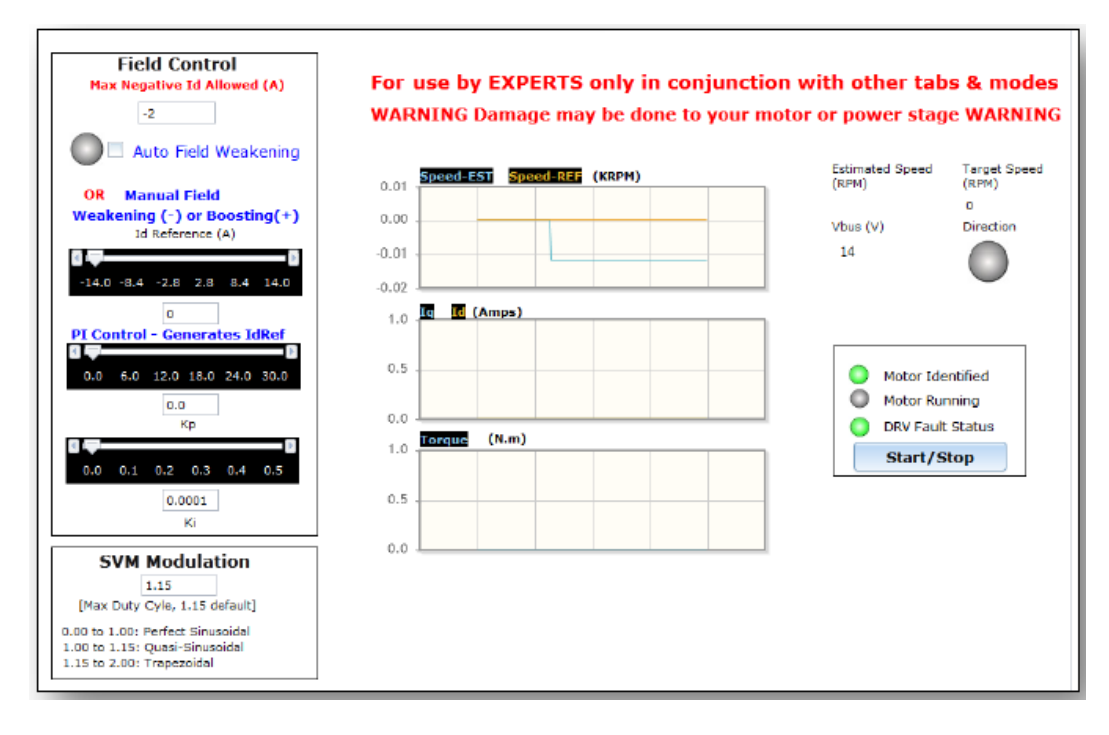

**Ilustración 67 Avanzado: pestaña de control y modulación de campo.**

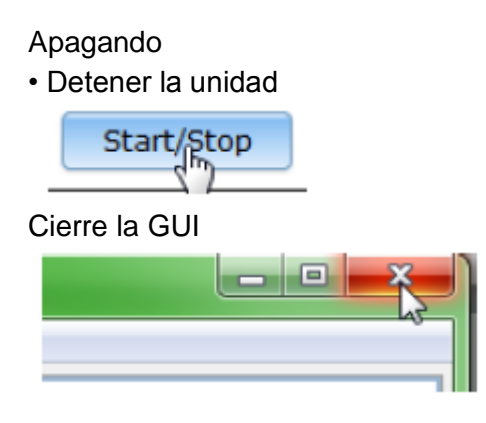

## *4.2 GUIA 3 CODE COMPOSER STUDIO*

Para instalar el software CODE COMPOSER STUDIO el kit trae un CD con el instalador versión V6.1 o también se puede descargar gratis de la página de la TEXAS INSTRUMENTS.

## PASO 1. INICIALIZAR CODE COMPOSER

Después de instalar en software se procede a la ejecución dando doble clic en la carpeta, inicializándose como se muestra en la ilustración 69.

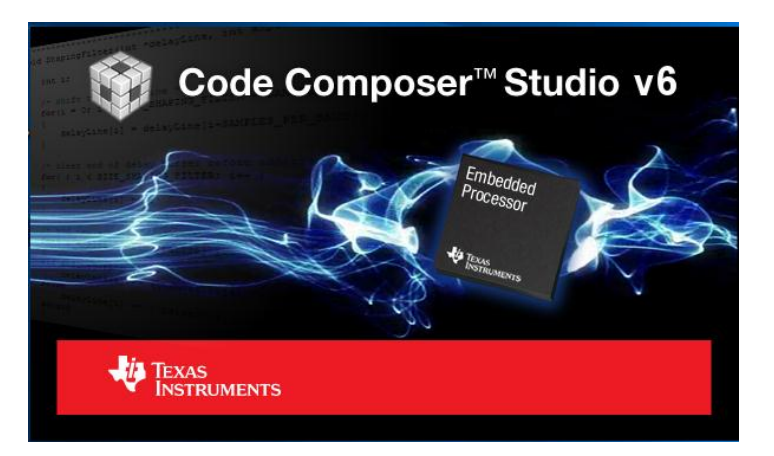

#### **Ilustración 68 Inicio de CCS**

Al tener un arranque éxitos de software se procede a ejecutar el programa como es un nuevo proyecto se realiza la siguiente secuencia – File -> New -> CCS Project de inmediato se abre una pestaña donde aparece la ventana del Proyecto CCS Nuevo que permite la creación de un nuevo proyecto CCS. Actualice los siguientes campos (que se
muestran en la Ilustración 70): Nombre del proyecto, Ubicación, Familia, Variante (dispositivo), Conexión, configuración del dispositivo, Versión del compilador y Formato de salida. Deje el archivo de comando de Linker y la biblioteca de soporte de Runtime con su configuración predeterminada (<automático>)

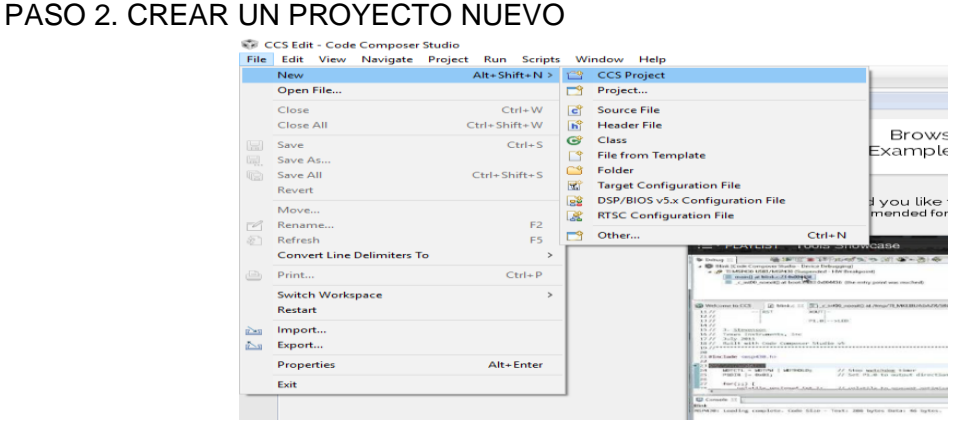

**Ilustración 69 Crear proyecto nuvo en CCS.**

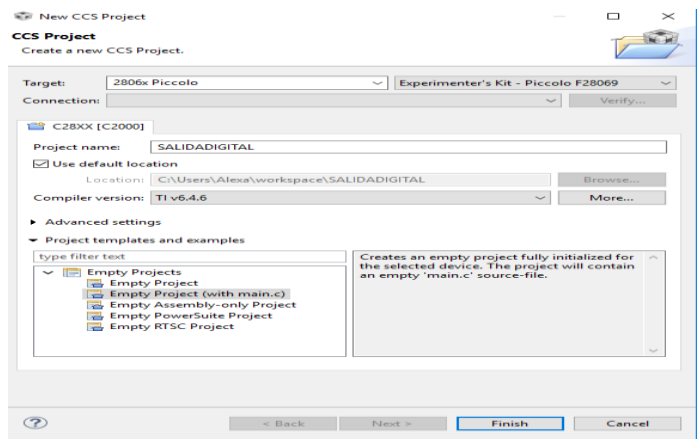

**Ilustración 70 Selección de la ControlCARD y nombre del proyecto.**

Después de seleccionar los datos dar click en finalizar para empezar la programación del mismo como se visualiza en la ilustración 70.

PASO 3 COPILAR Y DEPURAR EL CÓDIGO.

.

La tarjeta debe estar conectada con el equipo, al copilar sin errores el proyecto se carga a la misma.

- $\theta$  x CCS Edit - Code Composer Studio File Edit View Navigate Project Run Scripts Window Help  $B - 2$ 日常マニロ  $R$  Ta ■ × → ■ New Add Files Projects<br>
B User Defi  $\bigoplus_{n=1}^{\infty}$  Copy  $Cth + C$ **Refacto** Source  $E<sub>2</sub>$ Export. .<br>Show Bu  $\overline{B}$ Refresh target config<br>this message Close Projec mors, 1 warning. Type **&** Warnis
- **Copilar**

**Ilustración 71 Pasos para copilar el proyecto.**

En la figura 71 se observa el entorno de desarrollo de CCS, en este apartado se puede realizar diferentes acciones con el proyecto, la más importante de ellas es generar los archivos .hex correspondientes a la programación de la tarjeta de control y todos los archivos soporte adecuados, esta tarea se cumple a cabo mediante la opción "Build Project", en donde se construye toda la estructura de programación, se verifica sintaxis de los diferentes archivos fuente, que se encuentren todos los documentos referencia y la parte lógica donde se dimensiona el programa y se compara con las capacidades de la tarjeta escogida en la creación del proyecto.

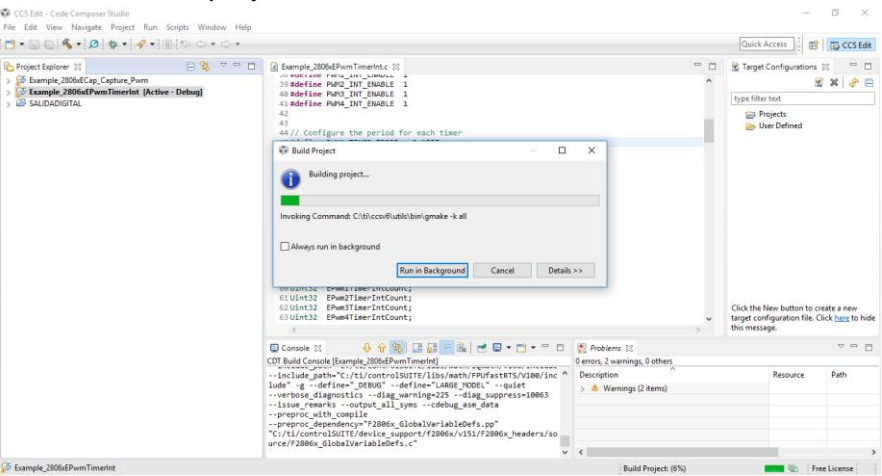

**Ilustración 72 Pasos para cargar el programa al micro.**

Una vez que se ha empezado el proceso en la figura 72 observamos cómo transcurre, si se llega a encontrar algún error de programación, sintaxis, dimensionamiento, archivo faltante, o errores propios de la tarjeta de control en la zona de reporte que se localiza a mano derecha inferior se ve reflejada esta información para que el usuario busque solucionar y volver a compilar el proyecto.

**.**

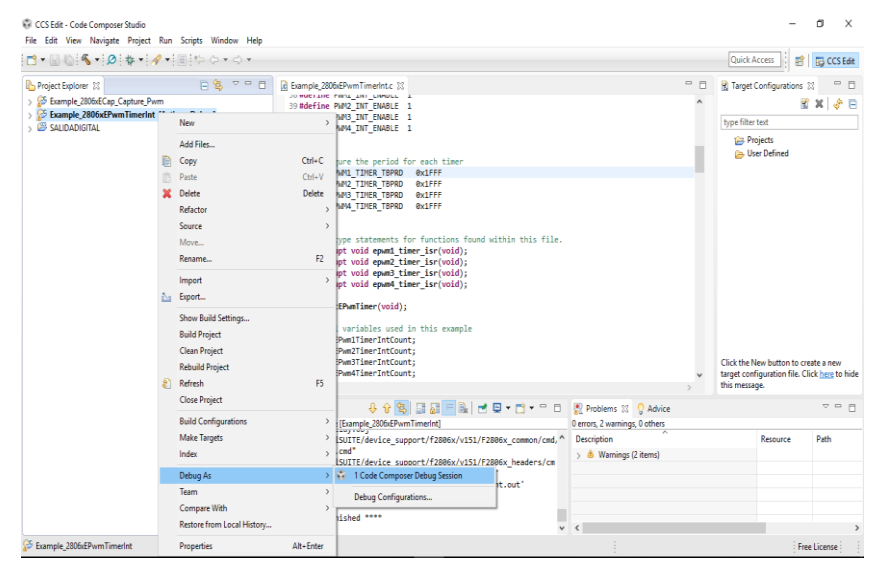

Depurar

**Ilustración 73 Cargar el programa.**

Una vez que se finaliza la compilación, se procede a hacer la carga en el dispositivo, acá se selecciona por medio de que programados se va a realizar la carga, el único que se tiene disponible es el de CCS, y el protocolo de carga que es el X200 USB.

# *4.2.1 DIAGRAMA SALIDA DIGITAL*

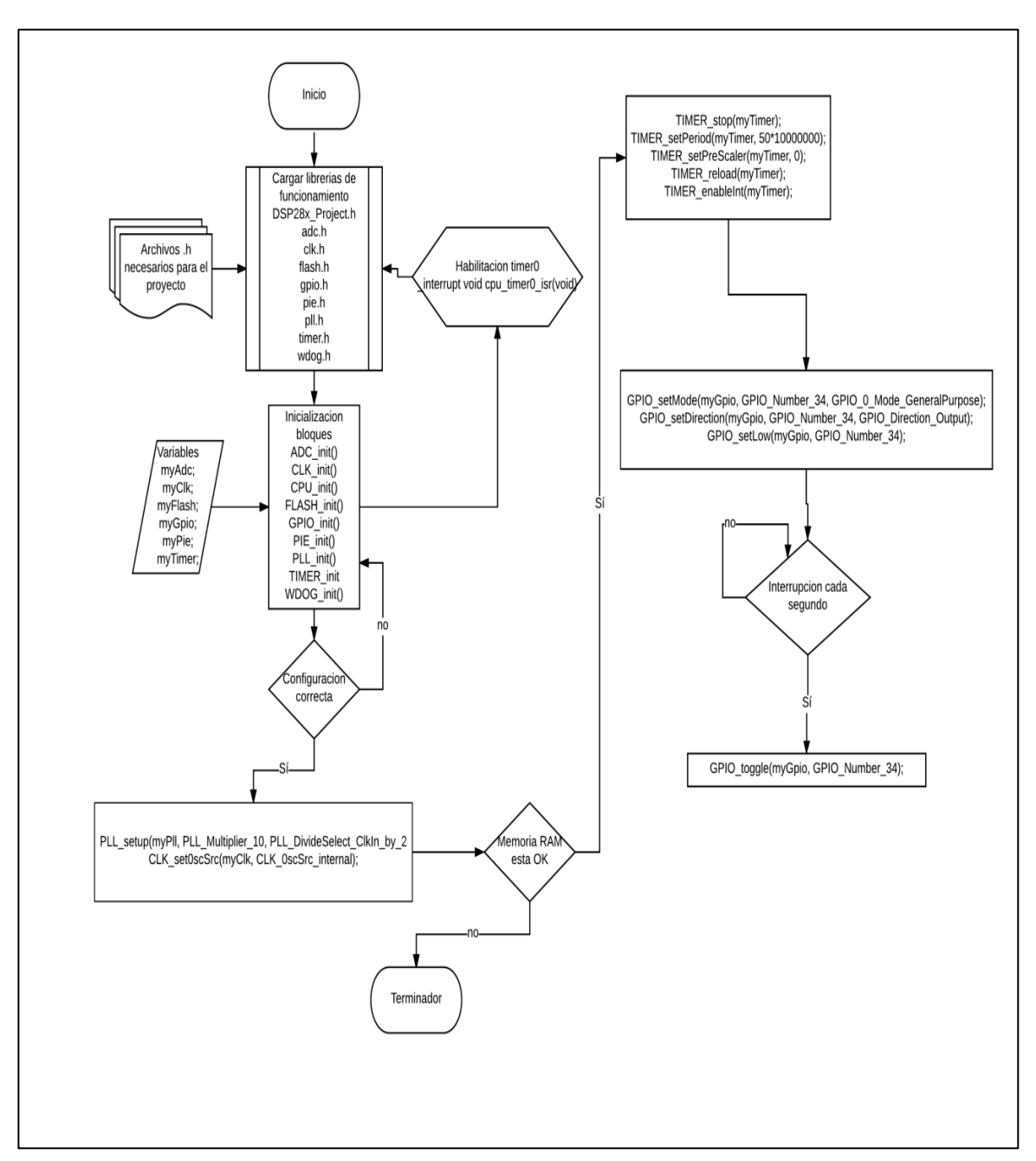

**Ilustración 74 Algoritmo salida digital en code composer studio**

# INICIO

1. Se cargan las librerías de funcionamiento los cuales son archivos.h necesarias para el funcionamiento y añadirlas, si falta alguna no se puede copilar el proyecto, al mismo tiempo se debe habilitar el timer0, está inmerso en los archivos.h.

- 2. Una vez cargadas las librerías de funcionamiento se da la inicialización de los bloques ( ADC Conversor Análogo Digital , CLK reloj, CPU Unidad de Procesamiento de microcontrolador, FLASH memoria, GPIO Entradas y salidas de propósito general, PIE interrupciones normales, PLL multiplicador del reloj, TIMER temporizador y WDOGS), se crea las estructuras que son partes del códigos globales con variables ya inmersas para el conversor, el reloj, la programación, entradas y salidas, interrupciones y para el temporizador.
- 3. Si la configuración es correcta se pasa las siguiente sección si no lo es hay que verificar los bloques anteriores, los códigos que se están en el diagrama son los fundamentales en esta sección, se habilita el multiplicador del reloj, el reloj que se trabaja es interno de 10 MHz, lo que se realiza es una multiplicación por 10/2 esto con el fin de aumentar la resolución. La segunda instrucción se indica que se va a trabajar con el reloj interno.
- 4. Verificar que la memoria RAM este correcta, es donde se almacena las variables y la programación, si esta correcta se pasa a la siguiente parte del código si no se finaliza el programa. En la siguiente parte del código lo que se hace es configurar el temporizador con el fin de realizar una interrupción cada segundo él va a contar mil ciclo de máquinas donde cada ciclo de maquina equivale a un 1 µs, cuando termine de ejecutar los 1000 ciclos de máquinas que equivalen a 1 s él va a ejecutar una porción del código preestablecida, esa porción lo que está realizando es prendiendo y apagando el LED, lo que se hace es parar el temporizador y colocar el periodo del temporizador, colocar el pre-escalador y habilitar la configuración del timer0.
- 5. Configuración de entradas y salidas se tienen dos instrucciones básicas la primera es GPIO\_Setmode, en el que la estructura myGPIO elegimos el número de la GPIO estructura que vamos a trabajar en este caso la 34 puesto que hay es donde se encuentra el LED rojo y GPIO\_0\_Mode\_General es un modo de propósito general sin ninguna entrada predominada, en GPIO\_Direction lo que se indica es outpout salida o inpout entrada, con GPIO\_Sellow lo que se hace es inicializar la salida en 0 para que el LED inicie apagado.
- 6. Ciclo donde si hay una interrupción cada segundo si la hay se realizara función GPIO Toggle esto lo que hace es invertir el valor, si el valor que entra es 0 auténticamente lo convierte en 1 y si es 1 la salida es 0 y si no se queda esperando hasta que ocurra una interrupción

# **CAPÍTULO 5 PRUEBAS DE FUNCIONAMIENTO**

# *5.1 VALIDACIÓN INTERFAZ GRÁFICAS.*

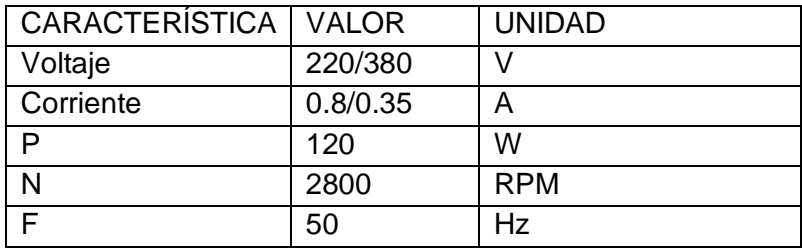

## DATOS ELÉCTRICOS NOMINALES DEL MOTOR DE INDUCCIÓN

#### *5.1.2 Validación de la Guía 2*

Se realizó la conexión correcta del hardware, como consecuencia se conectó y encendió la tarjeta, el inicio de GUI fue exitoso y la correcta identificación de la tarjeta, por lo que se procedió a ejecutar cada uno de los pasos de la guía, seleccionando en tipo de motor como se muestra en la Ilustración 64.

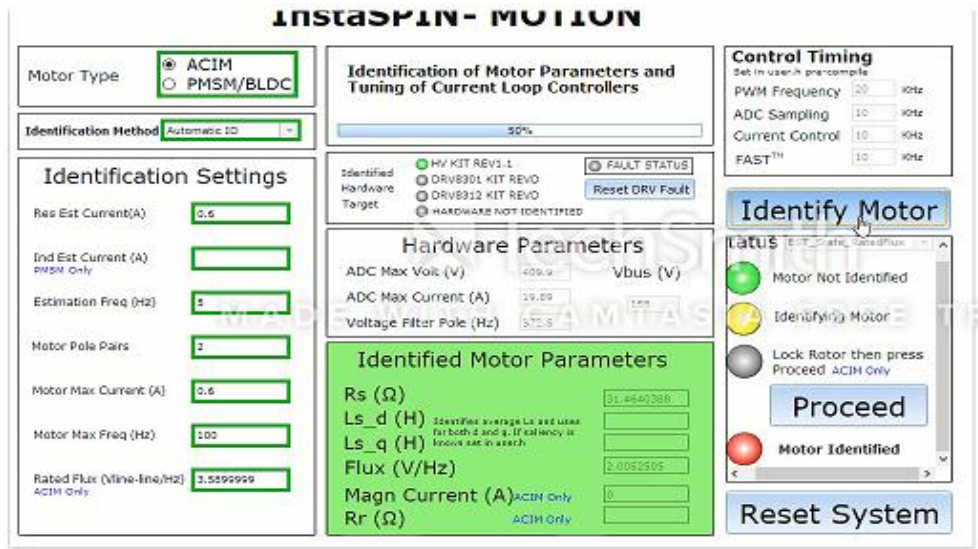

#### **Ilustración 75 InstaSPIN-MOTION pestaña principal.**

En el panel configuración de parámetros se utilizaron los datos nominales del motor y se modificaron de acuerdo a las condiciones establecidas en el software de acuerdo los valores se seleccionaron para una buena resolución durante la identificación del motor y

**Tabla 8 Datos eléctricos nominales del motor de inducción**

el funcionamiento normal, la evaluación del motor de inducción trifásico como se aprecia en la ilustración 75.

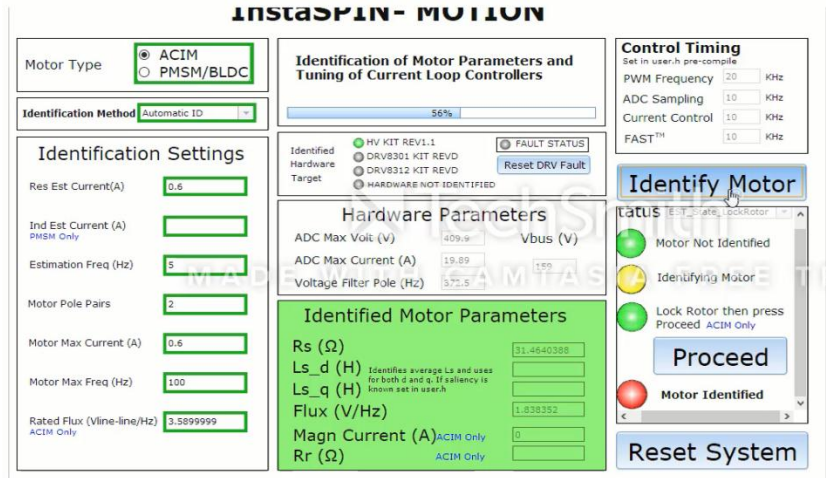

**Ilustración 76 InstaSPIN-MOTION pestaña principal Rotor bloqueado.**

El icono de rotor bloqueado se visualiza en color verde como se aprecia en la ilustración 76 puesto que en ese momento la interfaz pide que se bloque el rotor para identificar los parámetros del motor, para las inductancias y resistencia del rotor, cabe resaltar que esto únicamente se aplica a motores de inducción de CA

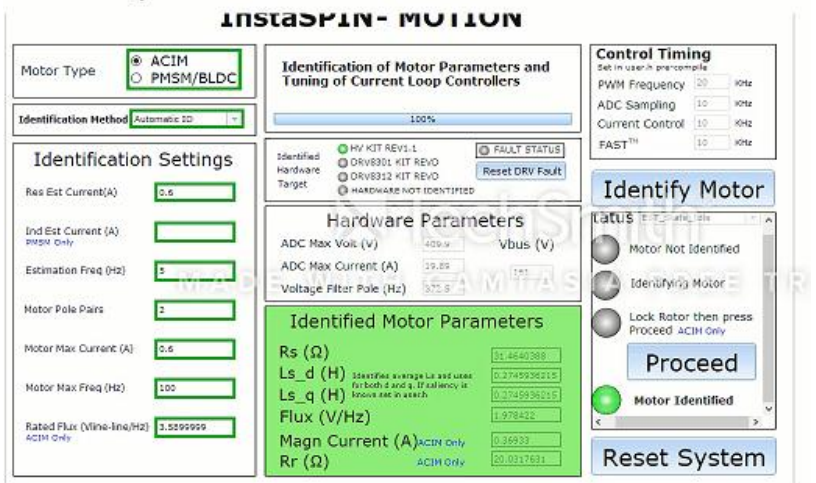

#### **Ilustración 77 InstaSPIN-MOTION pestaña principal Motor Identificado.**

El motor ha sido identificado en la ilustración 77 se puede visualizar la pestaña principal de InstaSPIN-MOTION con todos los parámetros estimados por el software y el icono de motor identificado en color verde.

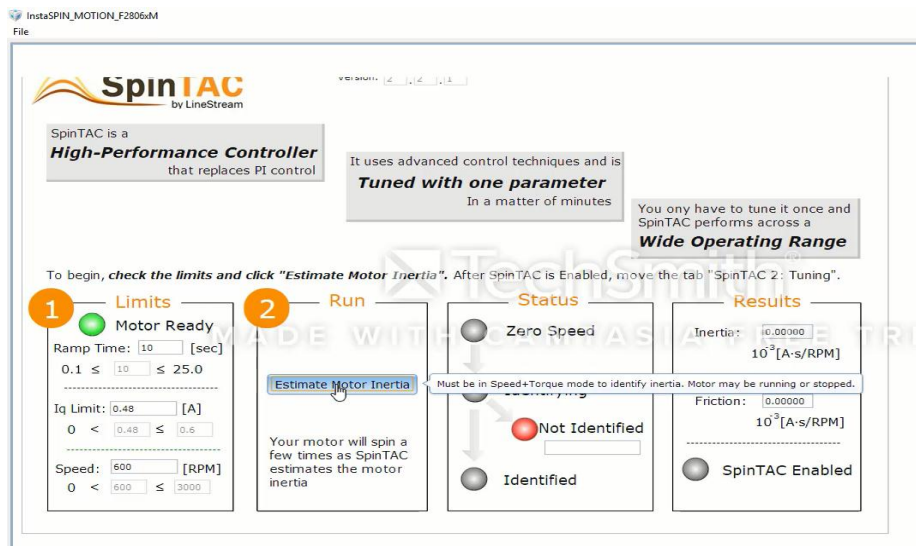

**Ilustración 78 Inicio SpinTAC.**

Se configuro el tiempo de la rampa el limite de la corriente y la velocidad despues de ingresar estos parametros se da click en el boton de estimar la inercia del motor como se muestra en la ilustración anterior.

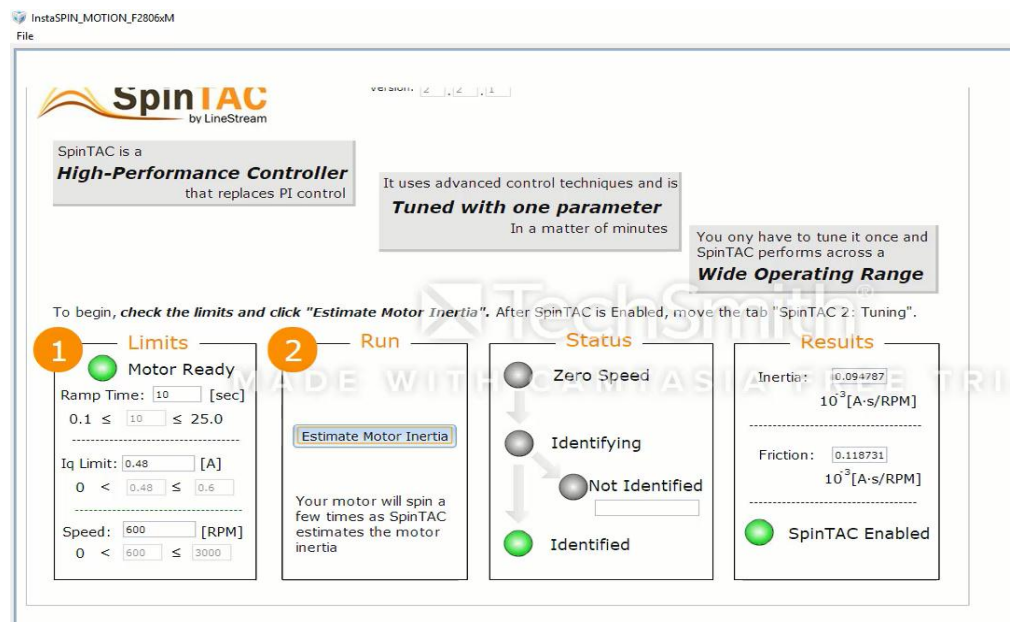

# **Ilustración 79 Inicio SpinTAC Resultado de la inercia.**

En la ilustración 79 se muestra la identificación correcta de la estimación de la inercia del motor y los respectivos resultados de la inercia estimados.

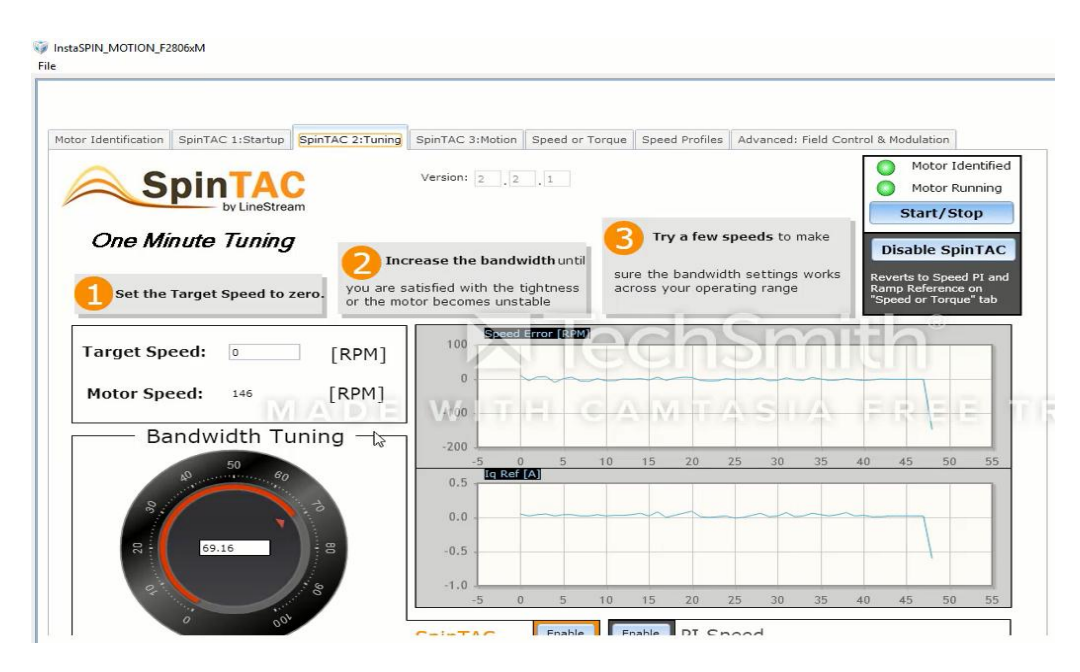

**Ilustración 80 SpinTAC Sintonizar el controlador.**

La velocidad objetivo se empezó a variar desde o con el fin de ver el error de velocidad y la corriente en las ventanas gráficas, al aumentar la velocidad objetivo el error aumenta y solo llega hasta 1000 RPM.

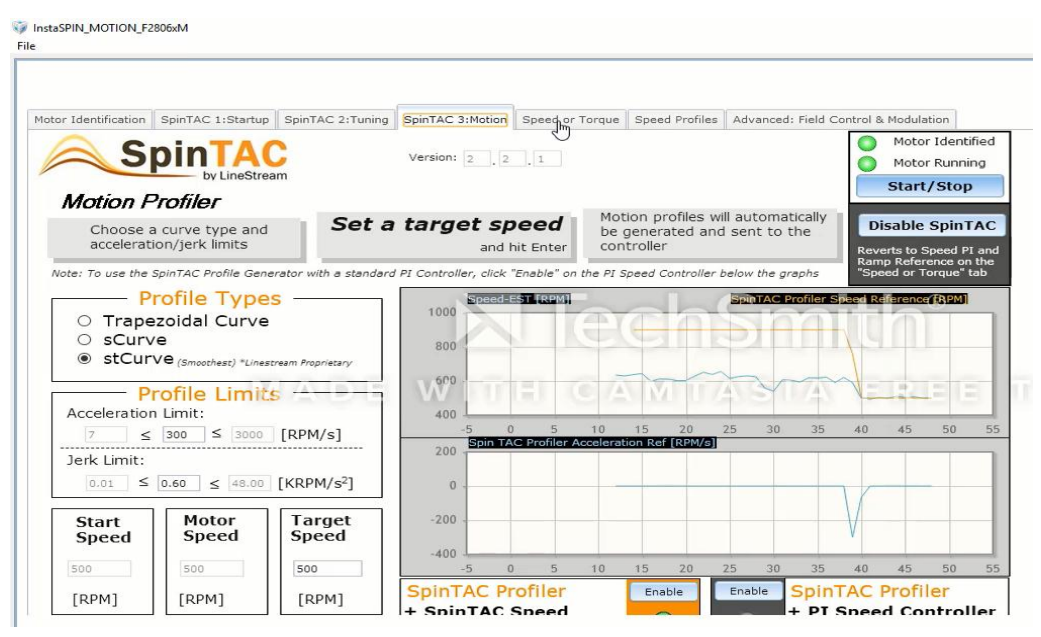

**Ilustración 81 SpinTAC 3 Trayectorias de movimiento.** 

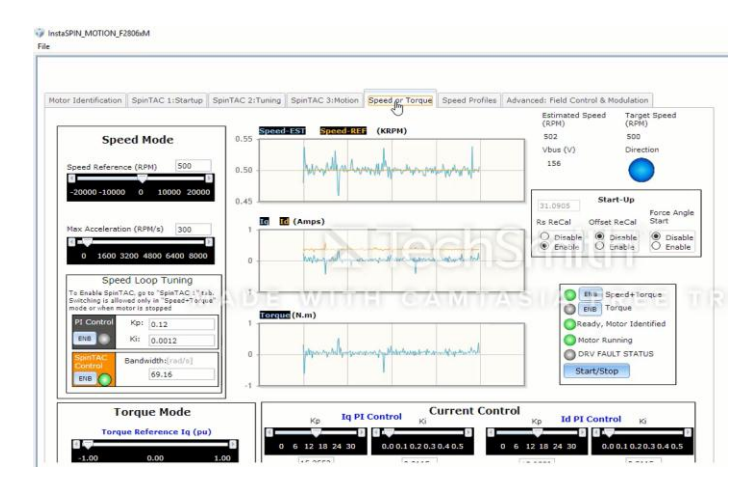

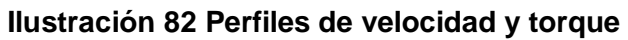

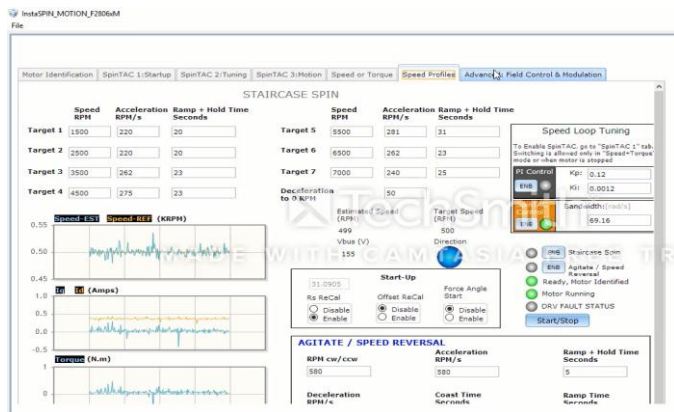

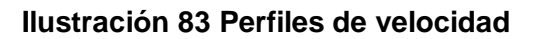

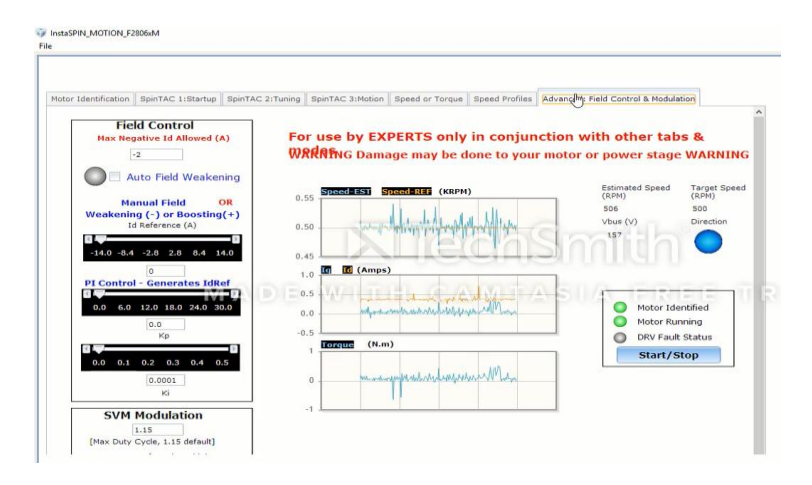

**Ilustración 84 Control y modulación de campo.**

## *5.2 VALIDACIÓN DE LA GUIA 3*

Los códigos de validación que se presentan a continuación son viables para las dos tarjetas de desarrollo, lo que cambia es la selección de referencia al inicio de ejecutar CODE COMPOSER STUDIO, pues se hace necesario especificar que tarjeta se va a programa este ítem lo pide el software como se puede ver en la ilustración de paso 2 de la guía tres que se encuentra en el capítulo 4.

## *5.2.1 Entrada Digital*

Configuración del GPIO Para las tarjetas, este código es detallado para ilustrar como se podría configurar el GPIO, en una aplicación real, las líneas se pueden combinar para mejorar el tamaño y eficiencia del código.

Este algoritmo configura el timer0 para cierto periodo y alterna las interrupción para fin de pruebas, también configura el contador cada vez que el temporizador confirma una interrupción el contador inicie.

Controla el LED GPIO\_34 Para que parpadee y apague durante 1 segundo para las dos tarjetas.

**#include** "DSP28x\_Project.h" // archivo de encabezado de dispositivo y ejemplos

**#include** "f2802x0\_common/include/adc.h" **#include** "f2802x0\_common/include/clk.h" **#include** "f2802x0\_common/include/flash.h" **#include** "f2802x0\_common/include/gpio.h" **#include** "f2802x0\_common/include/pie.h" **#include** "f2802x0\_common/include/pll.h" **#include** "f2802x0\_common/include/timer.h" **#include** "f2802x0\_common/include/wdog.h" // Declaraciones de prototipo para las funciones que se encuentran dentro de este archivo **\_\_interrupt void cpu\_timer0\_isr** (**void**); uint16 t interruptCount = 0;

ADC\_Handle myAdc; CLK\_Handle myClk; FLASH\_Handle myFlash; GPIO\_Handle myGpio; PIE\_Handle myPie; TIMER\_Handle myTimer;

**Void main** (**void**)

 CPU\_Handle myCpu; PLL\_Handle myPll; WDOG\_Handle myWDog;

 // Inicializa todos los identificadores necesarios para esta aplicación myAdc = **ADC\_init**((**void** \*)ADC\_BASE\_ADDR, **sizeof**(ADC\_Obj)); myClk = **CLK\_init**((**void** \*)CLK\_BASE\_ADDR, **sizeof**(CLK\_Obj)); myCpu = **CPU\_init**((**void** \*)NULL, **sizeof**(CPU\_Obj)); myFlash = **FLASH\_init**((**void** \*)FLASH\_BASE\_ADDR, **sizeof**(FLASH\_Obj)); myGpio = **GPIO\_init**((**void** \*)GPIO\_BASE\_ADDR, **sizeof**(GPIO\_Obj)); myPie = **PIE\_init**((**void** \*)PIE\_BASE\_ADDR, **sizeof**(PIE\_Obj)); myPll = **PLL\_init**((**void** \*)PLL\_BASE\_ADDR, **sizeof**(PLL\_Obj)); myTimer = **TIMER\_init**((**void** \*)TIMER0\_BASE\_ADDR, **sizeof**(TIMER\_Obj)); myWDog = **WDOG\_init**((**void** \*)WDOG\_BASE\_ADDR, **sizeof**(WDOG\_Obj));

 // Realice la inicialización básica del sistema **WDOG\_disable**(myWDog); **CLK\_enableAdcClock**(myClk);

(\*Device\_cal)();

 // Seleccione el oscilador interno 1 como fuente de reloj **CLK\_setOscSrc**(myClk, CLK\_OscSrc\_Internal);

// Configure el PLL para x10 / 2, que producirá 50Mhz = 10Mhz  $*$  10/2 **PLL\_setup**(myPll, PLL\_Multiplier\_10, PLL\_DivideSelect\_ClkIn\_by\_2);

// Deshabilitar el PIE y todas las interrupciones

 **PIE\_disable**(myPie); **PIE\_disableAllInts**(myPie); **CPU\_disableGlobalInts**(myCpu); **CPU\_clearIntFlags**(myCpu);

// If running from flash copy RAM only functions to RAM

## **#ifdef** \_FLASH

 memcpy(&RamfuncsRunStart, &RamfuncsLoadStart, (size\_t)&RamfuncsLoadSize); **#endif**

// Configurar una tabla de vector de depuración y habilitar el PIE

**PIE\_setDebugIntVectorTable**(myPie);

**PIE\_enable**(myPie);

 $\ell$  registre interrupciones en la tabla de vectores PIE registerPieIntHandler(myPie, PIE\_GroupNumber\_1, PIE\_SubGroupNumber\_7,

#### (intVec\_t)&cpu\_timer0\_isr);

 // Configure CPU-Timer 0 para interrumpir cada 500 milisegundos: // 60MHz CPU Freq, periodo en 50 milisegundos (en microsegundos)

// ConfigCpuTimer(&CpuTimer0, 60, 500000);

**TIMER\_stop**(myTimer);

TIMER\_setPeriod(myTimer, 50 \* 1000000);

TIMER\_setPreScaler(myTimer, 0);

**TIMER\_reload**(myTimer);

**TIMER\_setEmulationMode**(myTimer,

TIMER\_EmulationMode\_StopAfterNextDecrement);

**TIMER\_enableInt**(myTimer);

**TIMER\_start**(myTimer);

#### // Configure GPIO 0-34 como salidas

**GPIO\_setMode**(myGpio, GPIO\_Number\_0, GPIO\_0\_Mode\_GeneralPurpose); **GPIO\_setMode**(myGpio, GPIO\_Number\_1, GPIO\_0\_Mode\_GeneralPurpose); **GPIO\_setMode**(myGpio, GPIO\_Number\_2, GPIO\_0\_Mode\_GeneralPurpose); **GPIO\_setMode**(myGpio, GPIO\_Number\_34, GPIO\_0\_Mode\_GeneralPurpose);

**GPIO\_setDirection**(myGpio, GPIO\_Number\_0, GPIO\_Direction\_Output); **GPIO\_setDirection**(myGpio, GPIO\_Number\_1, GPIO\_Direction\_Output); **GPIO\_setDirection**(myGpio, GPIO\_Number\_2, GPIO\_Direction\_Output); **GPIO\_setDirection**(myGpio, GPIO\_Number\_34, GPIO\_Direction\_Output);

**GPIO\_setLow**(myGpio, GPIO\_Number\_0); **GPIO\_setHigh**(myGpio, GPIO\_Number\_1); **GPIO\_setLow**(myGpio, GPIO\_Number\_2); **GPIO\_setHigh**(myGpio, GPIO\_Number\_34);

 // Habilite la CPU INT1 que está conectada a la CPU-Timer 0: **CPU\_enableInt**(myCpu, CPU\_IntNumber\_1);

 // Habilitar TINT0 en el PIE: Grupo 1 interrupción 7 **PIE\_enableTimer0Int**(myPie);

 // Habilitar interrupciones globales y eventos de depuración en tiempo real de mayor prioridad

 **CPU\_enableGlobalInts**(myCpu); **CPU\_enableDebugInt**(myCpu);

```
 For (;;)
   {
       __asm(" NOP");
   }
}
__interrupt void cpu_timer0_isr(void)
{
   interruptCount++;
   // Alternar GPIOs
   GPIO_toggle(myGpio, GPIO_Number_0);
   GPIO_toggle(myGpio, GPIO_Number_1);
   GPIO_toggle(myGpio, GPIO_Number_2);
   GPIO_toggle(myGpio, GPIO_Number_34);
   // Confirme esta interrupción para recibir más interrupciones del grupo 1
   PIE_clearInt(myPie, PIE_GroupNumber_1);
```
}

```
Validez del código en este caso ver encendido y apagado el LED de la salida digital que 
se programó por medio del GPIO34.
```
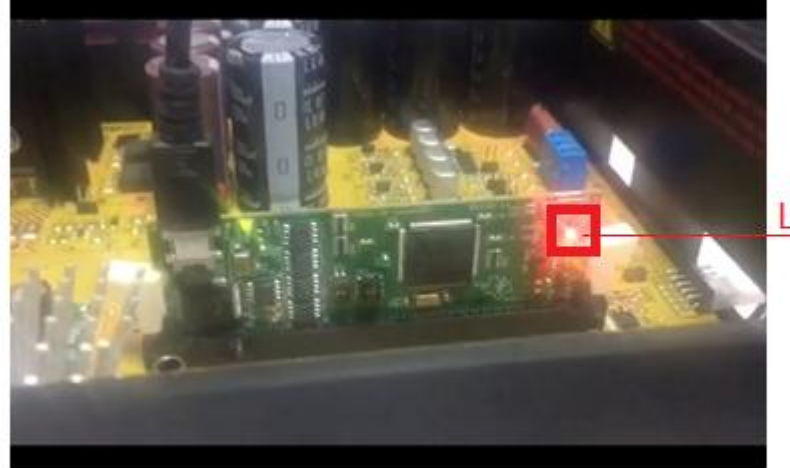

**LED 3 ENCENDIDO** GPIO34

#### **Ilustración 85 Algoritmo salida digital en code composer studio**

El LED 3 de la conrtrolCARD se muestra encendido color rojo, este es el objetivo del código para poder visualizar la salida GPIO34 ya que esta salida digital está conectada a LED, como se puede ver en la ilustración 85.

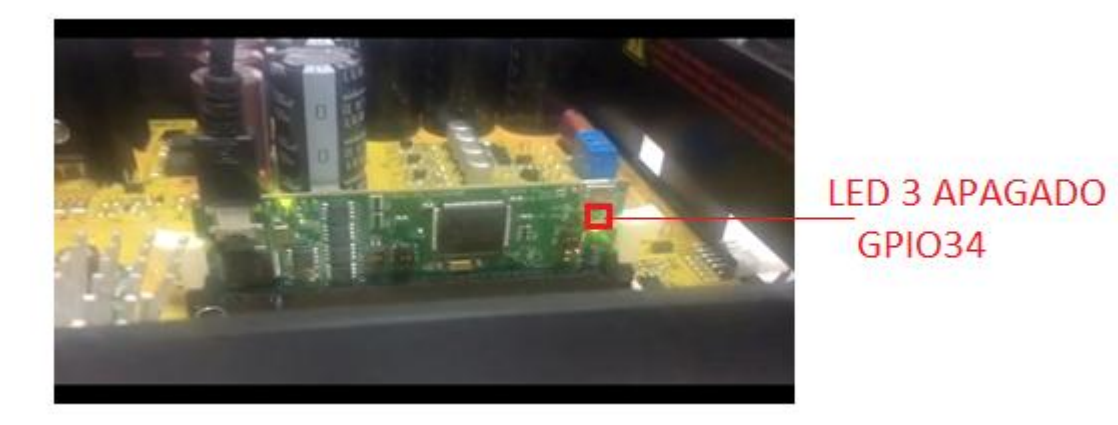

# **Ilustración 86 Algoritmo salida digital en code composer studio**

La figura se ve el LED 3 de color rojo apagado, pues las interrupciones en el código son de cada segundo, se aprecia encendido y apagado el LED que conecta la salida digital GPIO34.

# **CONCLUSIONES**

- La metodología realizada para la utilización del kit es el inicio para nuevas investigaciones, aplicaciones y desarrollo de proyecto para las cuales fue creado.
- La ingeniería de detalle es una herramienta muy primordial para dar un buen uso al desarrollo del kit puesto que este equipo funciona con altos voltajes y corrientes que pueden provocar daños en los equipos o hasta descargas eléctricas, por tal motivo es fundamental entender el funcionamiento antes de operar con el mismo.
- Los planos eléctricos que se anexan al trabajo son realizados y publicados por la TEXAS INSTRUMENTS, debido a la complejidad de los mismos, en este trabajo solo se explican los macros bloque y su funcionamiento con mayor relevancia.
- La ingeniería de detalle permite identificar cada uno del jumper y conectores esto con el fin de ensamblar los macro bloque para realizar diferentes aplicaciones y usos.

.

- Con el kit y haciendo uso de los GUI pueden identificar, sintonizar automáticamente y controlar completamente un motor trifásico, proporcionando un sistema de control del motor funcional y "instantáneamente" estable.
- En el software motorware se encuentra toda la información relacionada con la ingeniería de detalle, desarrollo y ejecución del kit, cabe resaltar que la información que traen estas guías son muy generales, por tal razón se desarrolló esta metodología para entender el funcionamiento y así dejar una guía para nuevas aplicaciones utilizando el kit.
- Las herramientas que proporciona el fabricantes son muy interesantes entre las cabe resaltar las interfaz gráficas para la identificación de los parámetros del motor, se realizó unas guías de uso donde se plasmó desde las conexiones del hardware y software hasta los parámetros digitados por el usuario y una explicación breve de cada pestaña.
- Los GUI estiman los parámetros del motor, ya sea de forma automática o con configuraciones user.h, se implementó para un tipo de motor de inducción trifásico de CA, utilizando la forma automática e ingresando los parámetros de identificación como el fabricante los ha estipulado y siguiendo cada uno de los pasos de acuerdo a la ejecución de la interfaz.
- Los algoritmos fundamentales realizados son generales para cualquier aplicación que los requiera pues se programó la salida digital GPIO34 y el PWM puesto que se tiene

una manera fácil de visualizar el resultado, la entrada análoga no se realizó debido a la presencia de voltaje en las entradas y puentes en los que se tiene acceso.

- Con el desarrollo y ejecución de los algoritmos se dio validez a la metodología planteada para el uso de este kit.
- La programación CCS es compleja por lo que requiere tiempo para entenderla, la información que se encuentra es muy relevante y global, por tal razón solo se realizó un algoritmo para validar la metodología de uso de CODE COMPOSER STUDIO, para explicar el funcionamiento, ejecución y aplicación del mismo con el Kit, esto a manera de introducción como punto de partida de nuevos proyectos.
- La programación se realiza directamente con la tarjeta conectada para compilar y ejecutar, cabe resaltar que si se general errores en la programación no permite copilar el código en la tarjeta.

# **RECOMENDACIONES**

Se recomienda continuar el trabajo y realizar las diferentes implementaciones para las cuales está diseñado el kit entre las que se destacan. Electrodomésticos, fuentes de alimentaciones conmutadas (SMPS), fuente de alimentación de salida multiplex DC-DC, inversores y convertidores micro solares, iluminación LED, SmartGrid y inversores AC/DC.

Realizar aplicaciones y algoritmos propios para la estimación de máquinas eléctricas.

Implementación completa sin utilizar el GUI.

Implementar programas automáticos para el kit.

## **BLIBLIOGRAFÍA**

- [1] M. Actuales, "Comparativa de microcontroladores actuales. 1.-," pp. 1–28.
- [2] "Microcontrollers," 2016.
- [3] Q. Pro, "Capitulo 1," pp. 1–29.
- [4] D. C. Fan, "HVMTR Rev 1p1 Hardware Quick Start Guide," no. Dmc, pp. 1–21.
- [5] F. O. C. Software, "Technical Reference Manual," no. January, 2014.
- [6] M. Software, "Technical Reference Manual," no. March, 2014.
- [7] H. Guide, "Piccolo F28069M controlCARD," pp. 1–6.
- [8] P. Mcus, "Silicon Errata," no. January 2011, 2016.
- [9] I. Filtering *et al.*, "TMS320F2806x Piccolo<sup>™</sup> Microcontrollers," 2016.
- [10] H. Guide, "Piccolo F28027F controlCARD Hardware Guide," vol. 1, pp. 1-6.
- [11] P. Mcu, "Silicon Errata," no. December 2008, 2015.
- [12] B. Functions, "TMS320F2802x Piccolo ™ Microcontrollers," 2016.
- [13] Q. S. Guide, "controlSUITE ™ Getting Started Guide," no. January 2010, pp. 1–13, 2015.
- [14] "MotorWare Software Architecture," no. February, 2013.
- [15] "MotorWare Coding Standard," no. February, pp. 1–23, 2013.
- [16] I. F. O. C. Fxm, "GUI Quick Start Guide :," pp. 1-37.
- [17] L. Number and R. February, "User  $\hat{a} \in \mathbb{R}^{\mathbb{N}}$  s Guide," no. January 2013, 2017.
- [18] A. Tools and G. Started, "Code Composer Studio v6."
- [19] L. Number and R. April, "Technical Reference Manual," no. January 2011, 2017.
- [20] M. Solutions, "GUI Quick Start Guide : InstaSPIN UNIVERSAL," pp. 1–55.
- [21] S. J. Chapman, Máquinas eléctricas, 5 ed., McGraw-Hill Interamericana, 2012.
- [22] I. Barbi, Introdução ao Estudo do Motor de Indução, Universidade Federal de Santa Catarina, 1988.
- [23] C. A. Vera Romero, J. L. Díaz R y A. Pardo Garcia, «DYNAMIC CHARACTERISTICS OF THE TRANSIENT PROCESSES IN THE SQUIRREL CAGE INDUCTION MOTOR,» *Revista colombiana de tecnologías de avanzada,* pp. 34-41, 2008.
- [24] P. Vas, Sensorless Vector and Direct Torque Control, Oxford: Clarendon Press, 1998.
- [25] B. G. Z. I. A. M. J. V. S. José M Angulo Usategui, MICROCONTROLADORES AVANZADOS dsPIC, ESPAÑA: THOMSON, 2006.
- [26] J. C. V. Ferreira, MICROCONTROLADORES MOTOROLA-FREESCALE, COLOMBIA: Alfaomega, 2007.
- [27] E. G. Breijo, COMPILADOR C CCS Y SIMULADOR PROTEUS PARA MICROCONTROLADORES PIC, MÉXICO: Alfaomega, 2008.

#### **ANEXOS**

#### **PLANOS ELECTRÓNICOS DE LOS MACROS DE LA TARGETA**

- ANEXO 1 H. VOLTAGE DMC +PFC
- ANEXO 2 INVERTER 3PH-3SHUNT-Diff-OCP (Macro9
- ANEXO 3 PFC-2Phil-1Shunt-750W (Macr)
- ANEXO 4 AC-POWER-Filter/Ret/LNmeas
- ANEXO 5 DC-PwrEntry-selvin-12v-5v-3v3 (Macro)
- ANEXO 6 ISO-USB-to-JTAG-II (Macro)

#### **PLANOS ELECTRÓNICOS DE LAS TARGETAS DE DESARROLLO**

- ANEXO 7 F28027F (PICCA) ControlCARD
- ANEXO 8 F2806x\_CONTROLLERCARD\_V0.4.DSN
- ANEXO 9 F2806x\_CONTROLLERCARD\_V0.4.DSN
- ANEXO 10 F2806x\_CONTROLLERCARD\_V0.4.DSN
- ANEXO 11 F2806x\_CONTROLLERCARD\_V0.4.DSN

# **PLANO ELECTRÓNICO DE MÓDULO DE INCORPORACIÓN DE LAS TARJETAS DE DESARROLLO ALA PLACA DEL KIT**

- ANEXO 12 MOLEX INCORPORATED
- ANEXO 13 MOLEX INCORPORATED
- ANEXO 14 MOLEX INCORPORATED